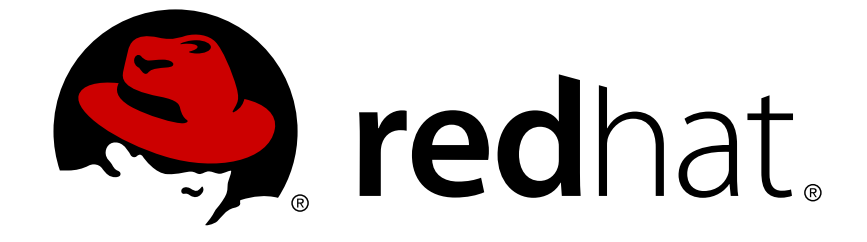

# **Red Hat Satellite 6.3**

# **API Guide**

A guide to using the Red Hat Satellite Representational State Transfer (REST) API

Last Updated: 2018-09-05

A guide to using the Red Hat Satellite Representational State Transfer (REST) API

Red Hat Satellite Documentation Team satellite-doc-list@redhat.com

## **Legal Notice**

Copyright © 2017 Red Hat, Inc.

This document is licensed by Red Hat under the Creative Commons [Attribution-](http://creativecommons.org/licenses/by-sa/3.0/)ShareAlike 3.0 Unported License. If you distribute this document, or a modified version of it, you must provide attribution to Red Hat, Inc. and provide a link to the original. If the document is modified, all Red Hat trademarks must be removed.

Red Hat, as the licensor of this document, waives the right to enforce, and agrees not to assert, Section 4d of CC-BY-SA to the fullest extent permitted by applicable law.

Red Hat, Red Hat Enterprise Linux, the Shadowman logo, JBoss, OpenShift, Fedora, the Infinity logo, and RHCE are trademarks of Red Hat, Inc., registered in the United States and other countries.

Linux ® is the registered trademark of Linus Torvalds in the United States and other countries.

Java ® is a registered trademark of Oracle and/or its affiliates.

XFS ® is a trademark of Silicon Graphics International Corp. or its subsidiaries in the United States and/or other countries.

MySQL ® is a registered trademark of MySQL AB in the United States, the European Union and other countries.

Node.js ® is an official trademark of Joyent. Red Hat Software Collections is not formally related to or endorsed by the official Joyent Node.js open source or commercial project.

The OpenStack ® Word Mark and OpenStack logo are either registered trademarks/service marks or trademarks/service marks of the OpenStack Foundation, in the United States and other countries and are used with the OpenStack Foundation's permission. We are not affiliated with, endorsed or sponsored by the OpenStack Foundation, or the OpenStack community.

All other trademarks are the property of their respective owners.

### **Abstract**

The Red Hat Satellite 6.3 Representational State Transfer (REST) API guide explains the concepts behind a REST API and provides example usage for various types of requests. This provides a basis for administrators and developers to write custom scripts and integrate Red Hat Satellite with third-party applications.

# **Table of Contents**

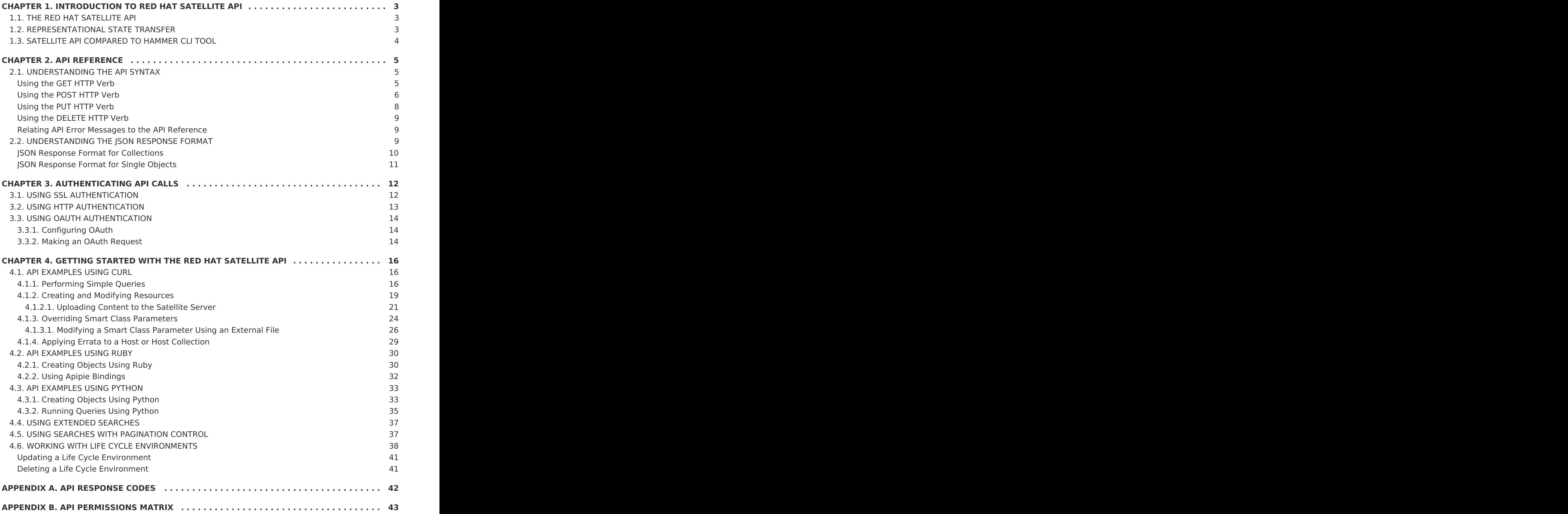

**API Guide**

# <span id="page-6-0"></span>**CHAPTER 1. INTRODUCTION TO RED HAT SATELLITE API**

Red Hat Satellite is a system management solution that allows organizations to deploy, configure, and maintain their systems across physical, virtual, and cloud environments. It allows for provisioning, remote management and monitoring of multiple Red Hat Enterprise Linux deployments with a single, centralized tool. Red Hat Satellite Serversynchronizes the content from Red Hat Customer Portal, and provides functionality including fine-grained life cycle management, user and group role-based access control, integrated subscription management, as well as advanced GUI, CLI, or API access.

# <span id="page-6-1"></span>**1.1. THE RED HAT SATELLITE API**

Red Hat Satellite provides a Representational State Transfer (REST) API. The API provides software developers and system administrators with control over their Red Hat Satellite environment outside of the standard web interface. The REST API is useful for developers and administrators who aim to integrate the functionality of Red Hat Satellite with custom scripts or external applications that access the API over HTTP.

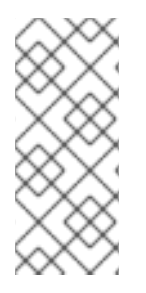

#### **NOTE**

The full API reference is available on your Satellite Server at **https://satellite6.example.com/apidoc/v2.html** (replace satellite6.example.com with the host name of your Satellite Server). Be aware that even though versions 1 and 2 of the Satellite 6 API are available, Red Hat only supports version 2.

The benefits of the REST API are:

- Broad client support: Any programming language, framework, or system with support for HTTP protocol can use the API;
- Self descriptive: Client applications require minimal knowledge of the Red Hat Satellite infrastructure as many details are discovered at runtime;
- Resource based model: The resource based REST model provides a natural way to manage a virtualization platform.

This provides developers and administrators the ability to:

- integrate with enterprise IT systems;
- integrate with third-party applications;
- perform automated maintenance or error checking tasks;
- automate repetitive tasks with scripts.

# <span id="page-6-2"></span>**1.2. REPRESENTATIONAL STATE TRANSFER**

Representational State Transfer (REST) is a software design architecture that focuses on resources for a specific service and their representations. A resource representation is a key abstraction of information that corresponds to one specific managed element on a server. A client sends a request to a server element located at a Uniform Resource

Identifier (URI) and performs operations with standard HTTP methods, such as **GET**, **POST**, **PUT**, and **DELETE**. This provides a stateless communication between the client and server where each request acts independent of any other request and contains all necessary information to complete the request.

# <span id="page-7-0"></span>**1.3. SATELLITE API COMPARED TO HAMMER CLI TOOL**

For many tasks, both Hammer and Satellite API are equally applicable. Hammer can be used as a human-friendly interface to Satellite API, for example to test responses to API calls before applying them in a script (use the **-d** option to inspect API calls issued by Hammer, for example **hammer -d organization list**). Changes in the API are automatically reflected in Hammer, while scripts using the API directly have to be updated manually.

In the background, each Hammer command first establishes a binding to the API, then sends a request. This can have performance implications when executing a large number of Hammer commands in sequence. In contrast, a script communicating directly with the API establishes the binding only once. See the [Hammer](https://access.redhat.com/documentation/en-us/red_hat_satellite/6.3/html/hammer_cli_guide/) CLI Guide for more information.

# <span id="page-8-0"></span>**CHAPTER 2. API REFERENCE**

The full API reference is available on your Satellite Server at **https://satellite6.example.com/apidoc/v2.html** (replace satellite6.example.com with the host name of your Satellite Server). Be aware that even though versions 1 and 2 of the Satellite 6 API are available, Red Hat only supports version 2.

# <span id="page-8-1"></span>**2.1. UNDERSTANDING THE API SYNTAX**

The built-in API reference shows the API route, or path, preceded by an HTTP verb:

## HTTP\_VERB\_API\_ROUTE

The HTTP verbs used by the API are GET, POST, PUT, and DELETE. See the HOSTS section of the API reference document at **http://satellite6.example.com/apidoc/v2/hosts.html** for some examples. If you are already familiar with API syntax and the **curl** command you can skip this section.

To work with the API, construct a command using the API route from the reference document and the command syntax from the documentation for the command. For example, the **curl** manual page show the following basic syntax:

curl [options] [URL...]

The options used in this guide include: **-X, --request command**, where command is an HTTP verb.

### <span id="page-8-2"></span>**Using the GET HTTP Verb**

The GET HTTP verb is used to get data from the API about an existing entry or resource.

Combining an example from the API HOSTS section such as **GET /api/hosts** with the **curl** syntax results in:

curl -X GET https://satellite6.example.com/api/hosts

Satellite only supports HTTPS for connecting to the API, and some form of authentication is required.

For a usable example, we must add at least a user name with the **-u** option, and the**-k** option to skip SSL peer certificate verification checks:

```
$ curl -X GET -k -u sat username https://satellite6.example.com/api/hosts
Enter host password for user 'sat username':
{
  "total": 2,
  "subtotal": 2,
  "page": 1,
  "per_page": 20,
  "search": null,
  "sort": {
    "by": null,
    "order": null
  },
  "results":
 output truncated
```
#### $\blacksquare$

The above response from the API indicates that there are two results in total, two results are being returned below, this is the first page of the results, and the maximum results per page is set to 20. This is explained more verbosely in Section 2.2, ["Understanding](#page-13-1) the JSON Response Format".

Some examples in the API reference include terms preceded by a colon in the form **:parameter**. For example:

GET /api/hosts/:id

These are API route parameters and must be replaced by an appropriate value. Route parameters start with a colon and end with **id**.

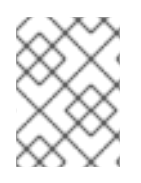

#### **NOTE**

In Satellite 6, version 2 of the API is the default. Therefore it is not necessary to use **v2** in the URL for API calls.

#### <span id="page-9-0"></span>**Using the POST HTTP Verb**

The POST HTTP verb is used to submit data to the API to create a new entry or resource. The data must be in JSON format, and can be included inline using the **-d, --data** option followed by the quoted JSON formatted data enclosed in braces **{}**. Alternatively, the unquoted JSON formatted data can be enclosed in a file, and specified using the **curl** command's **@** option. For example, **-d @file.json**.

The advantages of using external files for JSON formatted data include less problems with quoting and escaping, being able to use your favorite editor with syntax checkers to help you find and avoid mistakes, and external tools to check the validity of JSON data or to reformat it. For example, the yajl package contains the **json\_verify** tool and the **json\_reformat** tool.

Using the **json verify** tool, you can check the validity of a JSON file as follows:

\$ json verify < test file.json

The unstructured JSON data returned by an API call can be piped through the python module **json.tool**:

curl API call | python -m json.tool

Alternately, use the **json\_reformat** tool:

curl API call | json reformat

The output format is explained in Section 2.2, ["Understanding](#page-13-1) the JSON Response Format".

The API Reference includes the following in the **Activation keys** section:

POST /katello/api/activation\_keys

This is one possible format for a **POST /katello/api/activation\_keys** command:

curl -X POST -k -u sat username: sat password \

```
-d @file of json-formatted data \setminushttps://satellite6.example.com/katello/api/activation_keys
```
To see how the POST HTTP verb works, create a test file, for example, **activationkey.json**, with contents as follows:

{"organization\_id":1, "name":"TestKey", "description":"Just for testing"}

The following example will create a new Activation key by applying the data in the file just created:

```
$ curl -H "Accept:application/json,version=2" \
-H "Content-Type:application/json" -X POST \
-u sat username: sat password -k \setminus-d @activation-key.json \
https://satellite6.example.com/katello/api/activation keys | json reformat
{
    "id": 2,
    "name": "TestKey",
    "description": "Just for testing",
    "unlimited_hosts": true,
    "auto_attach": true,
    "content_view_id": null,
    "environment_id": null,
    "usage count": 0,
    "user_id": 3,
    "max_hosts": null,
    "release_version": null,
    "service_level": null,
    "content_overrides": [
    ],
    "organization": {
        "name": "Default Organization",
        "label": "Default_Organization",
        "id": 1
    },
    "created_at": "2017-02-16 12:37:47 UTC",
    "updated_at": "2017-02-16 12:37:48 UTC",
    "content_view": null,
    "environment": null,
    "products": null,
    "host_collections": [
    ],
    "permissions": {
        "view activation keys": true,
        "edit activation keys": true,
        "destroy activation keys": true
    }
}
```
To view this entry in the web UI, navigate to **Content** → **Activation keys**. Remember to reload the page after any changes.

#### <span id="page-11-0"></span>**Using the PUT HTTP Verb**

The PUT HTTP verb is used to submit data to the API to update an existing entry or resource. Similarly to the POST API call, the data must be in JSON format, and can be included inline using the **-d, --data** option followed by the quoted JSON formatted data enclosed in braces **{}**. Alternatively, the unquoted JSON formatted data can be enclosed in a file, and specified using the **curl** command's **@** option. For example, **-d @file.json**.

To change an existing value or append to an existing resource use the PUT HTTP verb. The API reference has the following entry for updating an Activation key:

```
PUT /katello/api/activation_keys/:id
```
To update an existing Activation key, use a command in the following format:

```
curl -X PUT -k -u sat username: sat password \setminus-d @file of json-formatted data \setminushttps://satellite6.example.com/katello/api/activation_keys/:id
```
Replace : id with the ID of the Activation key to be updated. Using the PUT command multiple times with the same values will **not** create multiple entries.

For example, the test Activation key created in the previous example can be updated by editing the file created previously as follows:

```
{"organization_id":1, "name":"TestKey", "description":"Just for
testing","max_hosts":"10" }
```
Use a command as follows to apply the changes in the JSON file:

```
$ curl -H "Accept:application/json,version=2" \
-H "Content-Type:application/json" -X PUT \
-u sat username: sat password -k \setminus-d @activation-key.json \
https://satellite6.example.com/katello/api/activation_keys/2
{
    "id": 2,
    "name": "TestKey",
    "description": "Just for testing",
    "unlimited_hosts": false,
    "auto_attach": true,
    "content view id": null,
    "environment_id": null,
    "usage count": 0,
    "user_id": 3,
"max hosts": 10,
    "release_version": null,
    "service_level": null,
    "content_overrides": [
    ],
    "organization": {
        "name": "Default Organization",
        "label": "Default_Organization",
        "id": 1
    },
```

```
"created_at": "2017-02-16 12:37:47 UTC",
    "updated_at": "2017-02-16 12:46:17 UTC",
    "content view": null,
    "environment": null,
    "products": null,
    "host_collections": [
    ],
    "permissions": {
        "view activation keys": true,
        "edit activation keys": true,
        "destroy activation keys": true
    }
}
```
#### <span id="page-12-0"></span>**Using the DELETE HTTP Verb**

To delete a resource, use the DELETE verb with an API route that includes the ID of the resource to be deleted.

To delete an existing Activation key, use a command in the following format:

```
curl -X DELETE -k -u sat username: sat password \setminushttps://satellite6.example.com/katello/api/activation keys/:id
```
Replace :id with the ID of the Activation key to be deleted. For example:

```
$ curl -H "Accept:application/json,version=2" \
-H "Content-Type:application/json" -X DELETE \
-u admin:RedHat1! -k \
https://satellite6.example.com/katello/api/activation keys/2 |
json_reformat
output omitted
    "started_at": "2017-02-16 12:58:17 UTC",
    "ended_at": "2017-02-16 12:58:18 UTC",
    "state": "stopped",
    "result": "success",
    "progress": 1.0,
    "input": {
        "activation_key": {
            "id": 2,
            "name": "TestKey"
output truncated
```
<span id="page-12-1"></span>**Relating API Error Messages to the API Reference**

The API uses a RAILs format to indicate an error:

Nested Resource. Attribute Name

This translates to the following format used in the API reference:

Resource[Nested Resource attributes][Attribute Name id]

#### <span id="page-12-2"></span>**2.2. UNDERSTANDING THE JSON RESPONSE FORMAT**

<span id="page-13-1"></span>Calls to the API using GET will return results in JSON format. Passing the output through the Python **json.tool** module gives a more human readable format.

#### <span id="page-13-0"></span>**JSON Response Format for Collections**

Collections are a list of objects such as hosts and domains. The format for a collection JSON response consists of a metadata fields section followed by a results section. Below is an example of the format for a collection JSON response for a list of domains when using the API route **GET /api/domains**. The output was piped through**json.tool** to make the results section easier to read.

```
$ curl -X GET -k -u admin:password
https://satellite6.example.com/api/domains | python -m json.tool
{
    "total": 3,
    "subtotal": 3,
    "page": 1,
    "per_page": 20,
    "search": null,
    "sort": {
        "by": null,
        "order": null
    },
    "results": [
        {
            "id": 23,
            "name": "qa.lab.example.com",
            "fullname": "QA",
            "dns_id": 10,
            "created_at": "2013-08-13T09:02:31Z",
            "updated_at": "2013-08-13T09:02:31Z"
        },
        {
            "id": 25,
            "name": "sat.lab.example.com",
            "fullname": "SATLAB",
            "dns_id": 8,
            "created_at": "2013-08-13T08:32:48Z",
            "updated_at": "2013-08-14T07:04:03Z"
        },
        {
            "id": 32,
            "name": "hr.lab.example.com",
            "fullname": "HR",
            "dns_id": 8,
            "created_at": "2013-08-16T08:32:48Z",
            "updated_at": "2013-08-16T07:04:03Z"
        }
    ]
}
```
The response metadata fields are described below:

- **total** The total number of objects without any search parameters.
- **subtotal** The number of objects returned with the given search parameters (if there is no search, then subtotal is equal to total).
- **page** The page number.
- **per page** The maximum number of objects returned per page.
- **limit** The specified number of objects to return in a collection response.
- **offset** The number of objects skipped before returning a collection.
- **search** The search string based on**scoped\_scoped** syntax.
- **sort**
	- **by** The field that the collection is sorted by.
	- **order** The sort order, either ASC for ascending or DESC for descending.
- **results** The collection of objects.

#### <span id="page-14-0"></span>**JSON Response Format for Single Objects**

Single-object JSON responses are used to show a single object. The object's unique identifier, **:id** or **:name**, is required in the GET request. Note that**:name** cannot always be used as a unique identifier, but **:id** can always be used. The format for a single-object JSON response consists of only the object's attributes.

Below is an example of the format for a single-object JSON response when using the API route **GET /api/domains/23** or **GET /api/domains/qa.lab.example.com**.

```
$ curl -X GET -k -u admin:password
https://satellite6.example.com/api/domains/23 | python -m json.tool
{
    "id": 23,
    "name": "qa.lab.example.com",
    "fullname": "QA",
    "dns_id": 10,
    "created_at": "2013-08-13T09:02:31Z",
    "updated_at": "2013-08-13T09:02:31Z"
}
```
# <span id="page-15-0"></span>**CHAPTER 3. AUTHENTICATING API CALLS**

Interaction with the Satellite API requires authentication. You can download the Satellite Server CA certificate to your local host for use in each API request to provide SSL authentication. Each API request also requires a valid user name and password. Each of these is discussed in the following sections.

# <span id="page-15-1"></span>**3.1. USING SSL AUTHENTICATION**

Red Hat Satellite uses HTTPS, which provides a degree of encryption and identity verification when communicating with a Red Hat Satellite Server. Non-SSL communications are not supported by Satellite 6.

Each Red Hat Satellite Server uses a self signed certificate. This certificate acts as both the server certificate to verify the encryption key and the certificate authority (CA) to trust the identity of the Satellite Server. The following steps show how to set up a SSL authentication for the Satellite Server (in this case satellite6.example.com):

- 1. Obtain a certificate from the Satellite Server with which you want to communicate (satellite6.example.com) using one of the following options:
	- a. To obtain a certificate using SSH, run the following command:

\$ scp root@satellite6.example.com:/var/www/html/pub/katelloserver-ca.crt ./

b. If you execute the command directly on the Satellite Server, obtain a certificate from the locally available copy by running the following command:

\$ cp /var/www/html/pub/katello-server-ca.crt ./

c. To obtain a certificate using HTTP, run the following command:

\$ curl -O http://satellite6.example.com/pub/katello-server-ca.crt

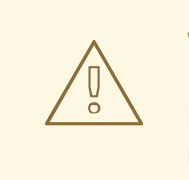

#### **WARNING**

Retrieving a certificate using an unencrypted HTTP connection might present a security risk.

2. Use the certificate on your client as a certificate authority to verify the identity of the Satellite Server:

```
$ curl -X GET -u sat username: sat password \
-H "Accept:application/json" --cacert katello-server-ca.crt \
https://satellite6.example.com/katello/api/organizations
```
**GET** is the default action and therefore**-X GET** attribute can be omitted here.

3. Create a Network Security Services (NSS) database to store the certificate:

```
$ certutil -N -d sql:$HOME/.pki/nssdb
Enter a password which will be used to encrypt your keys.
The password should be at least 8 characters long,
and should contain at least one non-alphabetic character.
Enter new password:
Re-enter password:
```
If the NSS database already exists you will be prompted for the password as follows:

Enter Password or Pin for "NSS Certificate DB":

4. Use the following command to permanently include the certificate in the NSS database:

```
$ certutil -d sql:$HOME/.pki/nssdb -A -t TC -n "Red Hat Satellite" \
-i katello-server-ca.crt
```
This imports the certificate into the NSS database, which means you can omit the **- cacert** option for each request. You can test this as follows:

```
$ curl -X GET -u sat_username:sat_password
https://satellite6.example.com/api/v2/hosts
{
    "total": 2,
    ...,
    "results": [
        ...
    ]
}
output omitted
```
### <span id="page-16-0"></span>**3.2. USING HTTP AUTHENTICATION**

All requests to the Satellite API require a suitable user name and password. The API uses HTTP Basic Authentication <sup>[\[1\]](#page-18-0)</sup> to encode these credentials, which are then added to the Authorization header. If a request does not include an appropriate Authorization header, the API returns a 401 Authorization Required error.

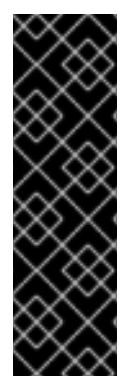

#### <span id="page-16-1"></span>**IMPORTANT**

Basic authentication involves potentially sensitive information, such as passwords, sent as plain text. The REST API requires HTTPS for transport level encryption of plain text requests.

Some base64 libraries break encoded credentials into multiple lines and terminate each line with a newline character. This invalidates the header and causes a faulty request. The authorization header requires that the encoded credentials be on a single line within the header.

# <span id="page-17-0"></span>**3.3. USING OAUTH AUTHENTICATION**

As an alternative to basic authentication, limited OAuth 1.0 authentication is supported in the API (this is sometimes referred to as 1-legged OAuth in version 1.0a of the protocol).

## <span id="page-17-1"></span>**3.3.1. Configuring OAuth**

OAuth is enabled by default in Satellite 6.3. The configuration settings are stored in the **/etc/foreman/settings.yaml** configuration file and can be viewed in the web UI by going to **Administer** → **Settings** → **Auth**. The **OAuth consumer key** is the token to be used by all OAuth clients. Certain values in the web UI cannot be changed. These values can only be changed by running the **satellite-installer** script again with the new options. Note that any manual changes to the file will be lost when upgrading. Enter the following command to see all the OAuth related installer options:

```
# satellite-installer --full-help | grep oauth
```
If you want all API requests made using OAuth to be authorized as the built-in anonymous API administrator account, then keep **OAuth map users** set to **false** in the **/etc/foreman/settings.yaml** file. If you want to specify the user under which the request is made, change this configuration option to **true**. This allows clients to send a FOREMAN-USER header with the login of an existing Foreman user.

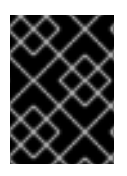

#### **IMPORTANT**

The header is not signed in an OAuth request, it can therefore be forged. Anyone with valid consumer key can impersonate any Foreman user.

### <span id="page-17-2"></span>**3.3.2. Making an OAuth Request**

Usually an OAuth client library is used to generate the request. An example OAuth request using **curl** is shown here to aid in understanding how it works.

#### **Example 3.1. OAuth Request Example Using curl**

```
$ curl 'https://satellite6.example.com/api/architectures' \
-H 'Content-Type: application/json' \
-H 'Accept: application/json,version=2' \
-H 'FOREMAN-USER: User1' \
-H 'Authorization: OAuth
oauth version="1.0", oauth consumer key="secretkey", oauth signature metho
d="hmac-
sha1",oauth timestamp=1321473112,oauth signature=Il8hR8/ogj/XVuOqMPB9qNj
Sv6E=
```
In the example above architectures are listed using OAuth for authentication. The request is attempted as a user with login User1. If mapping is enabled in the Foreman settings, the result will only include architectures that user User1 can see. Note that the signature was constructed manually, this should change with any **oauth\_timestamp** change. Also, the signature reflects every parameter, HTTP method, and URI change. Therefore it is recommend to use an OAuth client library to construct all OAuth parameters.

<span id="page-18-0"></span>[\[1\]](#page-16-1) Basic Authentication is described in RFC 2617 HTTP [Authentication:](http://tools.ietf.org/html/rfc2617) Basic and Digest Access Authentication.

# <span id="page-19-0"></span>**CHAPTER 4. GETTING STARTED WITH THE RED HAT SATELLITE API**

This chapter provides a range of examples of how to use the Red Hat Satellite API to perform different tasks. These examples focus on the Satellite Server, using HTTPS on port 443. You can also access the API via the Satellite Capsule, but you need to use port 8443 or the API calls will fail.

You can address these different port requirements within the script itself. For example, in Ruby, you can specify the Satellite and Capsule URLs as follows:

```
url = 'https://satellite6.example.com/api/v2/'
capsule url = 'https://capsule.example.com:8443/api/v2/'
katello url = 'https://satellite6.example.com/katello/api/v2/'
```
If the host is subscribed to a Satellite Server or Capsule Server, you can determine the correct port required to access the API from the **/etc/rhsm/rhsm.conf** file, in the**port** entry of the [server] section. You can use these values to fully automate your scripts, removing any need to verify which ports to use.

# <span id="page-19-1"></span>**4.1. API EXAMPLES USING CURL**

This section describes how to use **curl** to perform various tasks using the Satellite API.

# <span id="page-19-2"></span>**4.1.1. Performing Simple Queries**

The following examples describe how to use **curl** to search for information about your Satellite deployment. These examples include both the actual command and some sample output, and example values for user names and passwords. Expect different results for each deployment. These examples also use the **python -m json.tool** command to format the output.

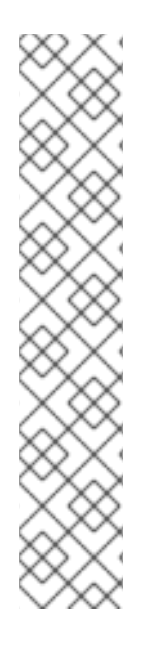

### **NOTE**

Red Hat Satellite requires the use of HTTPS, and by default a certificate for host identification. If you have not added the Satellite Server certificate as described in Section 3.1, "Using SSL [Authentication",](#page-15-1) then you can use the**-k** (insecure) option to bypass certificate checks.

For user authentication, you can use the form **-u username:password** or, if you do not include the password, the command prompts you to enter it. Red Hat recommends that you do not include the password as part of the command, because it then becomes part of your shell history and might present a security risk. These examples include the password only for the sake of simplicity.

Be aware that if you use the **-s** (silent) option with**curl** that you will not see a progress meter or any error messages.

### **Retrieving a List of Resources**

The following is a basic query that returns a list of resources. Such requests return a list of data wrapped in metadata, while other request types only return the actual object.

```
$ curl -X GET -s -k -u sat_username:sat_password
  https://satellite6.example.com/api/v2/hosts | python -m json.tool
  {
          "total" \Rightarrow 2,
      "subtotal" \Rightarrow 2,
           "page" \Rightarrow 1,
       "per page" = 1000,
         "search" => nil,
          "sort" \Rightarrow {
              "by" \Rightarrow nil.
           "order" => nil
      },
        "results" \Rightarrow [
         ...
  }
  Example 4.1. Listing Users
     $ curl -X GET -s -k -u sat_username:sat_password
     https://satellite6.example.com/api/users
     {
       "total": 1,
       "subtotal": 1,
       "page": 1,
       "per_page": 20,
       "search": null,
       "sort": {
         "by": null,
         "order": null
       },
       "results":
     [{"firstname":"Admin","lastname":"User","mail":"root@example.com","admin
     ":true,"auth source id":1,"auth source name":"Internal","timezone":null,
     "locale":null,"last_login_on":"2017-02-08 23:25:51
     UTC","created_at":"2017-01-09 12:10:02 UTC","updated_at":"2017-02-08
     23:25:51
     UTC","id":3,"login":"admin","default_location":null,"locations":
     [],"default organization": {"id":1,"name":"Default
     Organization","title":"Default
     Organization","description":null},"organizations":[]}]
     }
Running a Generic Host Query
```
## The following query returns information for the host **satellite6.example.com**:

```
$ curl -X GET -s -k -u sat_username:sat_password
https://satellite6.example.com/api/v2/hosts/satellite6.example.com |
python -m json.tool
{
    "all_puppetclasses": [],
    "architecture_id": 1,
    "architecture name": "x86 64",
```

```
"build": false,
    "capabilities": [
        "build"
    ],
    "certname": "satellite6.example.com",
    "comment": null,
    "compute profile id": null,
    ...
}
```
#### **Searching for Facts for a Specific Host**

The following query returns all facts for the host **satellite6.example.com**:

```
$ curl -X GET -s -k -u sat_username:sat_password
https://satellite6.example.com/api/v2/hosts/satellite6.example.com/facts |
python -m json.tool
{
...
    "results": {
        "satellite6.example.com": {
            "augeasversion": "1.0.0",
            "bios release date": "01/01/2007",
            "bios_version": "0.5.1",
            "blockdevice_sr0_size": "1073741312",
            "facterversion": "1.7.6",
            ...
}
```
#### **Searching all Hosts for Matching Patterns**

The following query returns all hosts that match the pattern "example":

```
$ curl -X GET -s -k -u sat_username:sat_password
https://satellite6.example.com/api/v2/hosts?search=example | python -m
json.tool
{
    ...
    "results": [
        {
            "name": "satellite6.example.com",
            ...
        }
    ],
    "search": "example",
    ...
}
```
#### **Searching for all Hosts in a Specific Environment**

The following query returns all hosts in the "production" environment:

```
$ curl -X GET -s -k -u sat_username:sat_password
https://satellite6.example.com/api/v2/hosts?search=environment=production
| python -m json.tool
{
```

```
...
    "results": [
        {
             "environment_name": "production",
             "name": "satellite6.example.com",
             ...
        }
    ],
    "search": "environment=production",
    ...
}
```
#### **Searching for all Hosts with a Specific Fact Value**

The following query returns all hosts with a model name "RHEV Hypervisor":

```
$ curl -X GET -s -k -u sat_username:sat_password
https://satellite6.example.com/api/v2/hosts?
search=model=\"RHEV+Hypervisor\" | python -m json.tool
{
    ...
    "results": [
        {
            "model id": 1,
            "model name": "RHEV Hypervisor",
            "name": "satellite6.example.com",
            ...
        }
    ],
    "search": "model=\"RHEV Hypervisor\"",
    ...
}
```
#### **Deleting a Host**

The following query deletes a host with a name host1.example.com:

```
curl -k -u sat username: sat password -X DELETE
https://satellite6.example.com/api/v2/hosts/host1.example.com
```
### <span id="page-22-0"></span>**4.1.2. Creating and Modifying Resources**

You can use the Satellite API to manipulate resources on the Satellite Server. These API calls require that you pass various parameters beyond the simple user name, password, and URI that you want to query. For example, to upload content to your Satellite Server, or to modify Satellite resources, you need to include extra information in the header when you construct your request.

You can specify the version of the API either in the header, as described in the following examples, or as part of the URL. For example, https://satellite6.example.com/api/v2/architectures is the equivalent of using Accept: version=2 in the request header. The URL specification takes precedence.

The following is the basic syntax for a POST request:

```
$ curl -H "Accept:application/json,version=2" \
       -H "Content-Type:application/json" -X POST \
       -u username:password -k \
       -d json-formatted-data https://satellite6.example.com
```
For example, to create a new architecture, you can use the following example request:

```
$ curl -H "Accept:application/json,version=2" \
       -H "Content-Type:application/json" -X POST -u
sat username: sat password \
       -k -d "{\"architecture\":{\"name\":\"i686\"}}" \
       https://satellite6.example.com/api/architectures
```
This returns output similar to the following:

```
{"name":"i686","id":3,"created_at":"2015-10-
29T13:21:09Z","updated_at":"2015-10-29T13:21:09Z","operatingsystems":
[],"images":[]}
```
You can use the following command to verify that the architecture was created:

```
$ curl -X GET -u sat_username:sat_password -k
https://satellite6.example.com/api/v2/architectures | python -m json.tool
  {
      "page": 1,
      "per_page": 20,
      "results": [
          {
               "created_at": "2015-04-02T05:29:46Z",
              "id": 2,
              "name": "i386",
              "updated_at": "2015-04-02T05:29:46Z"
          },
          {
              "created_at": "2015-04-02T05:29:46Z",
               "id": 1,
              "name": "x86_64",
               "updated_at": "2015-04-02T05:29:46Z"
          },
          {
              "created_at": "2015-11-04T19:40:15Z",
              "id": 3,
               "name": "i686",
               "updated_at": "2015-11-04T19:40:15Z"
          }
      ],
      "search": null,
      "sort": {
          "by": null,
          "order": null
      },
      "subtotal": 3,
      "total": 3
  }
```
You can also use **hammer** on the Satellite Server to verify the results:

```
$ hammer -u sat username -p sat password architecture list
---|-------
ID | NAME
---|-------
2 | i386
1 | x86_64
3 | i686
---|-------
```
#### **Example 4.2. Creating a New User**

```
$ curl -H "Accept:application/json,version=2" \
-H "Content-Type:application/json" -X POST \
-u sat username: sat password -k \setminus-d "{\"firstname\":\"Test\",\"lastname\":\"API-
User\",\"mail\":\"test@example.com\",\"login\":\"test_api\",\"password\"
:\"123456\",\"auth source id\":1}" \
https://satellite6.example.com/api/users
```
#### <span id="page-24-0"></span>**4.1.2.1. Uploading Content to the Satellite Server**

This section describes how to use **curl** with the Satellite 6 API to upload and import large files to your Satellite Server. This process involves four steps:

- 1. Create an upload request.
- 2. Upload the content.
- 3. Import the content.
- 4. Delete the upload request.

The maximum file size that you can upload is about 30 MB. To upload larger content, refer to Example 4.3, ["Uploading](#page-26-0) Content Larger than 30 MB".

#### **Procedure 4.1. Uploading Content to the Satellite Server**

1. Create the upload request. Ensure you modify the example parameters to suit your deployment:

```
$ curl -H "Accept:application/json,version=2" \
       -H "Content-Type:application/json" \
       -X POST \
       -u sat username: sat password -k -d "{}}" \
https://satellite6.example.com/katello/api/repositories/3/content_up
loads
```
This command returns the **upload\_id** similar to the following:

```
{"upload_id":"0be156b1-f373-4cad-89d0-
924f8f4491d2","_href":"/pulp/api/v2/content/uploads/0be156b1-f373-
4cad-89d0-924f8f4491d2/"}
```
2. Upload your content. Ensure you use the correct MIME type when you upload data. The "application/json" MIME type is used for the majority of requests to Satellite 6. Combine the **upload\_id**, MIME type, and other parameters to upload content:

```
$ curl -H "Accept:application/json,version=2" \
       -H "Content-Type:multipart/form-data" \
       -X PUT \setminus-u sat username: sat password \
       -k --data-urlencode
"content@/home/sat6user/rpmbuild/RPMS/noarch/python-scripttest-
1.1.1-1. fc21. noarch. rpm" \
       --data-urlencode offset=0 \
```

```
https://satellite6.example.com/katello/api/repositories/3/content_up
loads/0be156b1-f373-4cad-89d0-924f8f4491d2
```
3. After you have uploaded the content to the Satellite Server, you need to import it into the appropriate repository. Until you complete this step, the Satellite Server will not be aware of the new content:

```
$ curl -H "Accept:application/json,version=2" \
       -H "Content-Type:application/json" \
       -X PUT \setminus-u sat username: sat password \setminus-k -d "{\"upload ids\":[\"0be156b1-f373-4cad-89d0-
924f8f4491d2\"]}" \
https://satellite6.example.com/katello/api/repositories/3/import_upl
oads
```
4. After you have successfully uploaded and imported your content, you can delete the upload request. This frees any temporary disk space that was used during the upload:

```
$ curl -H "Accept:application/json,version=2" \
       -H "Content-Type:application/json" \
       -X DELETE -d "\{}" \
       -u sat username: sat password \
       -k
https://satellite6.example.com/katello/api/repositories/3/content_up
loads/0be156b1-f373-4cad-89d0-924f8f4491d2
```
#### **Example 4.3. Uploading Content Larger than 30 MB**

The following example demonstrates in full how to split a large file into chunks, create an upload request, upload the individual files, import them to Satellite, and then delete the upload request. Note that this example uses sample content, host names, user names, and file names.

1. Download the sample module:

```
$ wget https://forgeapi.puppetlabs.com/v3/files/theforeman-
foreman-5.0.1.tar.gz?_ga=1.267255502.1792403825.1430297670 -O
theforeman-foreman-5.0.1.tar.gz
```
Split the module into 50,000 byte chunks:

```
$ split --bytes 50000 --numeric-suffixes --suffix-length=1
theforeman-foreman-5.0.1.tar.gz foreman_module.
```
View the resulting files:

```
$ ls -la theforeman-foreman-5.0.1.tar.gz foreman_module.*
-rw-r--r--. 1 root root 50000 Nov 4 04:42 foreman module.0
-rw-r--r--. 1 root root 32928 Nov 4 04:42 foreman module.1
-rw-r--r--. 1 root root 82928 Nov 4 04:41 theforeman-foreman-
5.0.1.tar.gz
```
2. Create a new upload request (this is the equivalent of **cat** on the Satellite Server).

```
$ curl -H "Accept:application/json,version=2" \
       -H "Content-Type:application/json" \
       -X POST \
       -u sat username: sat password -k -d "{}'" \
       https://ibm-
vm01.example.com/katello/api/repositories/2/content_uploads
```
The above command returns an upload ID:

```
{"upload_id":"9585528f-07ad-4bb1-9c80-
ccece249b2b7","_href":"/pulp/api/v2/content/uploads/9585528f-07ad-
4bb1-9c80-ccece249b2b7/"}
```
3. Upload the file chunks that you created in Step 1. Notice the use of the **offset** parameter in this example and how it relates to the file size:

```
$ curl -H "Accept:application/json,version=2" \
       -H "Content-Type:multipart/form-data" \
       -X PUT \setminus-u sat username: sat password \
       -k --data-urlencode "content@foreman module.0" \
       --data-urlencode offset=0 \
       https://ibm-
vm01.example.com/katello/api/repositories/2/content_uploads/958552
8f-07ad-4bb1-9c80-ccece249b2b7
$ curl -H "Accept:application/json,version=2" \
       -H "Content-Type:multipart/form-data" \
       -X PUT \setminus-u sat username: sat password \
```

```
-k --data-urlencode "content@foreman module.1" \
```

```
--data-urlencode offset=50000 \
```

```
https://ibm-
     vm01.example.com/katello/api/repositories/2/content_uploads/958552
     8f-07ad-4bb1-9c80-ccece249b2b7
4. Import the complete upload to the repository:
     $ curl -H "Accept:application/json,version=2" \
            -H "Content-Type:application/json" \
            -X PUT \
            -u sat username: sat password \setminus-k -d \sqrt[n]{\ "upload id\overline{s}\": [\"9585528f-07ad-4bb1-9c80-
     ccece249b2b7\"]}" \
            https://ibm-
     vm01.example.com/katello/api/repositories/2/import_uploads
5. Delete the upload request:
     $ curl -H "Accept:application/json,version=2" \
            -H "Content-Type:application/json" \
            -X DELETE -d "\{\}" \
            -u sat username: sat password \
            -k https://ibm-
     vm01.example.com/katello/api/repositories/2/content_uploads/958552
     8f-07ad-4bb1-9c80-ccece249b2b7
6. Log in to the Satellite Server to check if the file was transferred correctly:
     $ ls -la /var/lib/pulp/content/puppet_module/theforeman-foreman-
     5.0.1.tar.gz
     -rw-r--r--. 1 apache apache 82928 Nov 4 04:55
     /var/lib/pulp/content/puppet_module/theforeman-foreman-
     5.0.1.tar.gz
  Compare the files:
     $ cmp /var/lib/pulp/content/puppet_module/theforeman-foreman-
     5.0.1.tar.gz theforeman-foreman-5.0.1.tar.gz
     $ echo $?
     0
```
### <span id="page-27-0"></span>**4.1.3. Overriding Smart Class Parameters**

You can search for Smart Parameters using the API and supply a value to override a Smart Parameter in a Class. The full list of attributes that can be modified can be found in the built-in API reference at

**https://satellite6.example.com/apidoc/v2/smart\_class\_parameters/update.html**.

For example, to list all Smart Class Parameters, the API route is shown as **GET /api/smart\_class\_parameters**. Using **curl**, the command is as follows:

\$ curl -X GET -s -k -u sat username: sat password \

https://satellite6.example.com/api/smart\_class\_parameters

If you know the Puppet class ID, for example 5, you can restrict the scope as follows:

\$ curl -X GET -s -k -u sat\_username:sat\_password https://satellite6.example.com/api/puppetclasses/5/smart\_class\_parameters

Both calls accept a search parameter. The full list of searchable fields is visible in the web UI in the search input box. Navigate to **Configure** → **Smart variables** and click in the search query box to reveal the list of fields.

Two particularly useful search parameters are **puppetclass\_name** and **key**, which enables you to search for a specific parameter. For example, using the **-d, --data** option to pass URL encoded data:

```
$ curl -X GET -s -k -u sat_username:sat_password
https://satellite6.example.com/api/smart_class_parameters -d
'search=puppetclass_name = access_insights_client and key = authmethod'
```
Standard scoped-search syntax is supported.

Once you have found the ID of the parameter, you can proceed with listing the full details including current override values. For example, for an ID of 63, the API route is **GET /api/smart\_class\_parameters/63**. Using **curl**, the command would be:

```
$curl -X GET -s -k -u sat username: sat passenger)https://satellite6.example.com/api/smart_class_parameters/63
```
Now you can enable overriding of parameter values with a PUT call:

```
$ curl -H "Accept:application/json,version=2" \
-H "Content-Type:application/json" -X PUT \
-s -k -u sat username: sat password \
-d '{"smart class parameter":{"override":true}}' \
https://satellite6.example.com/api/smart_class_parameters/63
```
Note that there is no way to create or delete the parameters manually. Users can only modify their attributes. Parameters get created and deleted only upon class import from a proxy.

When override is enabled, you can add custom override matchers:

```
$ curl -H "Accept:application/json,version=2" \
-H "Content-Type:application/json" -X PUT \
-s -k -u sat username: sat password \
-d '{"smart_class_parameter":{"override_value":
{"match":"hostgroup=Test","value":"2.4.6"}}}' \
https://satellite6.example.com/api/smart_class_parameters/63
```
Details about all parameters of the API call are here: **https://satellite6.example.com/apidoc/v2/override\_values.html**.

To delete override values use a command as follows:

```
$ curl -X DELETE -s -u sat username: sat password \
https://satellite6.example.com/api/smart_class_parameters/63/override_valu
es/3
```
#### <span id="page-29-0"></span>**4.1.3.1. Modifying a Smart Class Parameter Using an External File**

Using external files simplifies working with JSON data. Using an editor with syntax highlighting can help you avoid and locate mistakes.

#### **Procedure 4.2. Modifying a Smart Class Parameter Using an External File**

For this example we will use a MOTD Puppet manifest.

1. Search for the Puppet Class by name, in this case, **motd**:

```
$ curl -H "Accept:application/json,version=2" \
-H "Content-Type:application/json" -X GET \
-u sat user: sat passwd -k \
"https://satellite6.example.com/api/smart_class_parameters?
search=puppetclass name=motd" \
| python -m json.tool
{
"page": 1,
"per_page": 20,
"results": [
{
"avoid duplicates": false,
"created_at": "2017-02-06 12:37:48 UTC",
"default_value": "",
"description": "",
"hidden_value": "*****",
"hidden value?": false,
"id": 3,
"merge default": false,
"merge overrides": false,
"override": false,
"override value order": "fqdn\nhostgroup\nos\ndomain",
"override_values_count": 0,
"parameter": "content",
"parameter type": "string",
"puppetclass_id": 3,
"puppetclass_name": "motd",
"required": false,
"updated_at": "2017-02-07 13:08:42 UTC",
"use puppet default": false,
"validator rule": null,
"validator type": ""
},
{
"avoid_duplicates": false,
"created_at": "2017-02-06 12:37:48 UTC",
"default_value": true,
"description": "",
"hidden_value": "*****",
"hidden value?": false,
```

```
"id": 1,
"merge default": false,
"merge overrides": false,
"override": false,
"override value order": "fqdn\nhostgroup\nos\ndomain",
"override values count": 0, "parameter": "dynamic motd",
"parameter type": "boolean",
"puppetclass_id": 3,
"puppetclass_name": "motd",
"required": false,
"updated_at": "2017-02-06 15:21:06 UTC",
"use puppet default": null,
"validator_rule": null,
"validator type": null
},
{
"avoid duplicates": false,
"created_at": "2017-02-06 12:37:48 UTC",
"default_value": "",
"description": "",
"hidden_value": "*****",
"hidden value?": false,
"id": 2,
"merge default": false,
"merge_overrides": false,
"override": false,
"override_value_order": "fqdn\nhostgroup\nos\ndomain",
"override_values_count": 0,
"parameter": "template",
"parameter type": "string",
"puppetclass_id": 3,
"puppetclass_name": "motd",
"required": false,
"updated_at": "2017-02-06 15:21:06 UTC",
"use puppet default": null,
"validator_rule": null,
"validator type": null
}
],
"search": "puppetclass_name=motd",
"sort": {
"by": null,
"order": null
},
"subtotal": 3,
"total": 66
}
```
Each Smart Class Parameter has an ID that is global for the same Satellite instance. The **content** parameter of the **motd** class has**id=3** in this Satellite Server. Do not confuse this with the Puppet Class ID which appears just before the Puppet Class name.

2. Use the parameter ID **3** to get the information specific to the**motd** parameter and redirect the output to a file, for example, **output\_file.json**:

```
$ curl -H "Accept:application/json,version=2" \
-H "Content-Type:application/json" -X GET \
-u sat user: sat passwd -k \
"https://satellite6.example.com/api/smart_class_parameters/3 \
| python -m json.tool > output_file.json
```
3. Copy the file created in the previous step to a new file for editing, for example, **changed\_file.json**. Open the file in an editor and modify the desired values. In this example, we wish to change the content parameter of the **motd** module, which requires changing the **override** option from **false** to **true**:

```
{
"avoid_duplicates": false,
"created at": "2017-02-06 12:37:48 UTC", # This line must be
removed.
"default value": "", # A new value should be supplied here.
"description": "",
"hidden_value": "*****",
"hidden value?": false,
"id": 3,
"merge default": false,
"merge overrides": false,
"override": false, # The override value must be set to true.
"override value order": "fqdn\nhostgroup\nos\ndomain",
"override_values": [], # This line must be removed.
"override_values_count": 0,
"parameter": "content",
"parameter type": "string",
"puppetclass_id": 3,
"puppetclass_name": "motd",
"required": false,
"updated_at": "2017-02-07 11:56:55 UTC", # This line must be
removed.
"use puppet default": false,
"validator rule": null,
"validator type": ""
}
```
4. After editing the file, verify that it looks as follows and then save the changes:

```
{
"avoid duplicates": false,
"default value": "No Unauthorized Access Allowed",
"description": "",
"hidden_value": "*****",
"hidden value?": false,
"id": 3,
"merge default": false,
"merge_overrides": false,
"override": true,
"override value order": "fqdn\nhostgroup\nos\ndomain",
"override_values_count": 0,
"parameter": "content",
"parameter_type": "string",
"puppetclass_id": 3,
```

```
"puppetclass_name": "motd",
"required": false,
"use puppet default": false,
"validator rule": null,
"validator_type": ""
}
```
5. Use a PUT command as follows to apply the changes to Satellite Server:

```
$ curl -H "Accept:application/json,version=2" \
-H "Content-Type:application/json" \
-X PUT -u $user:$passwd \
-d @changed_file.json \
-k "https://satellite6.example.com/api/smart_class_parameters/3
```
#### <span id="page-32-0"></span>**4.1.4. Applying Errata to a Host or Host Collection**

You can use **curl** with the PUT command to apply errata to a host, host group, or host collection. The following is the basic syntax of a PUT request:

```
$ curl -H "Accept:application/json,version=2" \
                   -H "Content-Type:application/json" -X PUT \
                   -u sat username: sat password -k \
                   -d json-formatted-data https://satellite6.example.com
```
You can browse the built in API doc (**https://satellite6.example.com/apidoc/v2.html**) to find a URL to use for applying Errata. You can use the Satellite web UI to help discover the format for the search query. Navigate to **Hosts** → **Host Collections** and select a host collection. Go to **Collection Actions** → **Errata Installation** and notice the search query box contents. For example, for a Host Collection called my-collection the search box contains **host\_collection="my-collection"**. This will be used in the example below for Host Collections.

#### **Example 4.4. Applying Errata to a Host**

In this example the API URL for bulk actions, **/katello/api/hosts/bulk/install\_content**, is used to show the format required for a simple search.

```
$ curl -H "Accept:application/json,version=2" \
       -H "Content-Type:application/json" -X PUT \
       -u sat username: sat password -k \setminus-d "{\"organization id\":1,\"included\":{\"search\":\"my-
host\"},\"content_type\":\"errata\",\"content\":[\"RHBA-2016:1981\"]}"
https://satellite6.example.com/api/v2/hosts/bulk/install_content
```
#### **Example 4.5. Applying Errata to a Host Collection**

In this example, notice the level of escaping required to pass the search string **host\_collection="my-collection"** as seen in the Satellite web UI.

\$ curl -H "Accept:application/json,version=2" \

```
-H "Content-Type:application/json" -X PUT \
       -u sat username: sat password -k \
       -d "{\"organization_id\":1,\"included\":
{\"search\":\"host_collection=\\\"my-
collection\\\"\"},\"content_type\":\"errata\",\"content\":[\"RHBA-
2016:1981\"]}"
https://satellite6.example.com/api/v2/hosts/bulk/install_content
```
# <span id="page-33-0"></span>**4.2. API EXAMPLES USING RUBY**

The following examples describe how to perform various tasks using Ruby to communicate with the Satellite API.

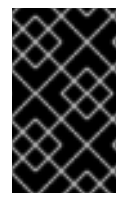

#### **IMPORTANT**

These are example scripts and commands. Ensure you review these scripts carefully before use, and replace any variables, user names, passwords, and other information to suit your own deployment.

### <span id="page-33-1"></span>**4.2.1. Creating Objects Using Ruby**

The following script connects to the Red Hat Satellite 6 API and creates a new organization, and then creates three environments in the new organization. If the organization already exists, the script uses that organization. If any of the environments already exist in the organization, the script raises an error and quits.

```
#!/usr/bin/ruby
require 'rest-client'
require 'json'
url = 'https://satellite6.example.com/api/v2/'
katello url = "#{url}/katello/api/v2/"
$username = 'admin'
$password = 'changeme'
ora name = "MyOrg"
environments = [ "Development", "Testing", "Production" ]
# Performs a GET using the passed URL location
def get json(location)
  response = RestClient::Request.new(
    :method => :get,
    :url => location,
    :user => $username,
    :password => $password,
    :headers => { :accept => :json,
    : content type => :json }
  ).execute
  JSON.parse(response.to str)
end
```

```
# Performs a POST and passes the data to the URL location
def post json(location, json data)
  response = RestClient::Request.new(
    :method => :post,
    :url => location,
    :user => $username,
    :password => $password,
    : headers \Rightarrow { : accept \Rightarrow : json,
    : content type => : json},
    :payload => json_data
  ).execute
 JSON.parse(response.to str)
end
# Creates a hash with ids mapping to names for an array of recods
def id name map(records)
  records.inject({}) do |map, record|
    map.update(record['id'] => record['name'])
  end
end
# Get list of existing organizations
orgs = get_json("#{katello_url}/organizations")
org list = id name map(orgs['results'])
if !org list.has value?(org name)
 # If our organization is not found, create it
 puts "Creating organization: \t#{org_name}"
  org id = post json("#{katello url}/organizations",
JSON.generate({"name"=> org_name}))["id"]
else
 # Our organization exists, so let's grab it
 org id = \text{org } list.key(\text{org } name)puts "Organization \"#{org_name}\" exists"
end
# Get list of organization's lifecycle environments
envs = qet json("#{katello_url}/organizations/#{org_id}/environments")
env list = id name map(envs['results'])
prior env id = env list.key("Library")
# Exit the script if at least one life cycle environment already exists
environments.each do |e|
  if env list.has value?(e)
    puts "ERROR: One of the Environments is not unique to organization"
    exit
  end
end
# Create life cycle environments
environments.each do | environment|
 puts "Creating environment: \t#{environment}"
 prior env id = post json("#{katello url}/organizations/#
{org_id}/environments", JSON.generate({"name" => environment,
"organization_id" => org_id, "prior_id" => prior_env_id}))["id"]
end
```
### <span id="page-35-0"></span>**4.2.2. Using Apipie Bindings**

Apipie bindings are the Ruby bindings for apipie documented APIs, they fetch and cache the API definition from Satellite and then generate API calls on demand. Using apipie bindings enables you to make simpler Ruby API queries. Apipie is usually pronounced "appy-pie", to rhyme with "happy" without the h.

The following example creates a new organization, and then creates three environments in the new organization. If the organization already exists, the script uses that organization. If any of the environments already exist in the organization, the script raises an error and quits.

```
#!/usr/bin/tfm-ruby
require 'apipie-bindings'
org name = "MyOrg"
environments = [ "Development", "Testing", "Production" ]
# Create an instance of apipie bindings
@api = ApipieBindings::API.new({
  :uri => 'https://satellite6.example.com/',
  :username => 'admin',
  :password => 'changeme',
  :api version => 2
})
# Performs an API call with default options
def call api(resource name, action name, params = \{\}\)http headers = \{\}apipie options = \{ :skip validation => true }
 @api.resource(resource name).call(action name, params, http headers,
apipie_options)
end
# Creates a hash with IDs mapping to names for an array of records
def id name map(records)
  records.inject({}) do |map, record|
    map.update(record['id'] => record['name'])
  end
end
# Get list of existing organizations
orgs = call_api(:organizations, :index)
org list = id name map(orgs['results'])
if !org list.has value?(org name)
 # If our organization is not found, create it
  puts "Creating organization: \t#{org_name}"
  org id = call api(:organizations, :create, {'organization' => { :name =>
org name \}]['id']
else
  # Our organization exists, so let's grab it
  org id = \text{org } list.key(\text{org } name)puts "Organization \"#{org_name}\" exists"
end
```
```
# Get list of organization's life cycle environments
envs = call api(:lifecycle environments, :index, {'organization id' =>
org_id})
env list = id name map(envs['results'])
prior env id = env list.key("Library")
# Exit the script if at least one life cycle environment already exists
environments.each do |e|
  if env list.has value?(e)
    puts "ERROR: One of the Environments is not unique to organization"
    exit
  end
end
# Create life cycle environments
environments.each do lenvironmentl
  puts "Creating environment: \t#{environment}"
  prior env id = call api(:lifecycle environments, :create, {"name" =>
environment, "organization id" => org_id, "prior_id" => prior_env_id })
['id']
end
```
# **4.3. API EXAMPLES USING PYTHON**

The following examples describe how to perform various tasks using Python to communicate with the Satellite API.

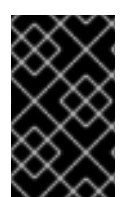

## **IMPORTANT**

These are example scripts and commands. Ensure you review these scripts carefully before use, and replace any variables, user names, passwords, and other information to suit your own deployment.

The following scripts do not use SSL verification for interacting with the REST API and are provided here only as a demonstration.

## **4.3.1. Creating Objects Using Python**

The following script connects to the Red Hat Satellite 6 API and creates a new organization, and then creates three environments in the new organization. If the organization already exists, the script uses that organization. If any of the environments already exist in the organization, the script raises an error and quits.

```
#!/usr/bin/python
import json
import sys
try:
    import requests
except ImportError:
    print "Please install the python-requests module."
    sys.exit(-1)
```

```
# URL to your Satellite 6 server
URL = "https://satellite6.example.com"
# URL for the API to your deployed Satellite 6 server
SAT API = "%s/katello/api/v2/" % URL# Katello-specific API
KATELLO API = "%s/katello/api/" % URL
POST HEADERS = {'content-type': 'application/json'}
# Default credentials to login to Satellite 6
USERNAME = "admin"
PASSWORD = "changeme"
# Ignore SSL for now
SSL VERIFY = False
# Name of the organization to be either created or used
ORG_NAME = "MyOrg"
# Name for life cycle environments to be either created or used
ENVIRONMENTS = ["Development", "Testing", "Production"]
def get json(location):
    """
    Performs a GET using the passed URL location
    """
    r = requests.get(location, auth=(USERNAME, PASSWORD),
verify=SSL_VERIFY)
    return r.json()
def post json(location, json data):
    """ """ """
    Performs a POST and passes the data to the URL location
    \cdots "
    result = requests.post(
        location,
        data=json_data,
        auth=(USERNAME, PASSWORD),
        verify=SSL_VERIFY,
        headers=POST_HEADERS)
    return result.json()
def main():
    \bar{0} "" \bar{0}Main routine that creates or re-uses an organization and
    life cycle environments. If life cycle environments already
    exist, exit out.
    \mathbf{u} " \mathbf{u}# Check if our organization already exists
    org = get json(SAT API + "organizations/" + ORG NAME)
```

```
# If our organization is not found, create it
    if org.get('error', None):
        org_id = post_json(
            SAT API + "organizations/",
            json.dumps({"name": ORG_NAME}))["id"]
        print "Creating organization: \t" + ORG_NAME
    else:
        # Our organization exists, so let's grab it
        orgid = \text{org['id']}print "Organization '%s' exists." % ORG_NAME
   # Now, let's fetch all available life cycle environments for this
org...
    envs = get_json(
        SAT API + "organizations/" + str(org id) + "/environments/")
    # ... and add them to a dictionary, with respective 'Prior'
environment
    prior env id = 0env list = {}for env in envs['results']:
        env list[env['id'] = env['name']prior env id = env['id'] if env['name'] == "Library" else
prior_env_id
    # Exit the script if at least one life cycle environment already
exists
    if all(environment in env list.values() for environment in
ENVIRONMENTS):
        print "ERROR: One of the Environments is not unique to
organization"
        sys.exit(-1)
    # Create life cycle environments
    for environment in ENVIRONMENTS:
        new env id = post json(
            SAT API + "organizations/" + str(org id) + "/environments/",
            json.dumps(
                {
                    "name": environment,
                    "organization_id": org_id,
                    "prior": prior env id}
            ))["id"]
        print "Creating environment: \t" + environment
        prior env id = new env id
if __name__ == "main ":main()
```
## **4.3.2. Running Queries Using Python**

You can create and run a Python script to achieve the same results as those described in Section 4.1, "API [Examples](#page-26-0) Using Curl". The following example script describes this approach. First, create an executable file called **sat6api.py** and then add the following

content:

```
#!/usr/bin/python
import json
import sys
try:
    import requests
except ImportError:
    print "Please install the python-requests module."
    sys.exit(-1)
SAT_API = 'https://satellite6.example.com/api/v2/'
USERNAME = "admin"
PASSWORD = "password"
SSL VERIFY = False # Ignore SSL for now
def get_json(url):
    # Performs a GET using the passed URL location
    r = requests.get(url, auth=(USERNAME, PASSWORD), verify=SSL VERIFY)
    return r.json()
def get_results(url):
    jsn = qet json(url)if jsn.get('error'):
        print "Error: " + jsn['error']['message']
    else:
        if jsn.get('results'):
            return jsn['results']
        elif 'results' not in jsn:
            return jsn
        else:
            print "No results found"
    return None
def display all results(url):
    results = qet results(url)
    if results:
        print json.dumps(results, indent=4, sort_keys=True)
def display info for hosts(url):
    hosts = qet results(url)
    if hosts:
        for host in hosts:
            print "ID: %-10d Name: %-30s IP: %-20s OS: %-30s" %
(host['id'], host['name'], host['ip'], host['operatingsystem_name'])
def main():
    host = 'satellite6.example.com'
    print "Displaying all info for host %s ..." % host
    display all results(SAT API + 'hosts/' + host)
    print "Displaying all facts for host %s ..." % host
    display all results(SAT API + 'hosts/%s/facts' % host)
    host pattern = 'example'
    print "Displaying basic info for hosts matching pattern '%s'..." %
```

```
host_pattern
    display_info_for_hosts(SAT_API + 'hosts?search=' + host_pattern)
    environment = 'production'
    print "Displaying basic info for hosts in environment %s..." %
environment
    display info for hosts(SAT_API + 'hosts?search=environment=' +
environment)
    model = 'RHEV Hypervisor'
    print "Displaying basic info for hosts with model name %s..." % model
    display info for hosts(SAT API + 'hosts?search=model="' + model + '"')
if __name__ == "main ":main()
```
You can then run **./sat6api.py** from the command line to display the results.

# **4.4. USING EXTENDED SEARCHES**

You can use the web UI to determine other search terms that you can use to construct your queries. Satellite 6 supports scoped search and tab completion to make this task easier.

For example, to search for hosts by their operating system, navigate to **Hosts** → **All Hosts** and click inside the **Search** text box to display a list of search terms. One of the search terms for operating systems is **os\_description**, which you can use in your API query as follows:

```
$ curl -s -k -u sat username: sat password
https://satellite6.example.com/api/v2/hosts?
search=os description=\"RHEL+Server+6.6\" | python -m json.tool
  {
    ...
    "results": [
        {
            "name": "satellite6.example.com",
            "operatingsystem_id": 1,
            "operatingsystem_name": "RHEL Server 6.6",
            ...
        }
    ],
    "search": "os_description=\"RHEL Server 6.6\"",
}
```
# **4.5. USING SEARCHES WITH PAGINATION CONTROL**

You can use the **per\_page** and **page** pagination parameters to limit the search results returned by an API search query. The **per\_page** parameter specifies the amount per page and the **page** parameter specifies which page, as calculated by the**per\_page** parameter, to return.

The default number of items to return is set to 1000 when you do not specify any pagination parameters, but the **per\_page** value has a default of 20 which applies when you specify the **page** parameter.

## **Example 4.6. Listing Content Views**

This example shows listing Content Views returning the third page of 10 results per page:

```
$ curl -X GET --user sat username: sat password \
"https://satellite6.example.com/katello/api/content_views?
per_page=10&page=3"
```
#### **Example 4.7. Listing Activation Keys**

This example shows listing Activation Keys for organization with ID 1 returning the second page of 30 keys per page:

```
$ curl -X GET --user sat username: sat password \
"https://satellite6.example.com/katello/api/activation_keys?
organization_id=1&per_page=30&page=2"
```
To get multiple pages of results you can use a for loop structure.

#### **Example 4.8. Returning Multiple Pages**

This example returns pages 1 to 3 of Content Views with 5 results per page:

\$ for i in `seq 1 3`; do curl -X GET --user sat username: sat password \ "https://satellite6.example.com/katello/api/content\_views? per\_page=5&page=\$i"; done

## **4.6. WORKING WITH LIFE CYCLE ENVIRONMENTS**

As explained in the Life Cycle [Environments](https://access.redhat.com/documentation/en-us/red_hat_satellite/6.3/html/architecture_guide/chap-red_hat_satellite-architecture_guide-org_loc_and_life_cycle_environments#life_cycle_environments) section of the Architecture Guide, application life cycles are divided into life cycle environments, which represent each stage of the application life cycle. Life cycle environments are linked to from an *environment path*. To create linked Life Cycle Environments using the API, make use of the **prior\_id** parameter.

You can find the built-in API reference for Life Cycle Environments at **https://satellite6.example.com/apidoc/v2/lifecycle\_environments.html**. The API routes include **/katello/api/environments** and **/katello/api/organizations/:organization\_id/environments**.

You can list all the current Life Cycle Environments on your Satellite, for the default organization **1**, as follows:

```
$ curl -H "Accept:application/json,version=2" \
-H "Content-Type:application/json" -X GET \
-u sat user: sat password -k \backslashhttps://satellite6.example.com/katello/api/organizations/1/environments |
python -m json.tool
```
A newly installed Satellite would have an output with a section similar to the following:

```
output omitted
"description": null,
"id": 1,
"label": "Library",
"library": true,
"name": "Library",
"organization": {
     "id": 1,
     "label": "Default_Organization",
     "name": "Default Organization"
},
"permissions": {
    "destroy lifecycle environments": false,
    "edit lifecycle environments": true,
    "promote or remove content views to environments": true,
    "view_lifecycle_environments": true
},
"prior": null,
"successor": null,
   output truncated
```
In the procedure below the default Library environment, with ID **1**, is used as the starting point for creating Life Cycle Environments.

#### **Procedure 4.3. Creating Linked Life Cycle Environments**

1. Choose an existing Life Cycle Environment that you want to use as a starting point. List the environment using its ID, in this case the environment with ID **1**:

```
$ curl -X GET -s -k -u sat user:sat password \
https://satellite6.example.com/katello/api/environments/1 | python -
m json.tool
 output omitted
   "id": 1,
   "label": "Library",
 output omitted
    "prior": null,
    "successor": null,
 output truncated
```
- 2. Create a new Life Cycle Environment using the **prior** option set to **1**:
	- a. Create a JSON file, for example, **life-cycle.json**, with the following contents: **{"organization\_id":1,"label":"api-dev","name":"API Development","prior":1}**
	- b. Enter a command as follows:

```
$ curl -H "Accept:application/json,version=2" \
-H "Content-Type:application/json" -X POST \
-u sat user: sat password -k \
-d @life-cycle.json \
https://satellite6.example.com/katello/api/environments \
```

```
| python -m json.tool
     output omitted
    "description": null,
   "id": 2,
   "label": "api-dev",
   "library": false,
   "name": "API Development",
    "organization": {
        "id": 1,
        "label": "Default_Organization",
        "name": "Default Organization"
   },
    "permissions": {
        "destroy lifecycle environments": true,
        "edit lifecycle environments": true,
        "promote or remove content views to environments": true,
        "view_lifecycle_environments": true
   },
   "prior": {
       "id": 1,
       "name": "Library"
   },
output truncated
```
In the command output you can see the ID for this Life Cycle Environment is **2**, and the Life Cycle Environment prior to this one is **1**. This signifies that Life Cycle Environment **1** and **2** are linked. The Life Cycle Environment ID**2** is used when creating a successor to this environment.

- 3. Create another Life Cycle Environment, using the **prior** option set to **2**:
	- a. Edit the previously created **life-cycle.json**, updating the**label**, **name**, and **prior** values: **{"organization\_id":1,"label":"api-qa","name":"API QA","prior":2}**
	- b. Enter a command as follows:

```
$ curl -H "Accept:application/json,version=2" \
-H "Content-Type:application/json" -X POST \
-u sat user: sat password -k \
-d @life-cycle.json \
https://satellite6.example.com/katello/api/environments \
| python -m json.tool
      output omitted
   "description": null,
   "id": 3,
    "label": "api-qa",
    "library": false,
    "name": "API QA",
    "organization": {
        "id": 1,
        "label": "Default_Organization",
        "name": "Default Organization"
    },
    "permissions": {
        "destroy lifecycle environments": true,
```

```
"edit lifecycle environments": true,
       "promote_or_remove_content_views_to_environments": true,
       "view_lifecycle_environments": true
  },
  "prior": {
       "id": 2,
       "name": "API Development"
  },
   "successor": null,
output truncated
```
In the command output you can see the ID for this Life Cycle Environment is **3**, and the Life Cycle Environment prior to this one is **2**. This signifies that Life Cycle Environment **2** and **3** are linked.

## **Updating a Life Cycle Environment**

A Life Cycle Environment can be updated using a PUT command. For example:

```
$ curl -H "Accept:application/json,version=2" \
-H "Content-Type:application/json" -X POST \
-u sat user: sat password -k \
 -d '{"description":"Quality Acceptance Testing"}' \
https://satellite6.example.com/katello/api/environments/3 \
| python -m json.tool
      output omitted
 "description": "Quality Acceptance Testing",
    "id": 3,
    "label": "api-qa",
    "library": false,
    "name": "API QA",
    "organization": {
        "id": 1,
        "label": "Default_Organization",
        "name": "Default Organization"
    },
    "permissions": {
        "destroy lifecycle environments": true,
        "edit lifecycle environments": true,
        "promote or remove content views to environments": true,
        "view_lifecycle_environments": true
    },
    "prior": {
        "id": 2,
        "name": "API Development"
    },
 output truncated
```
#### **Deleting a Life Cycle Environment**

A Life Cycle Environment can be deleted provided it has no successor. Therefore, delete them in reverse order using a command in the following format:

```
curl -X DELETE -s -k -u sat user: sat password
https://satellite6.example.com/katello/api/environments/:id
```
# **APPENDIX A. API RESPONSE CODES**

The Red Hat Satellite 6 API provides HTTP response status codes for API calls. The following codes are common for all resources in the Satellite API.

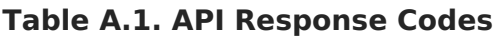

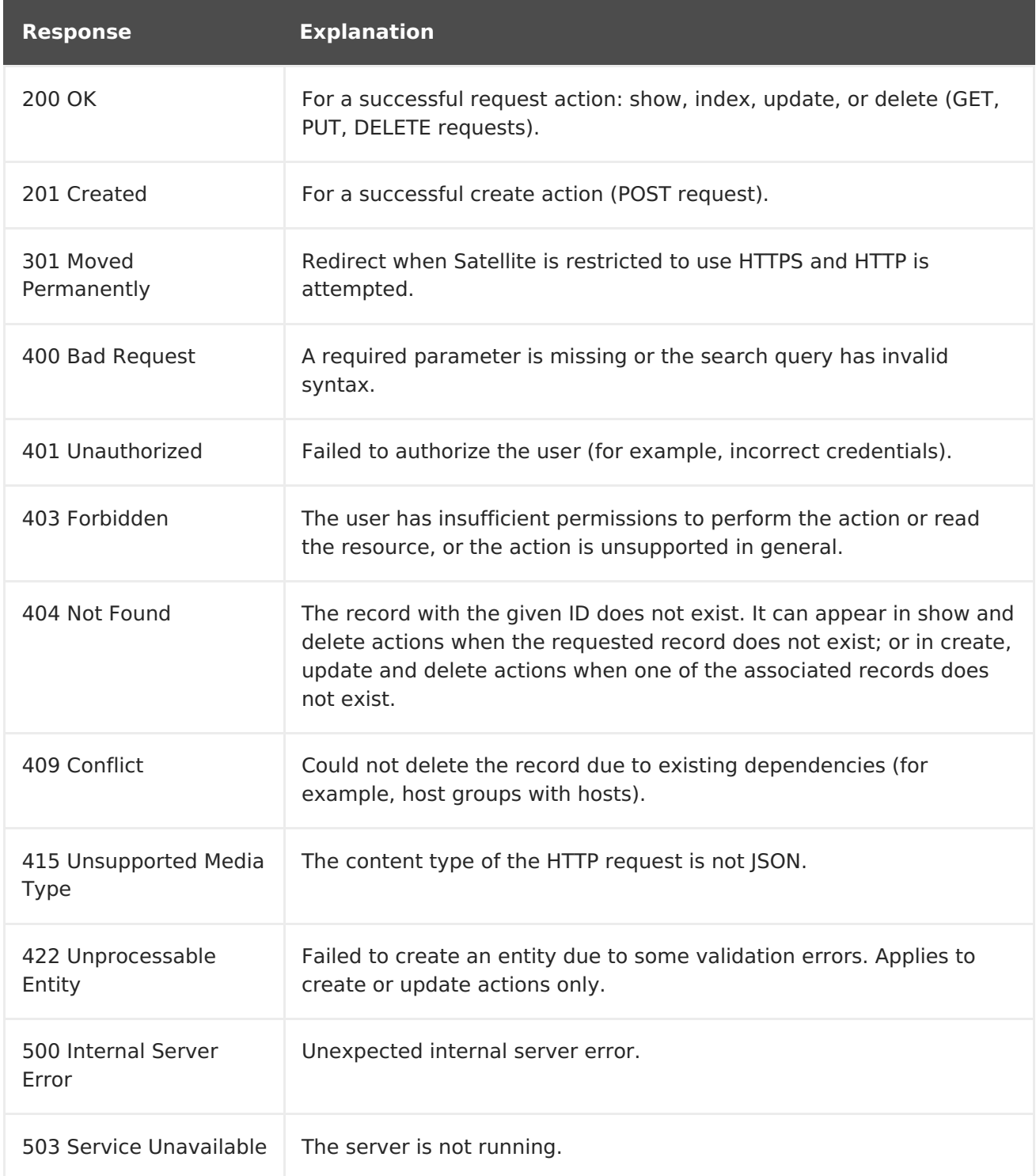

# **APPENDIX B. API PERMISSIONS MATRIX**

The Red Hat Satellite 6 API supports numerous actions, many of which require specific permissions. The following table lists the API permission names, the actions associated with those permissions, and the associated resource type.

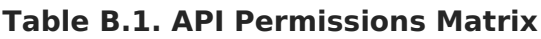

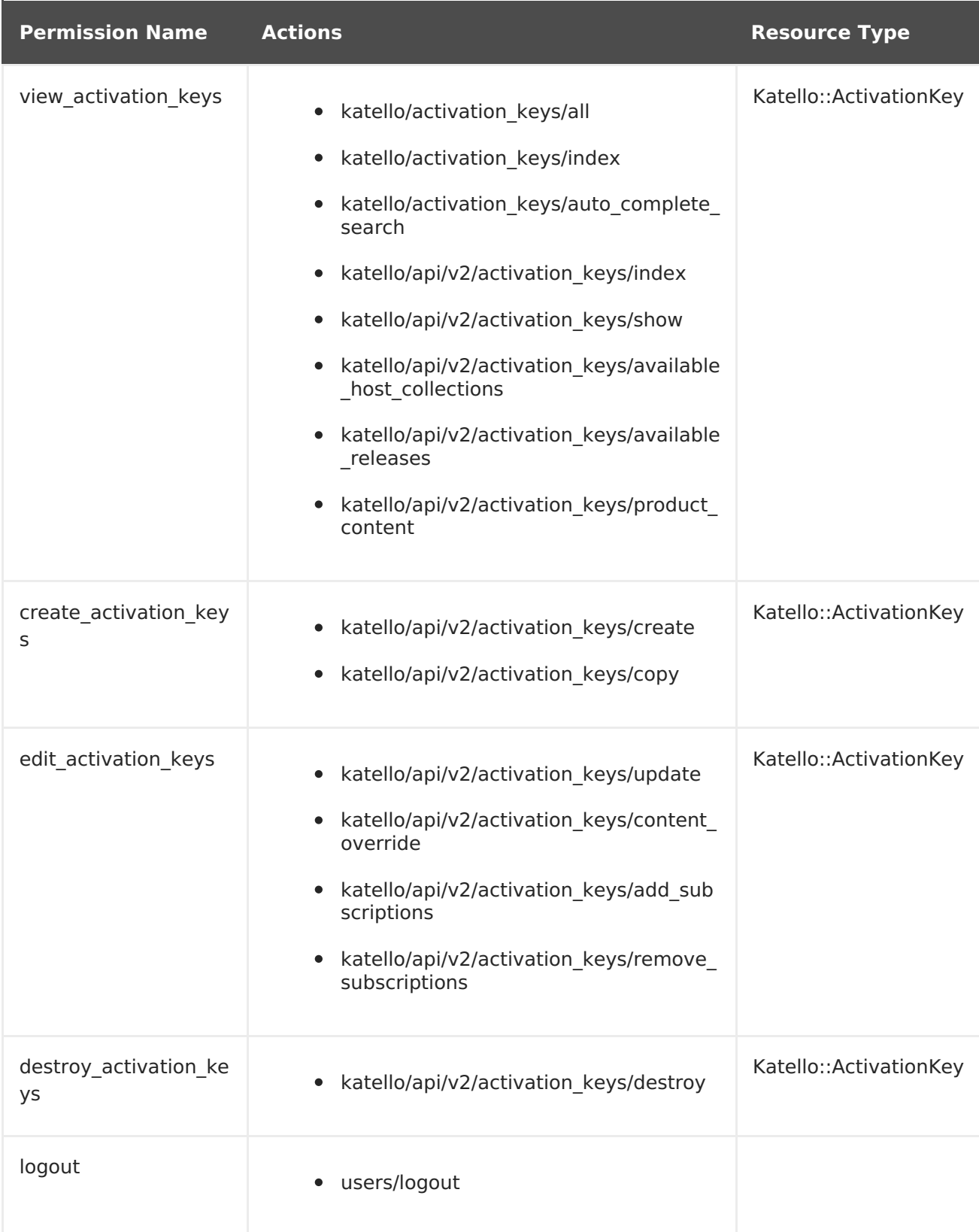

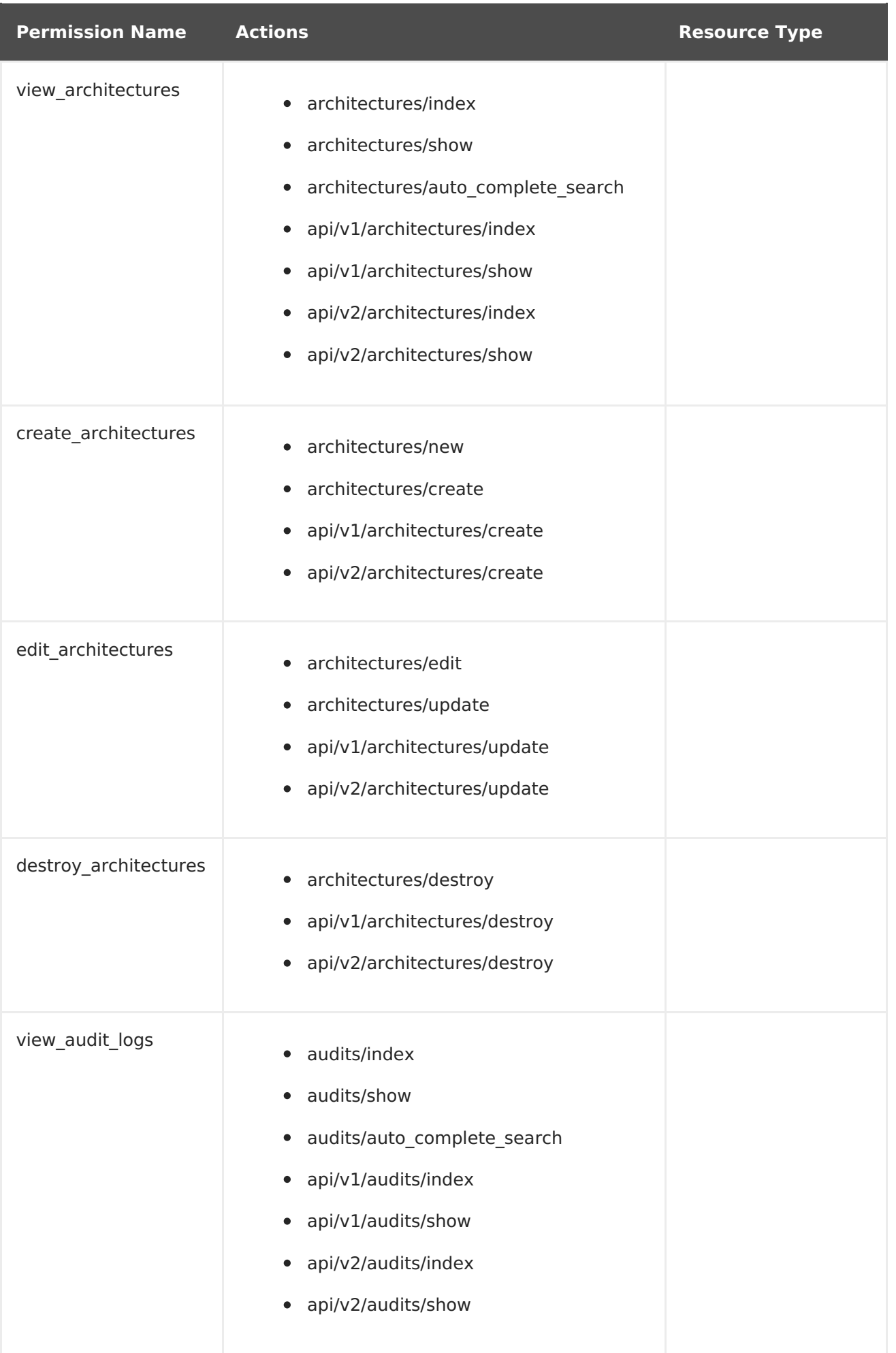

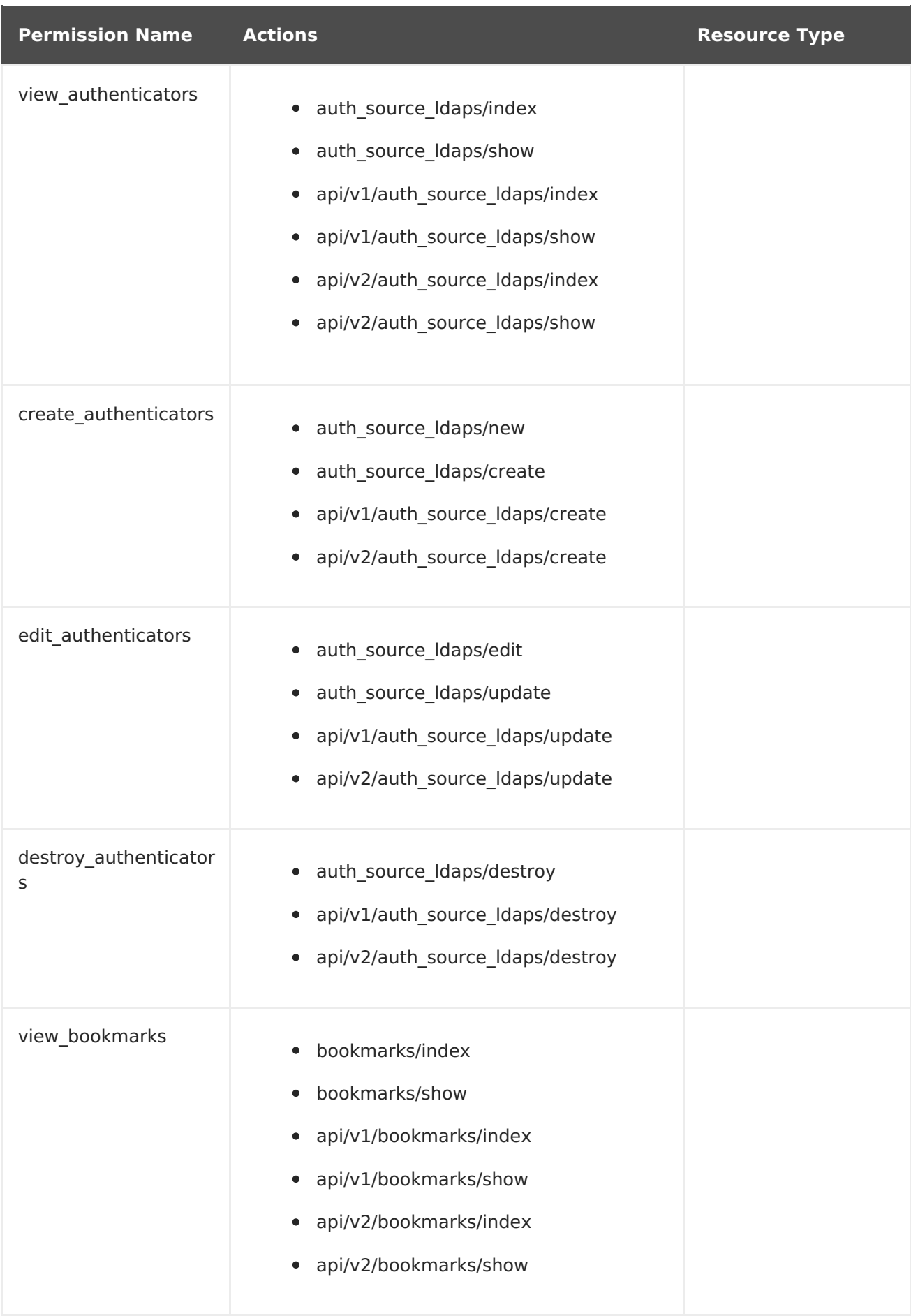

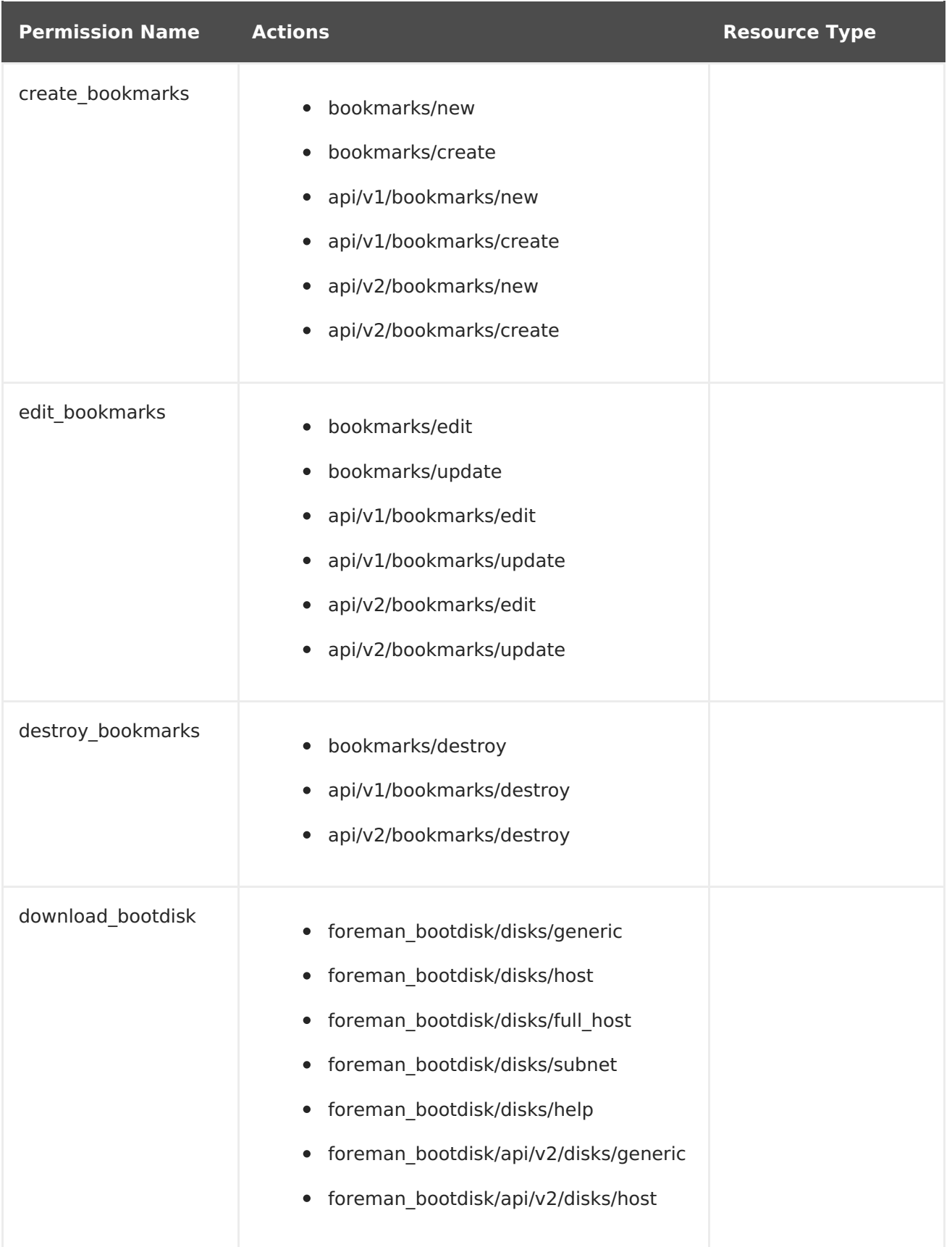

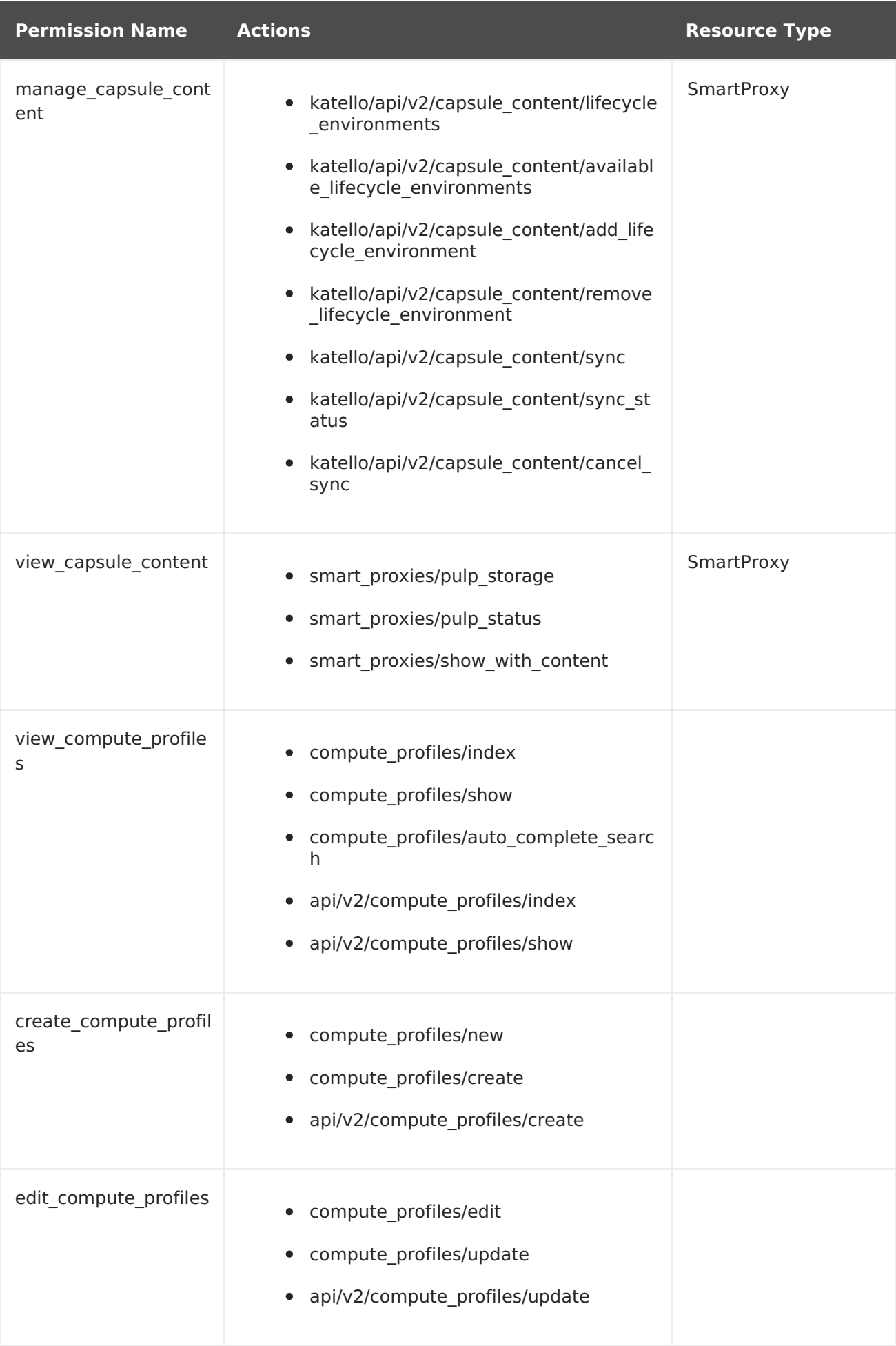

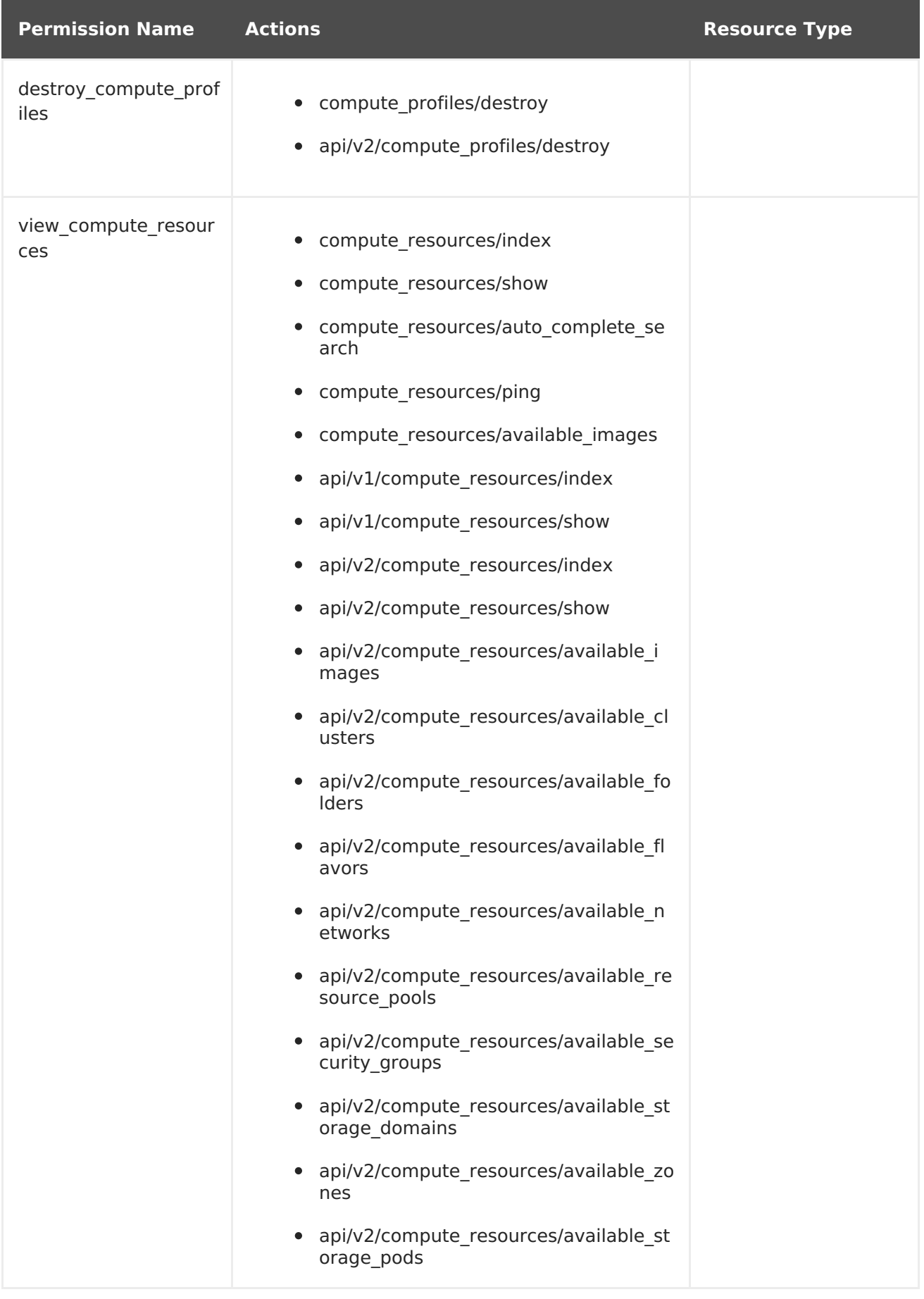

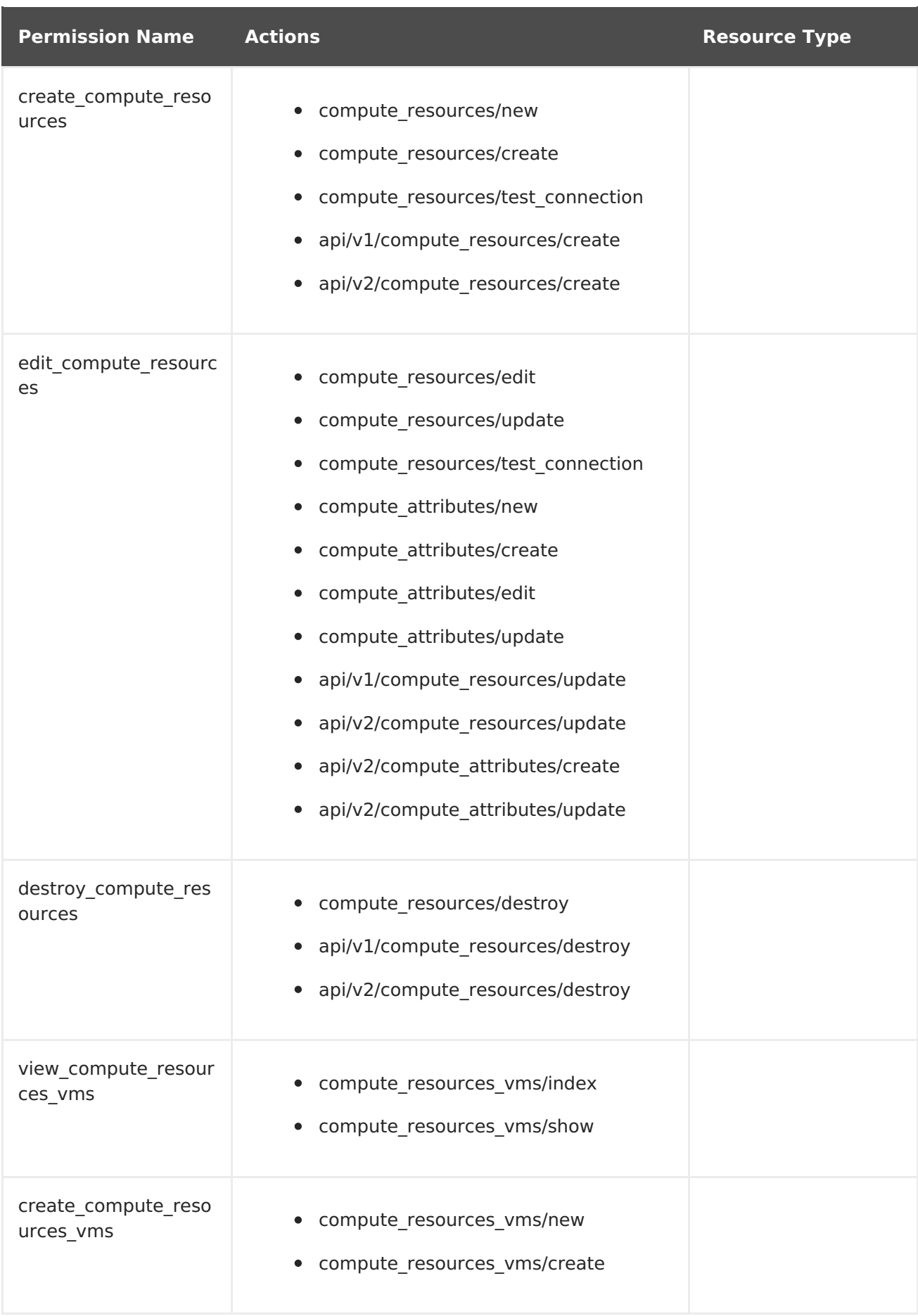

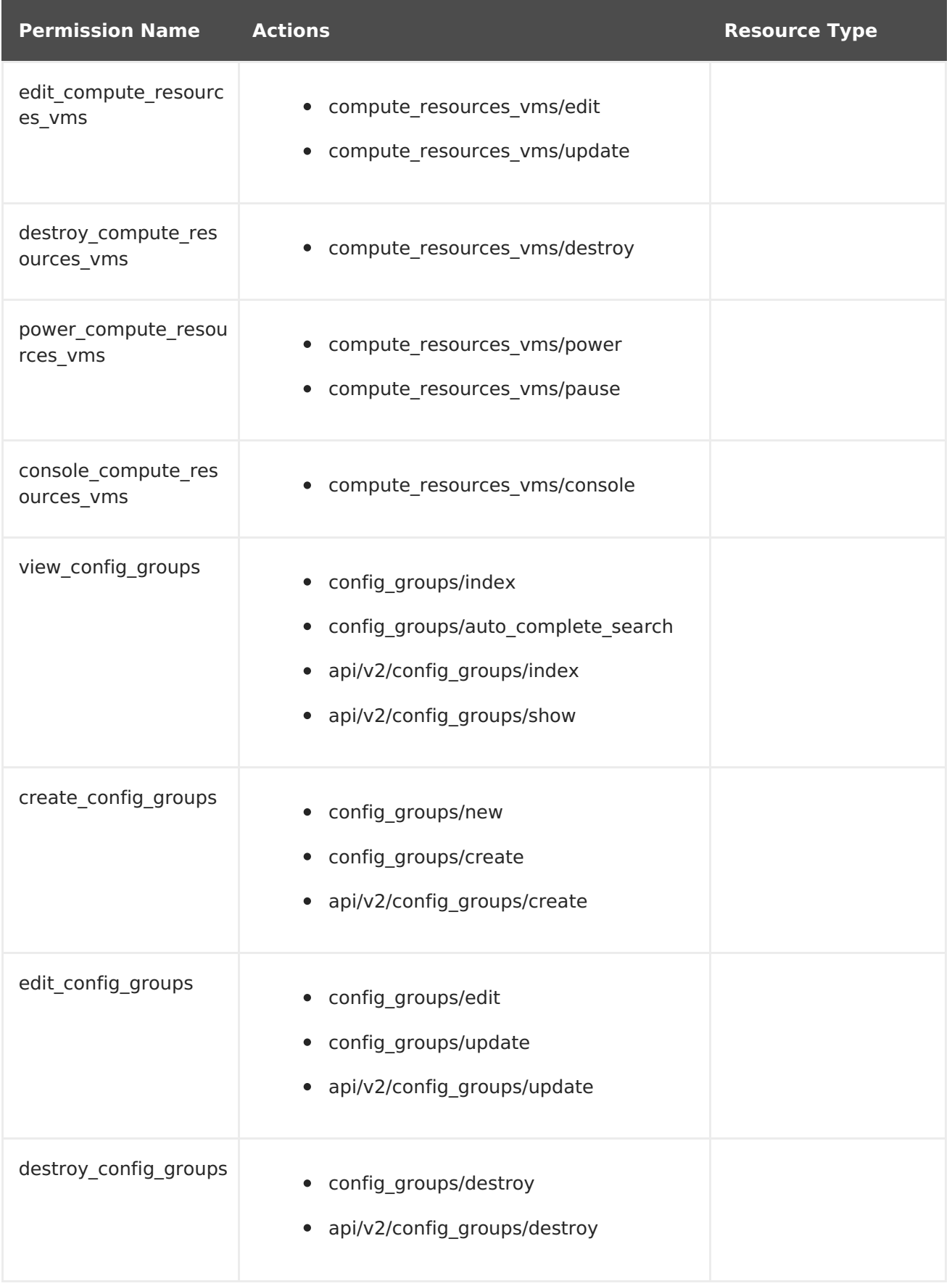

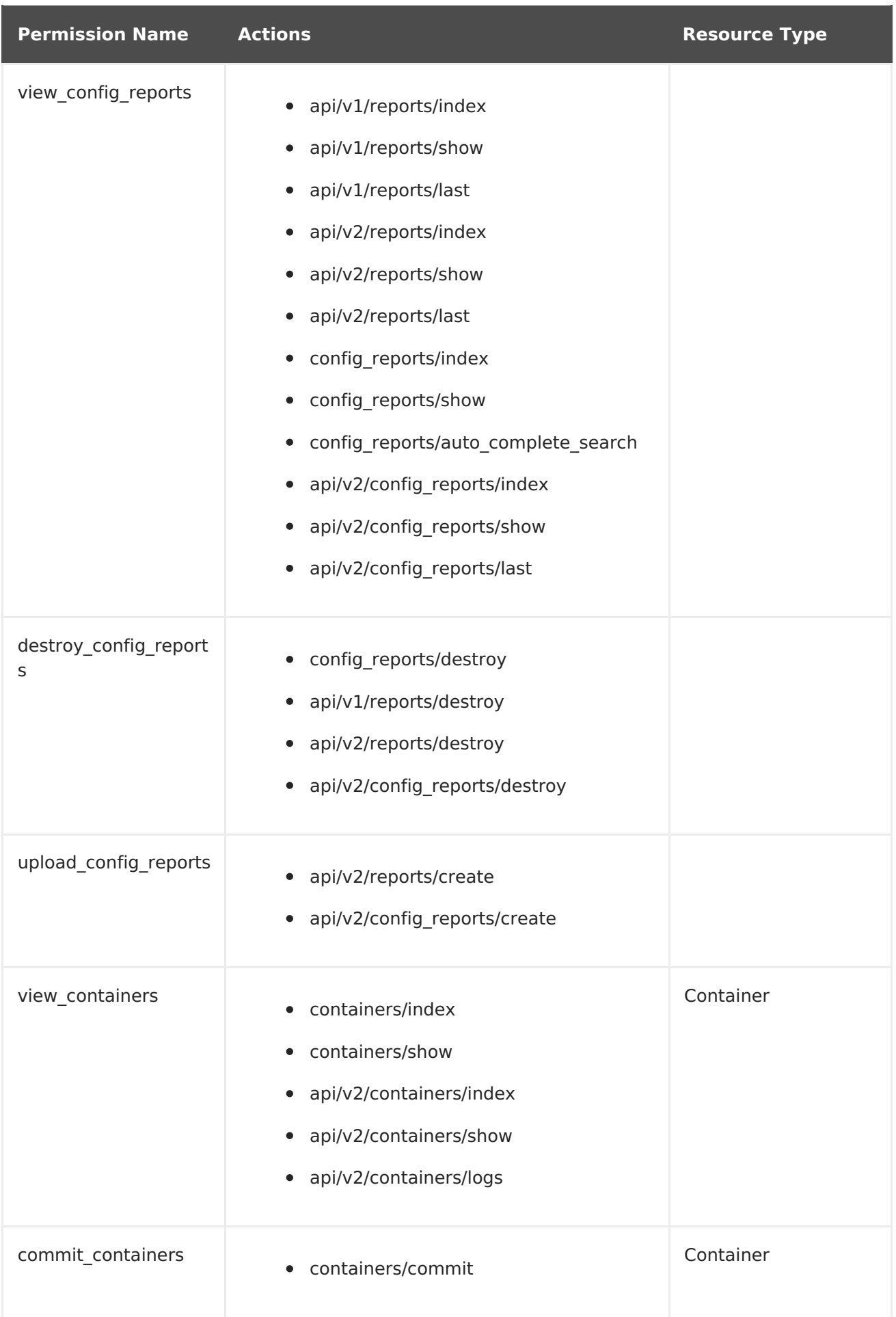

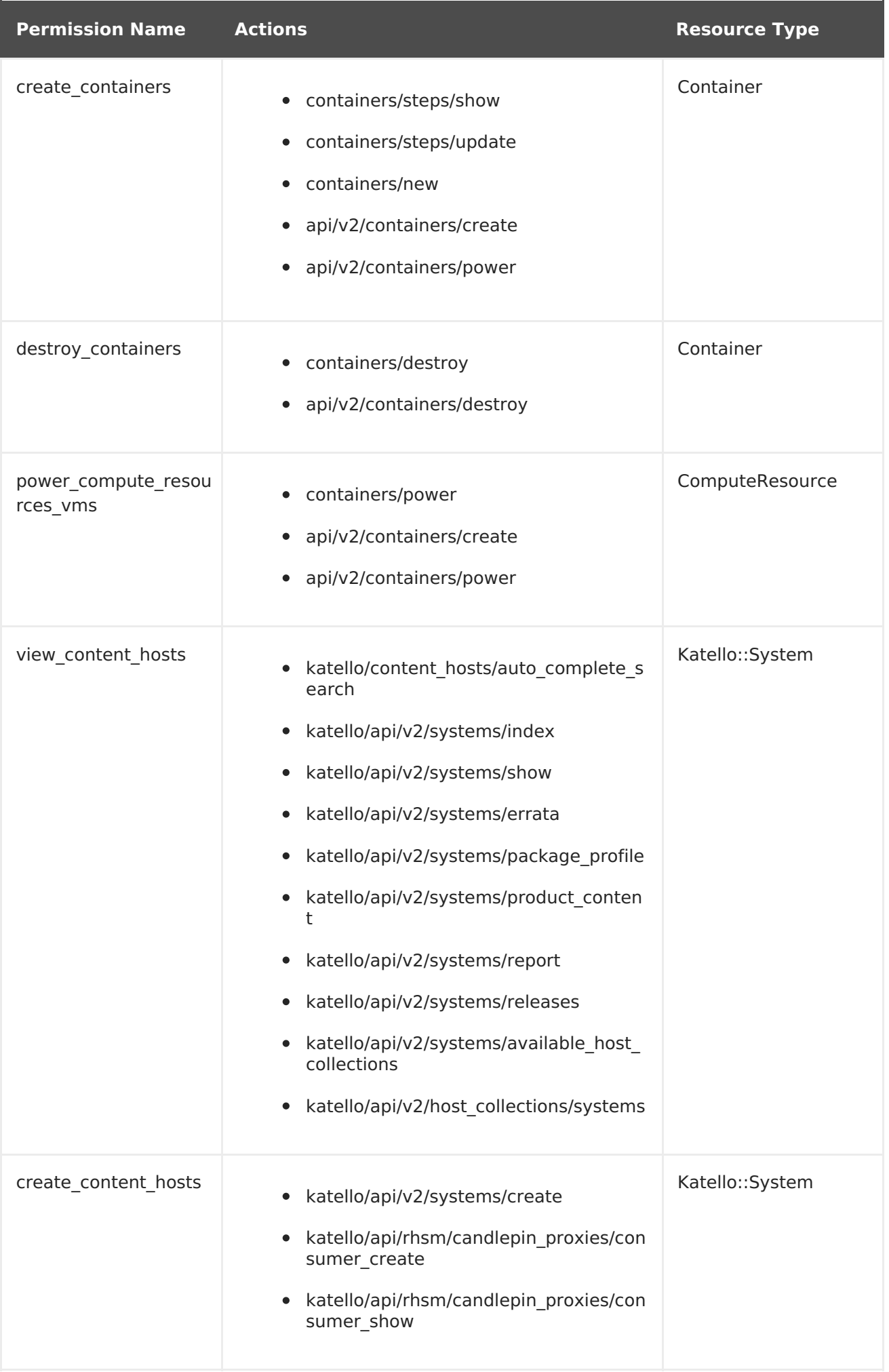

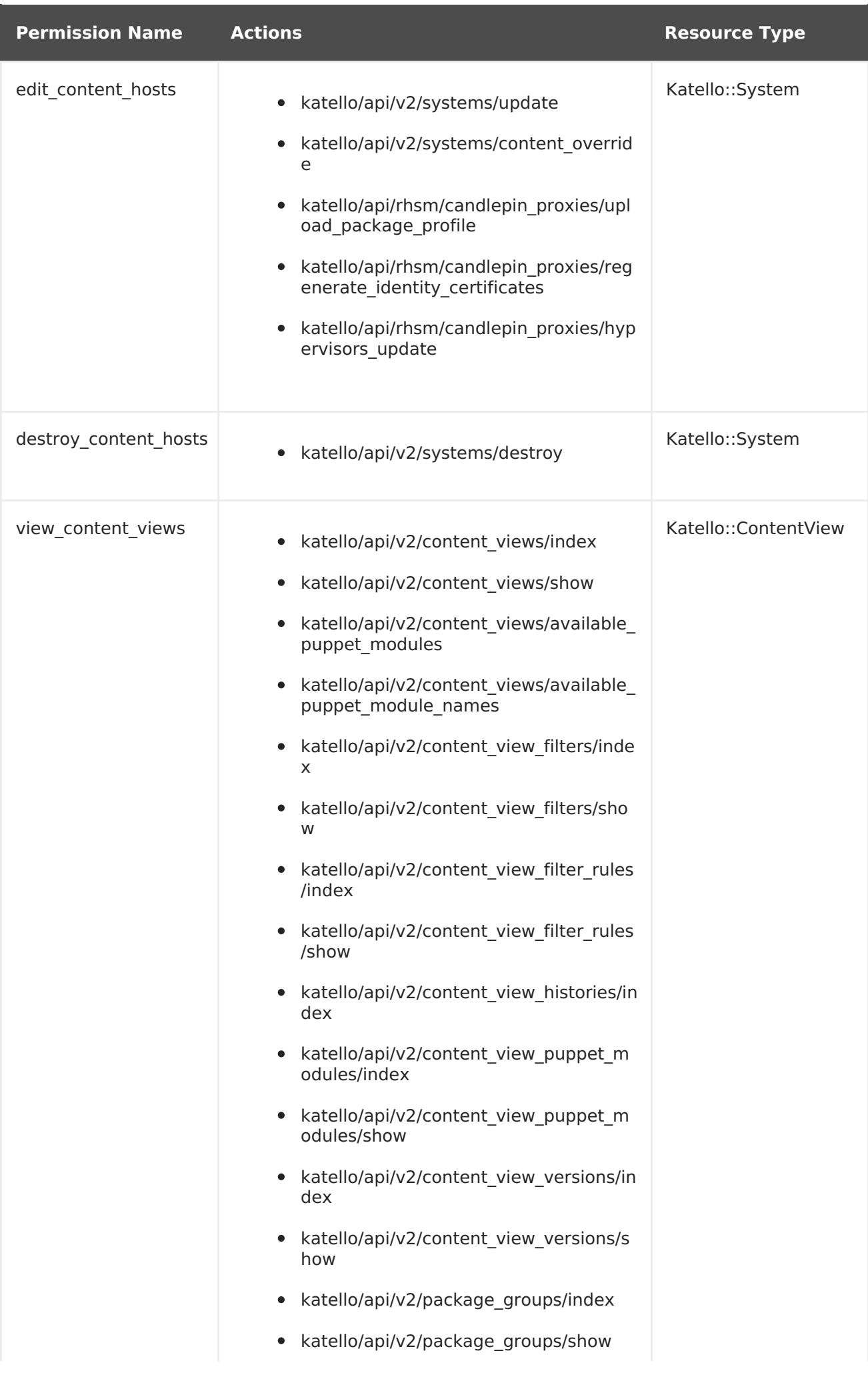

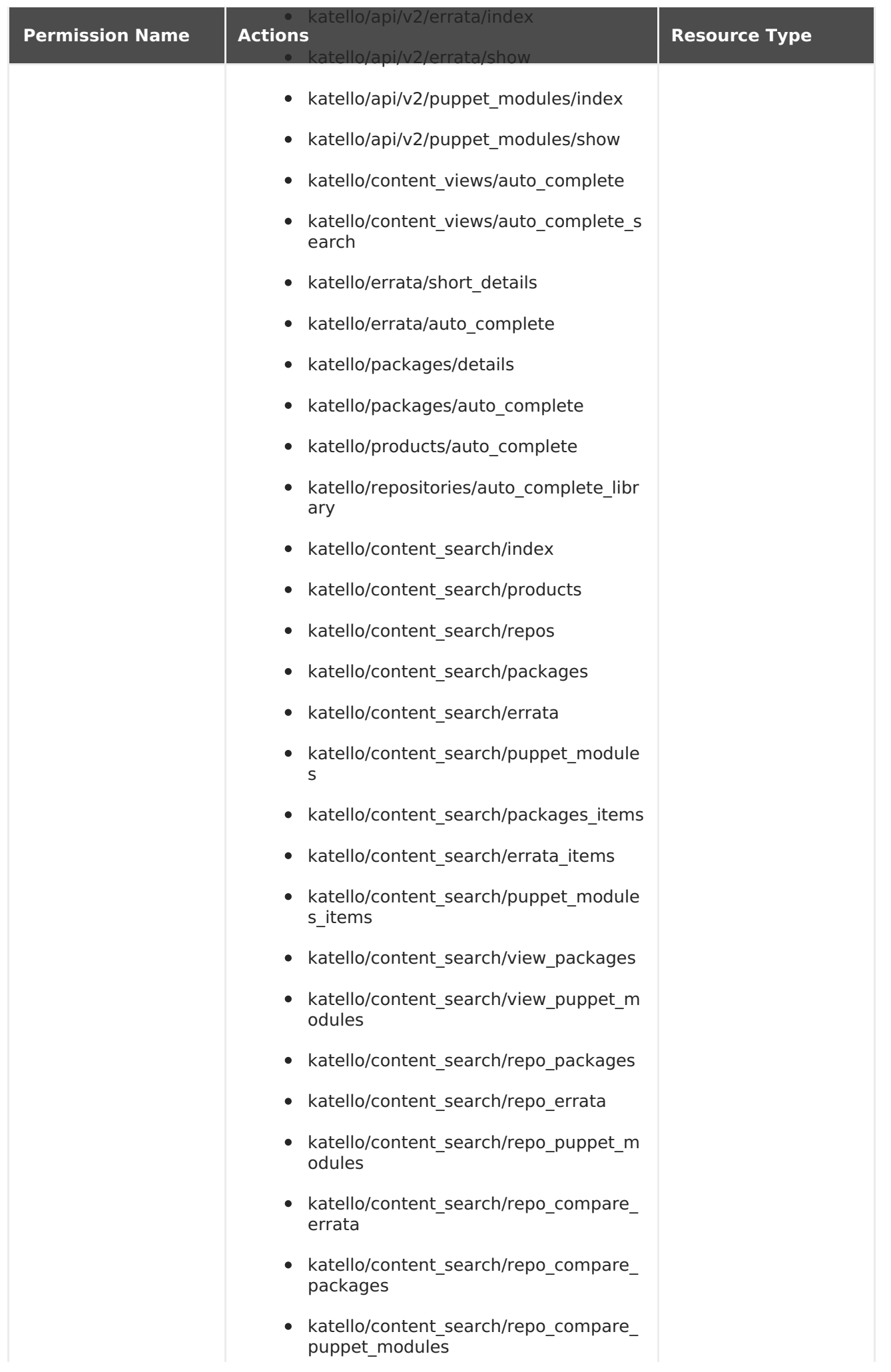

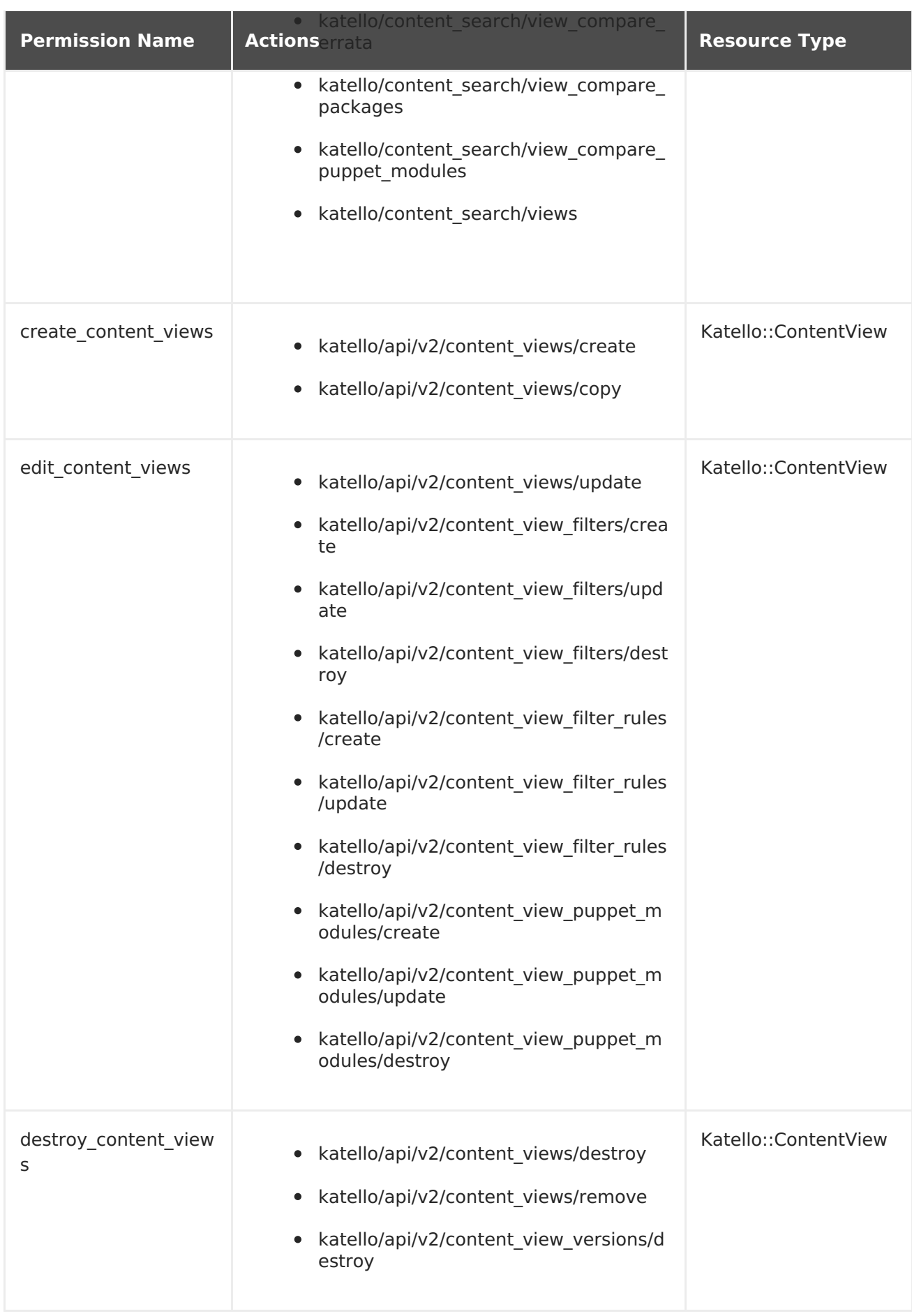

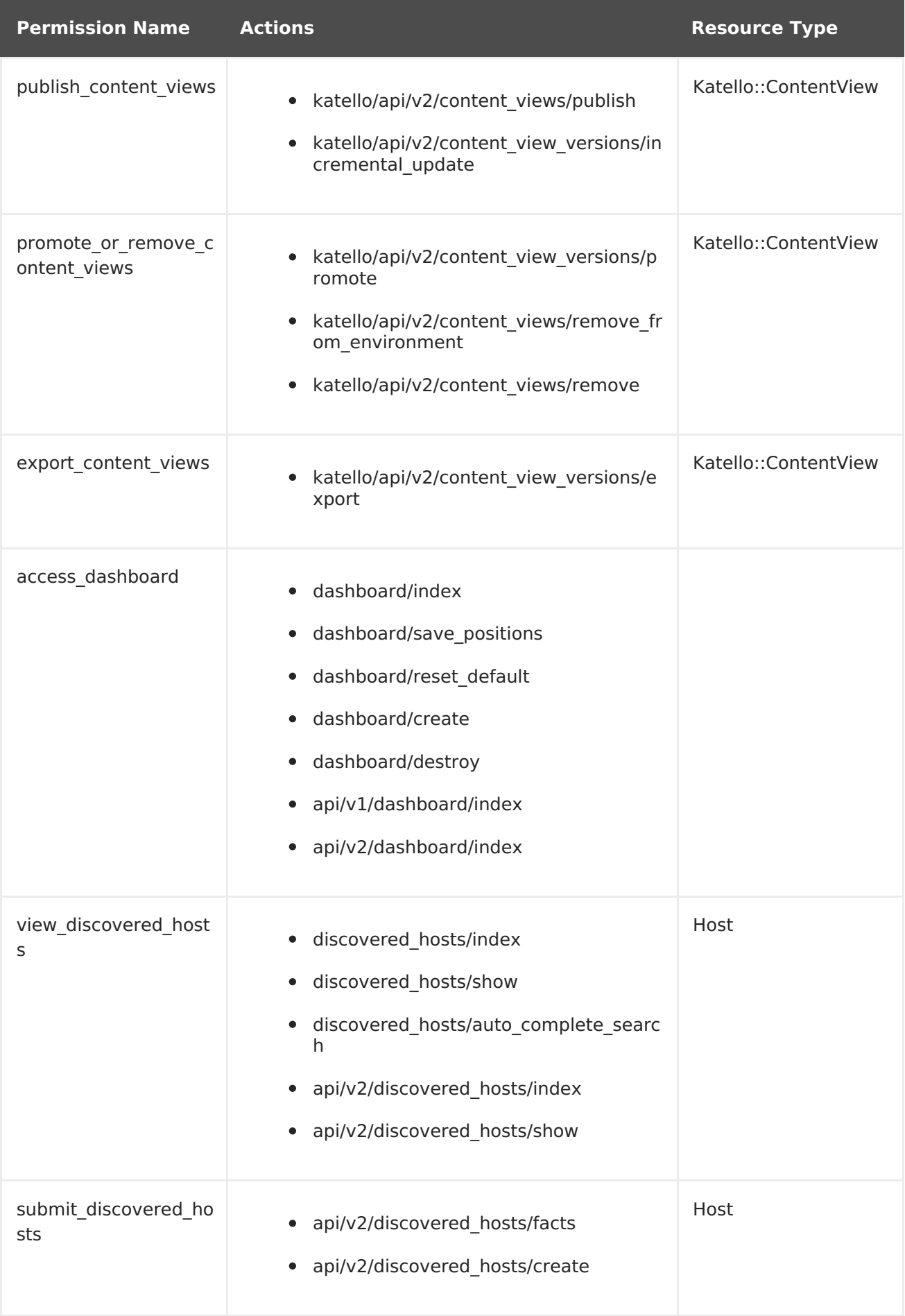

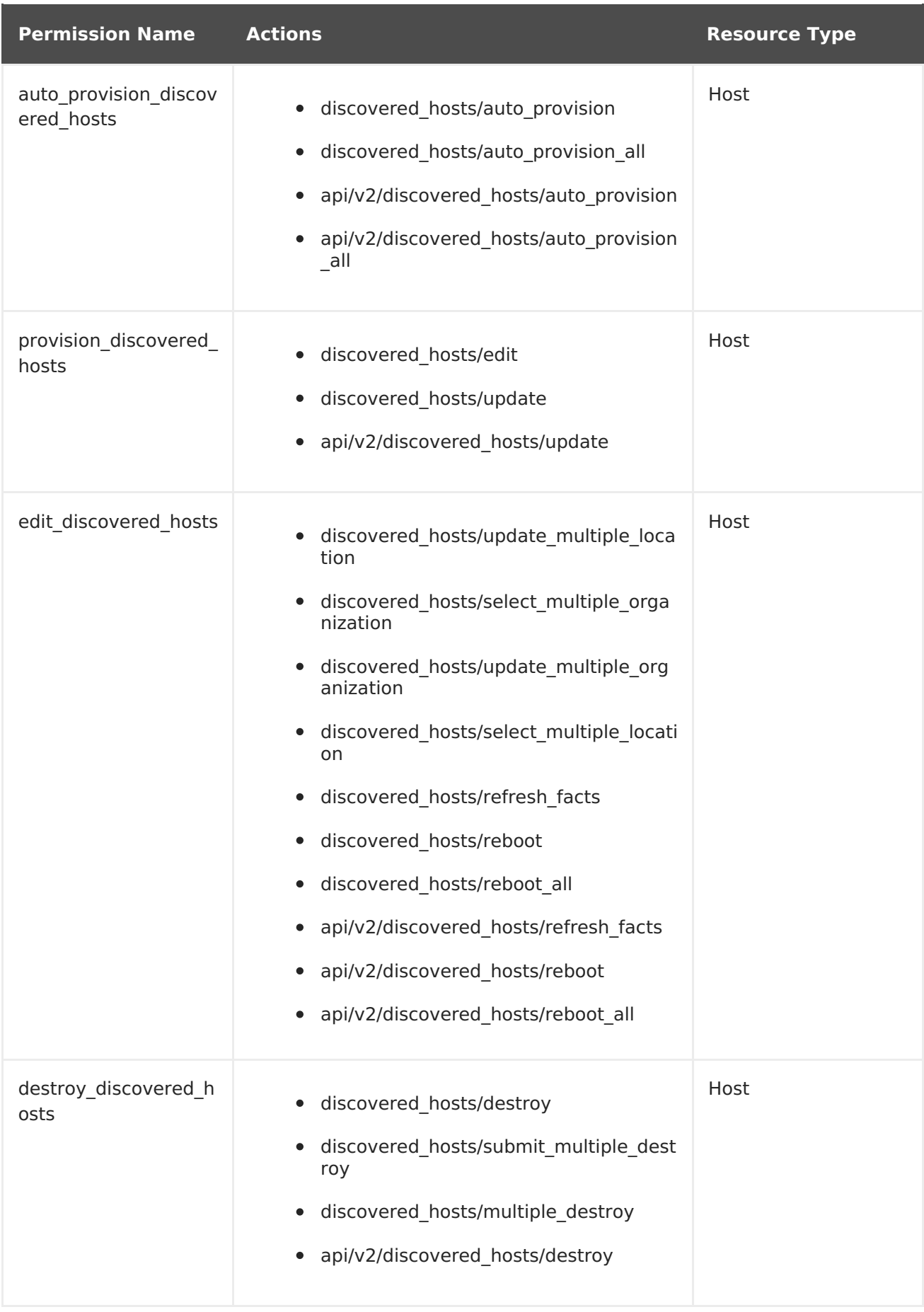

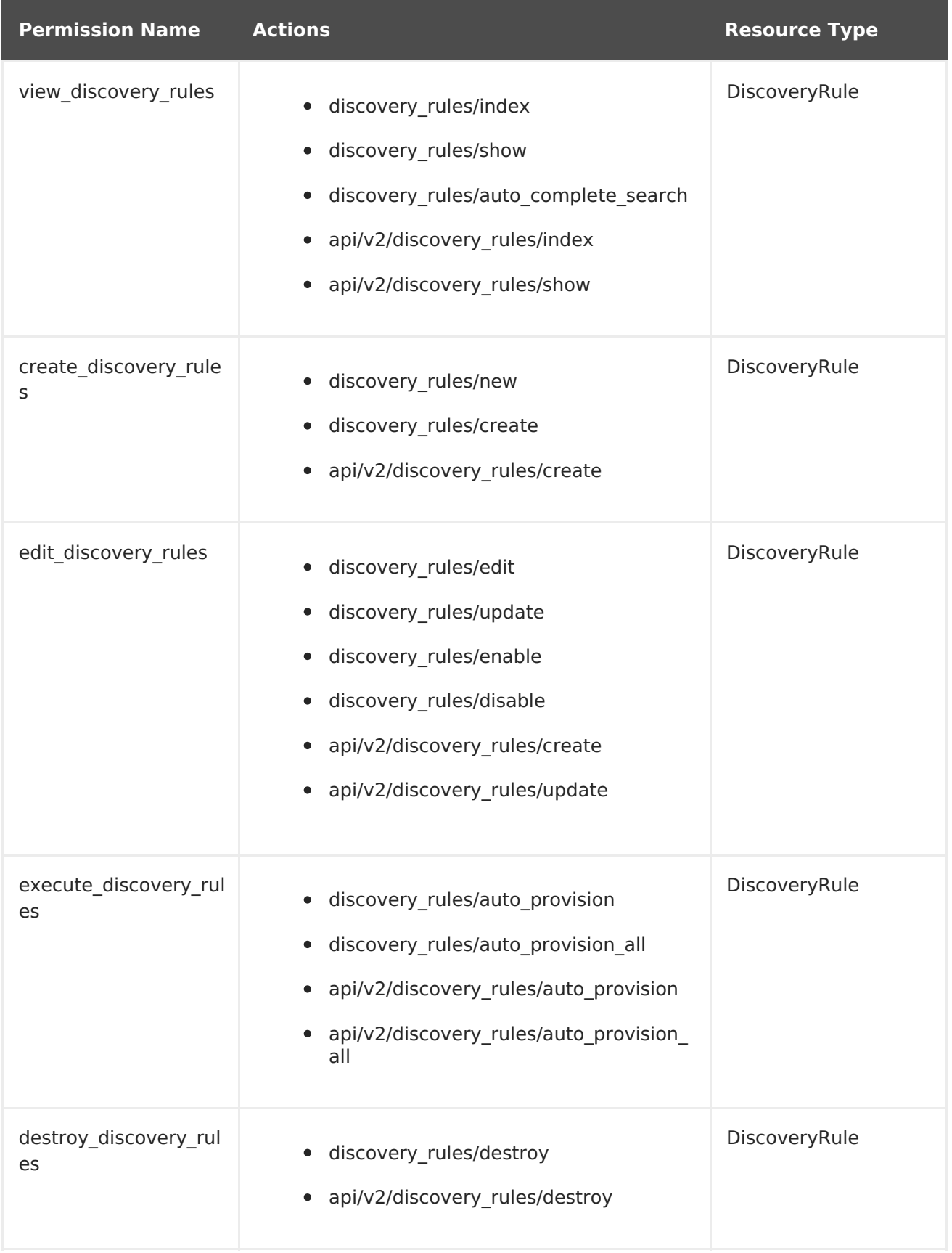

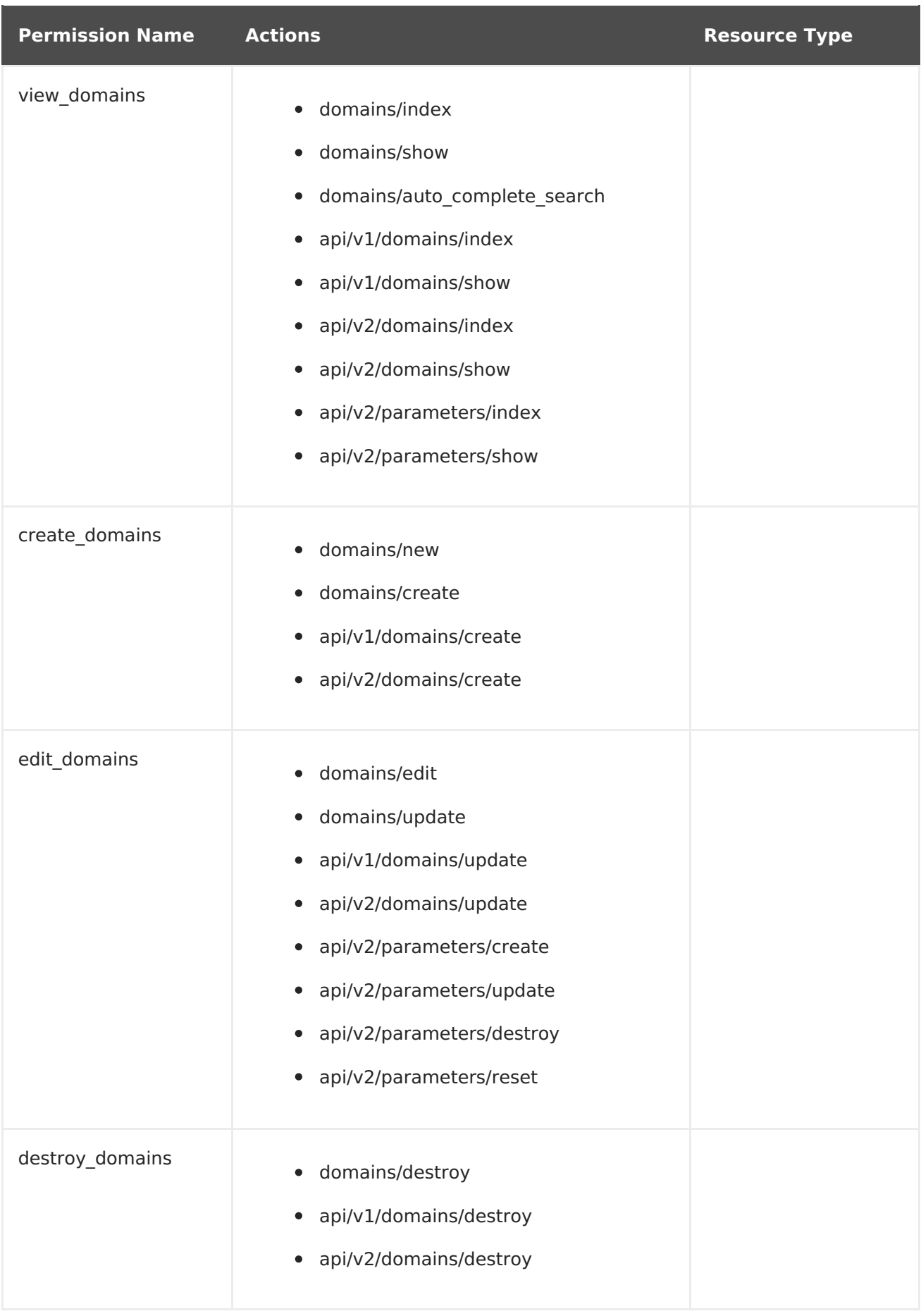

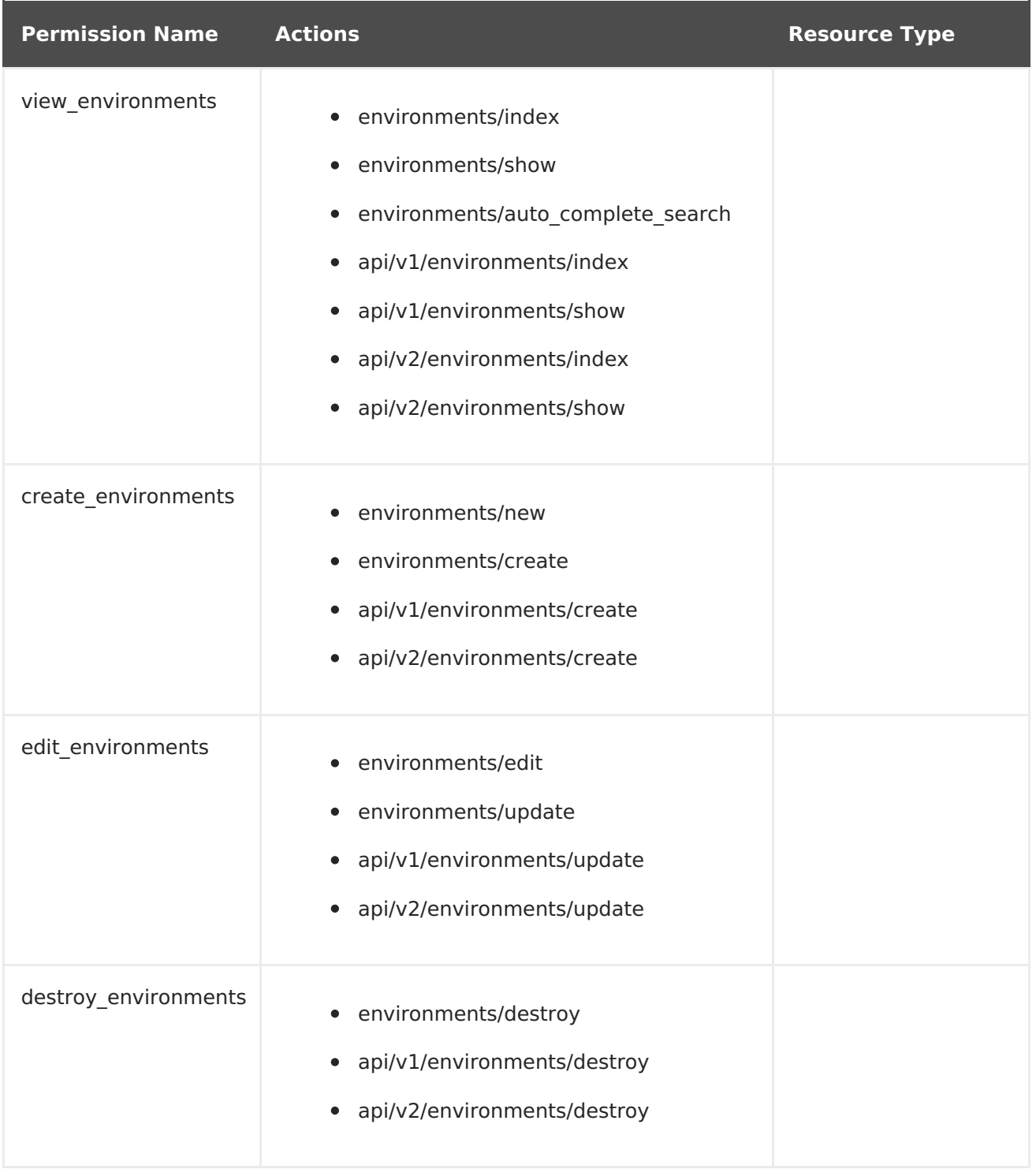

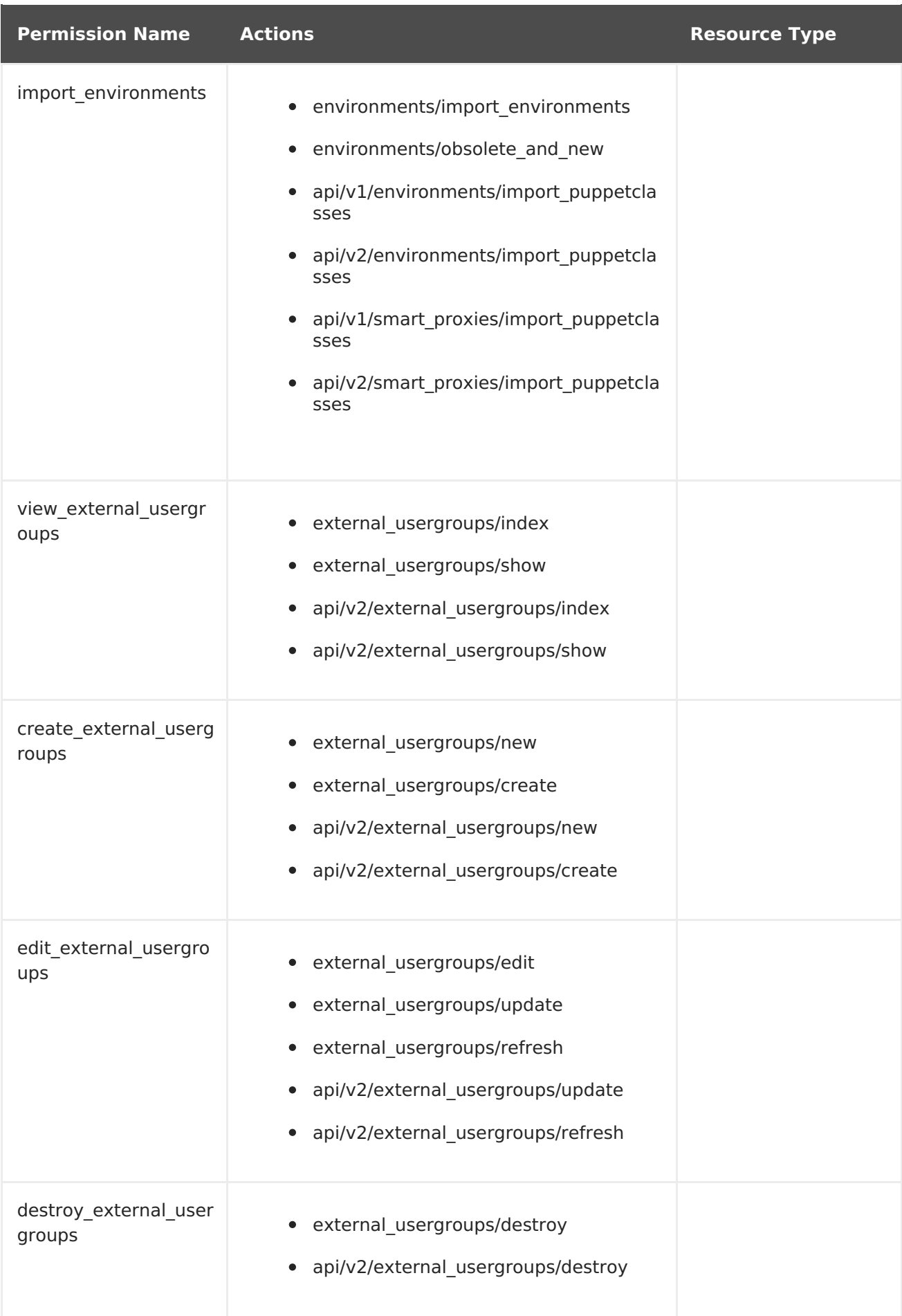

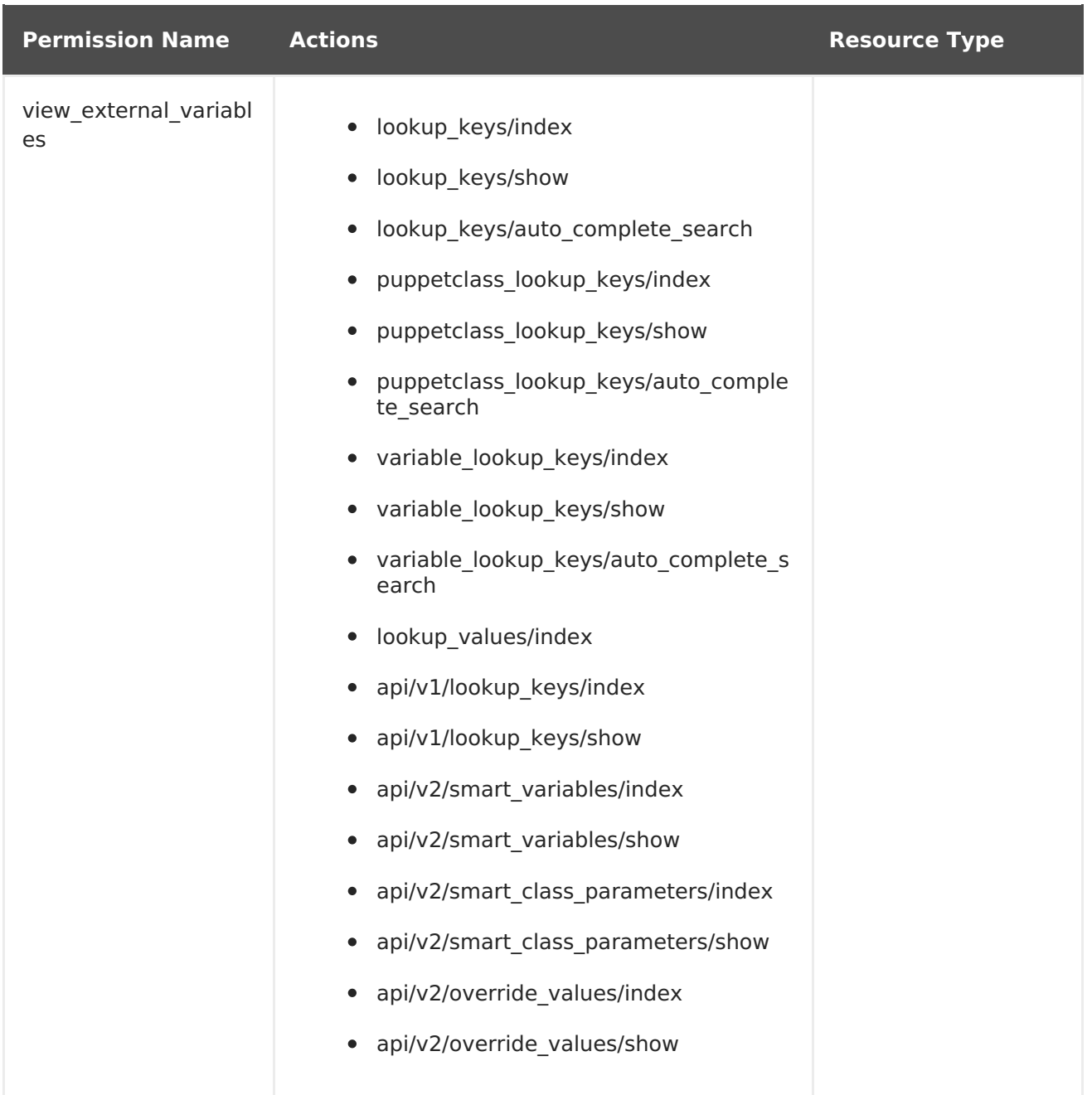

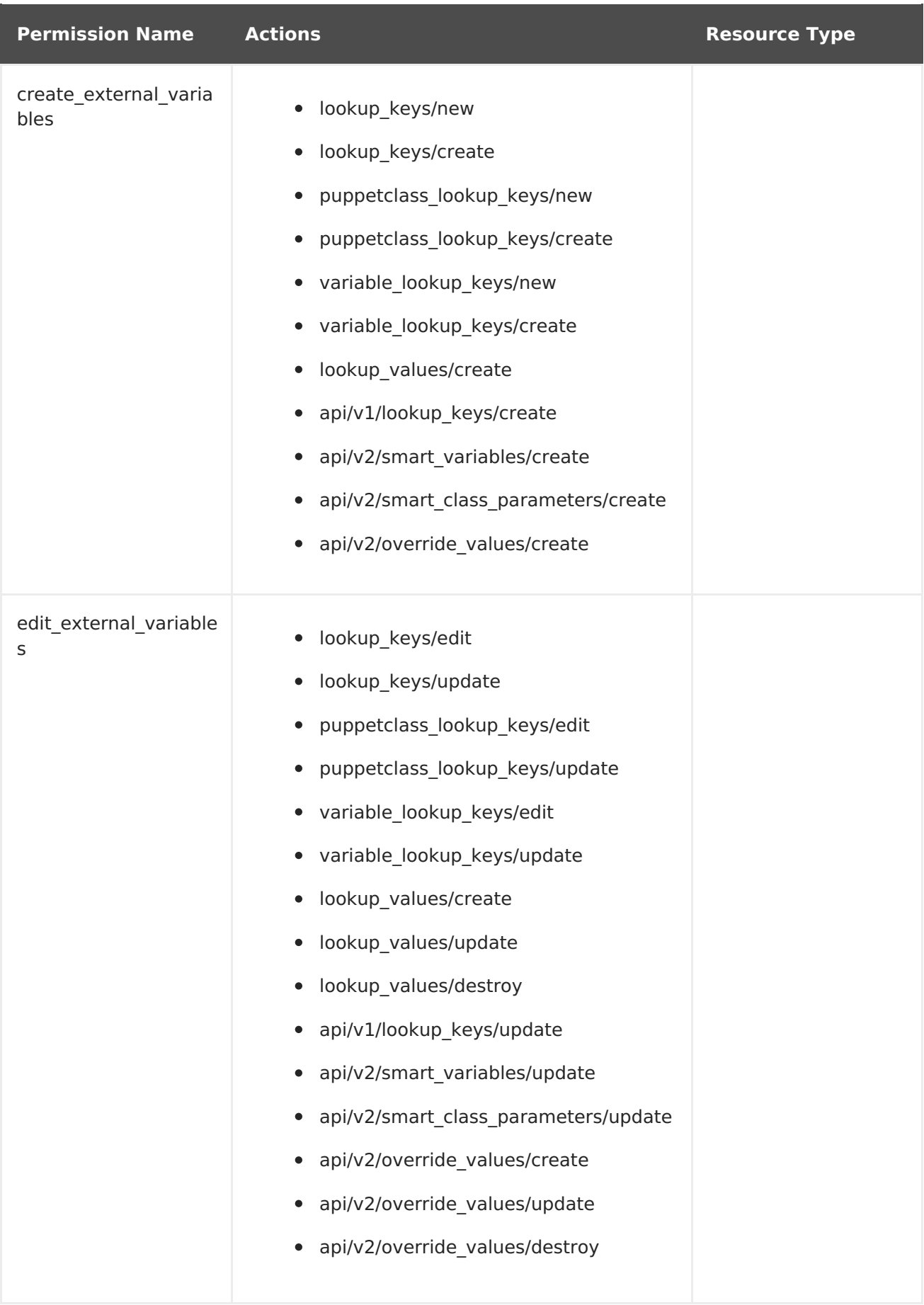

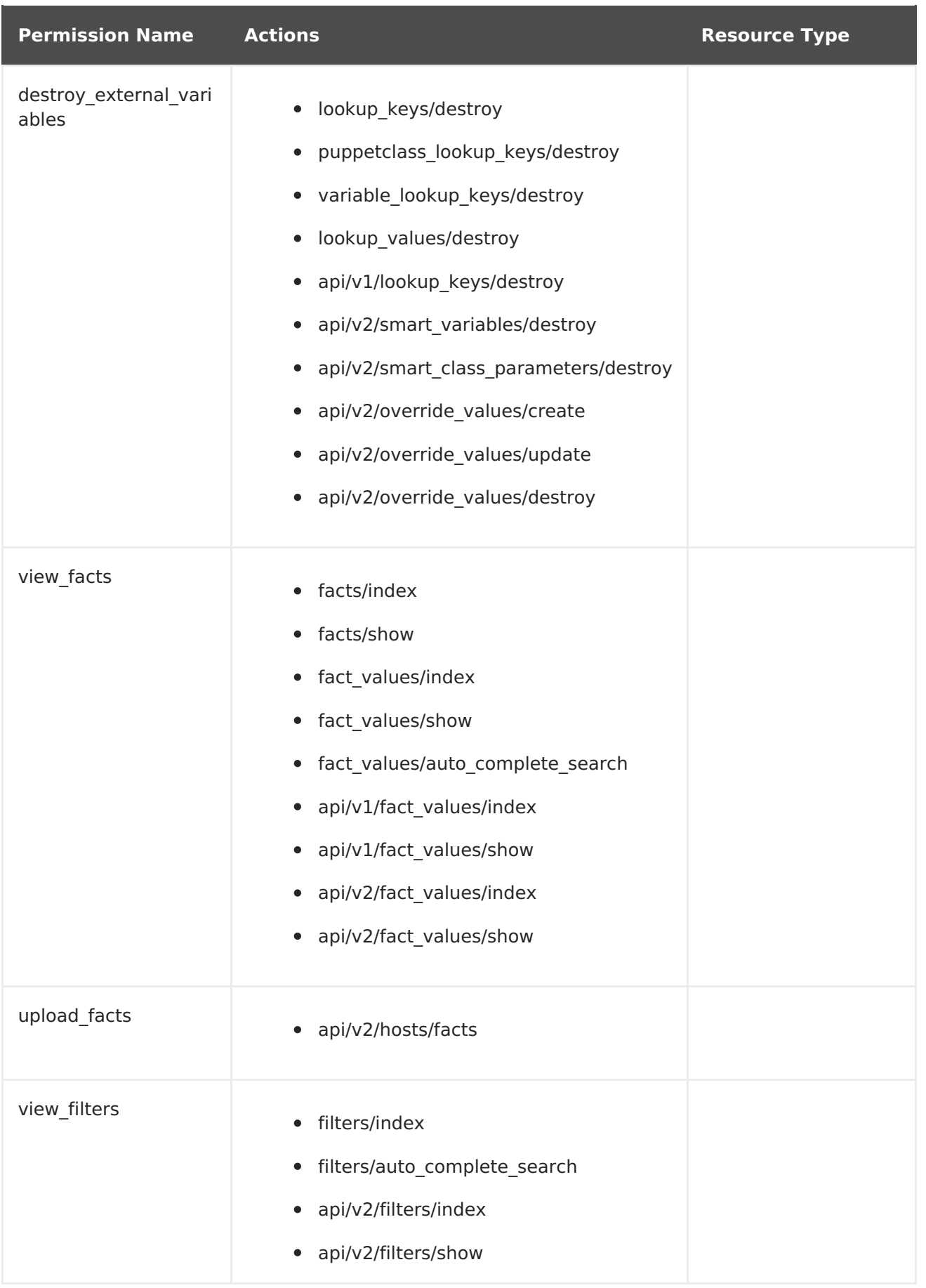

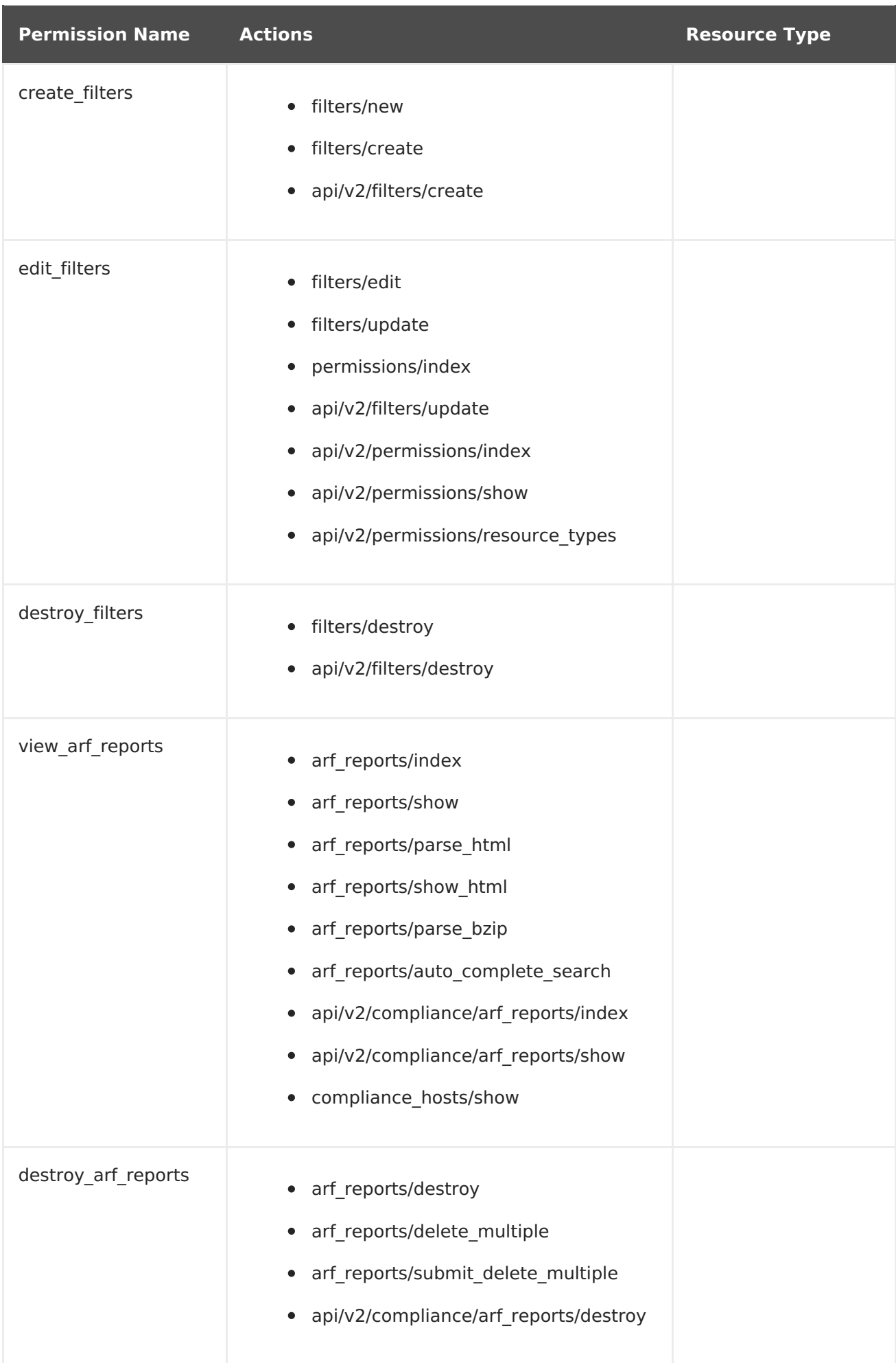

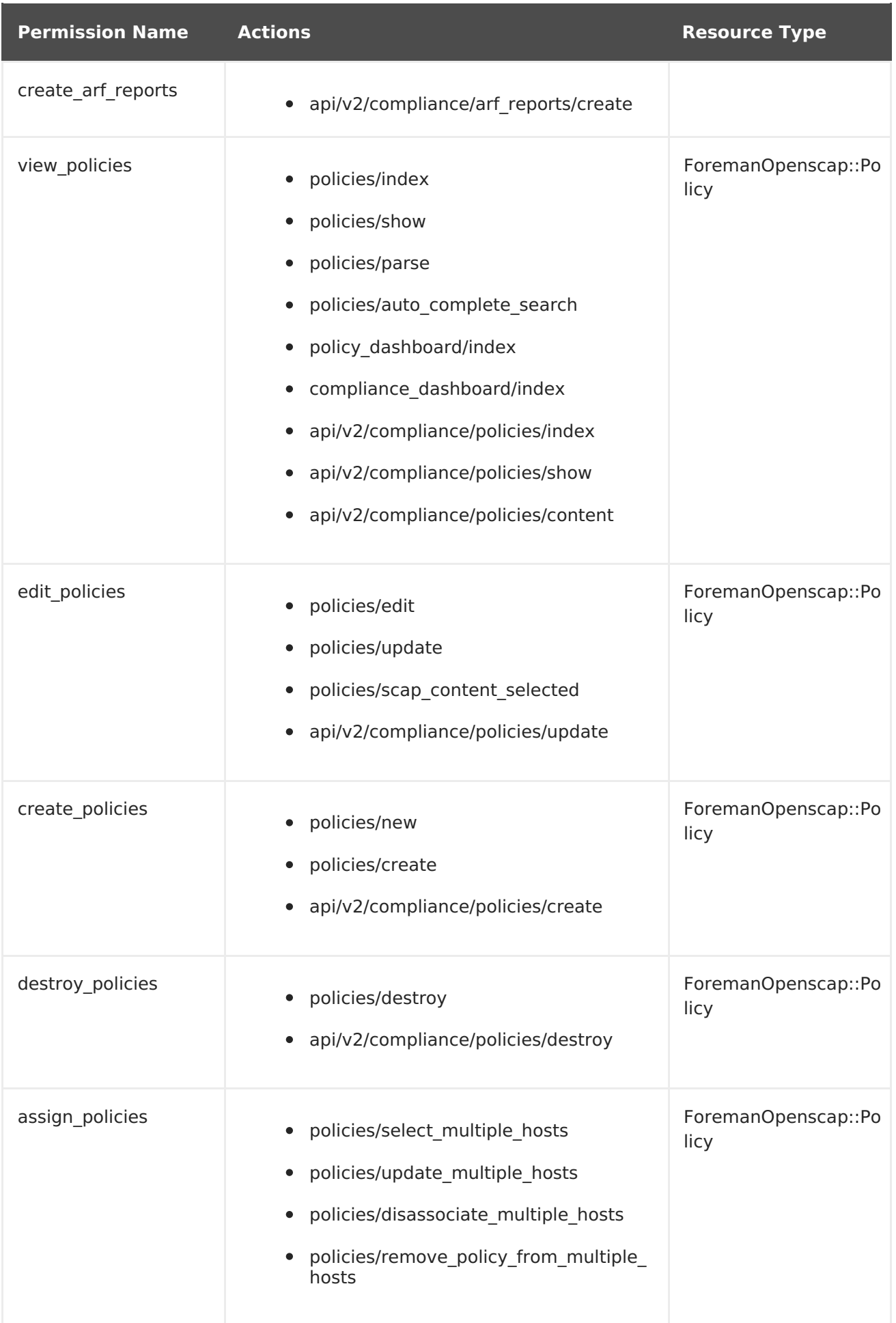

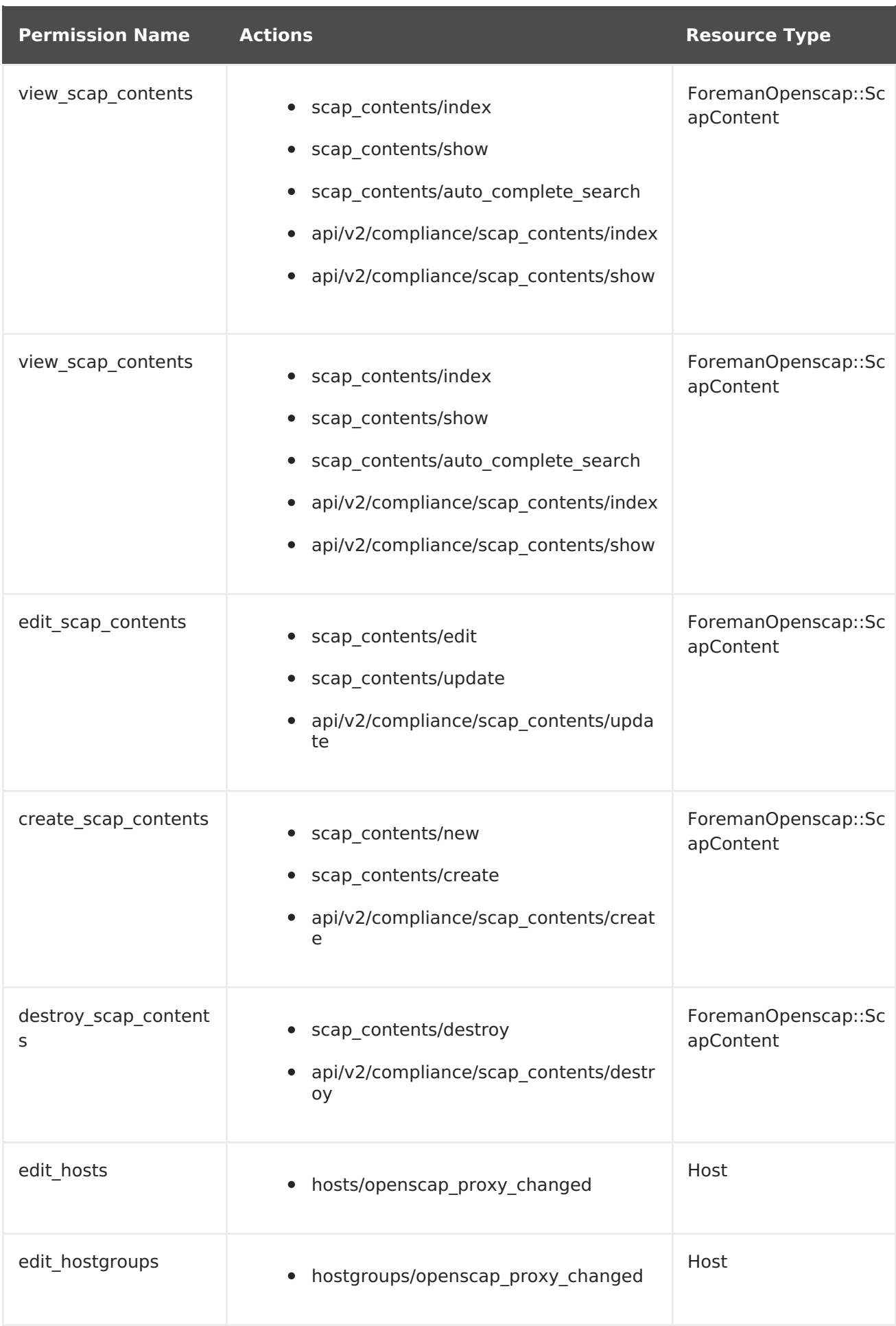

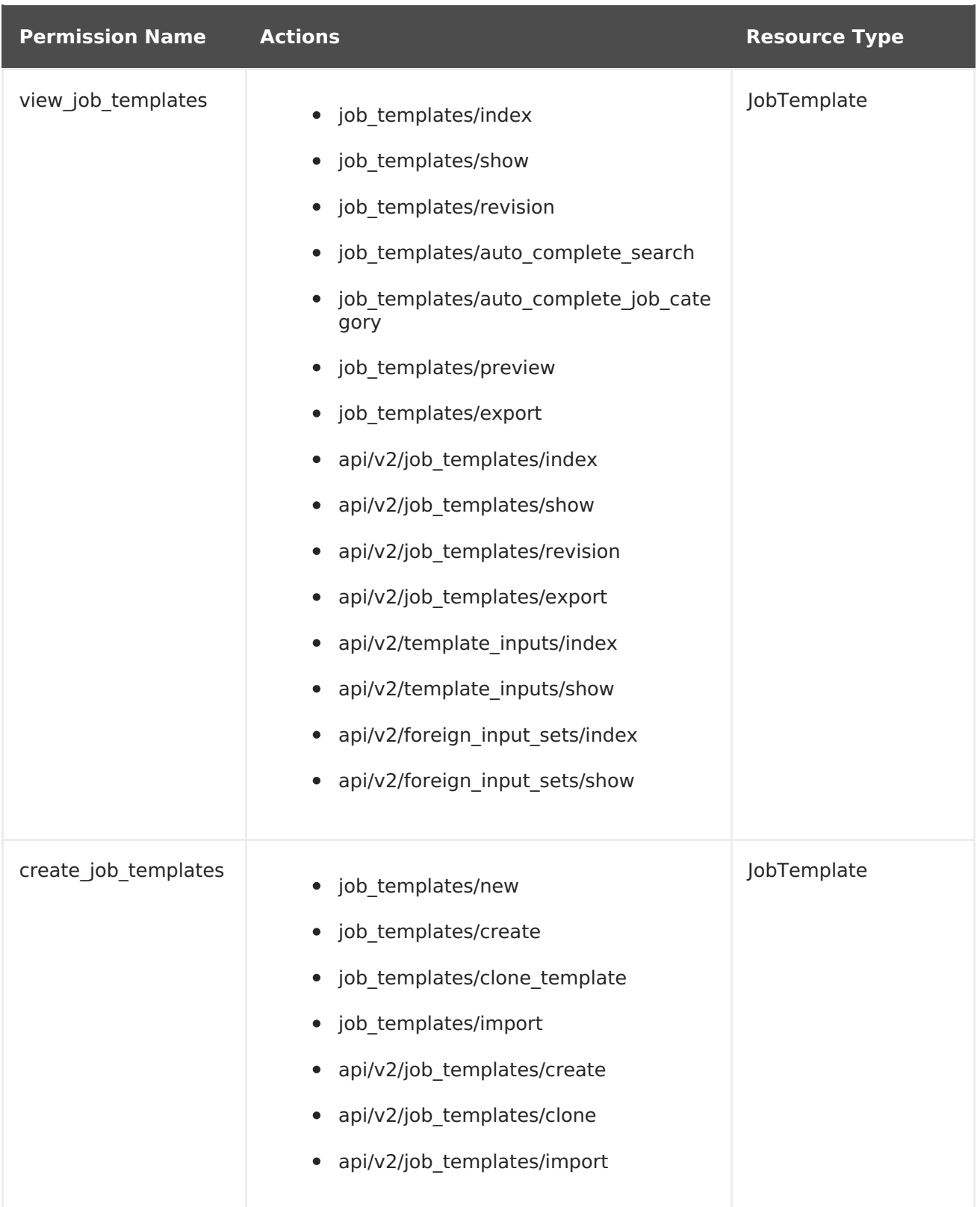
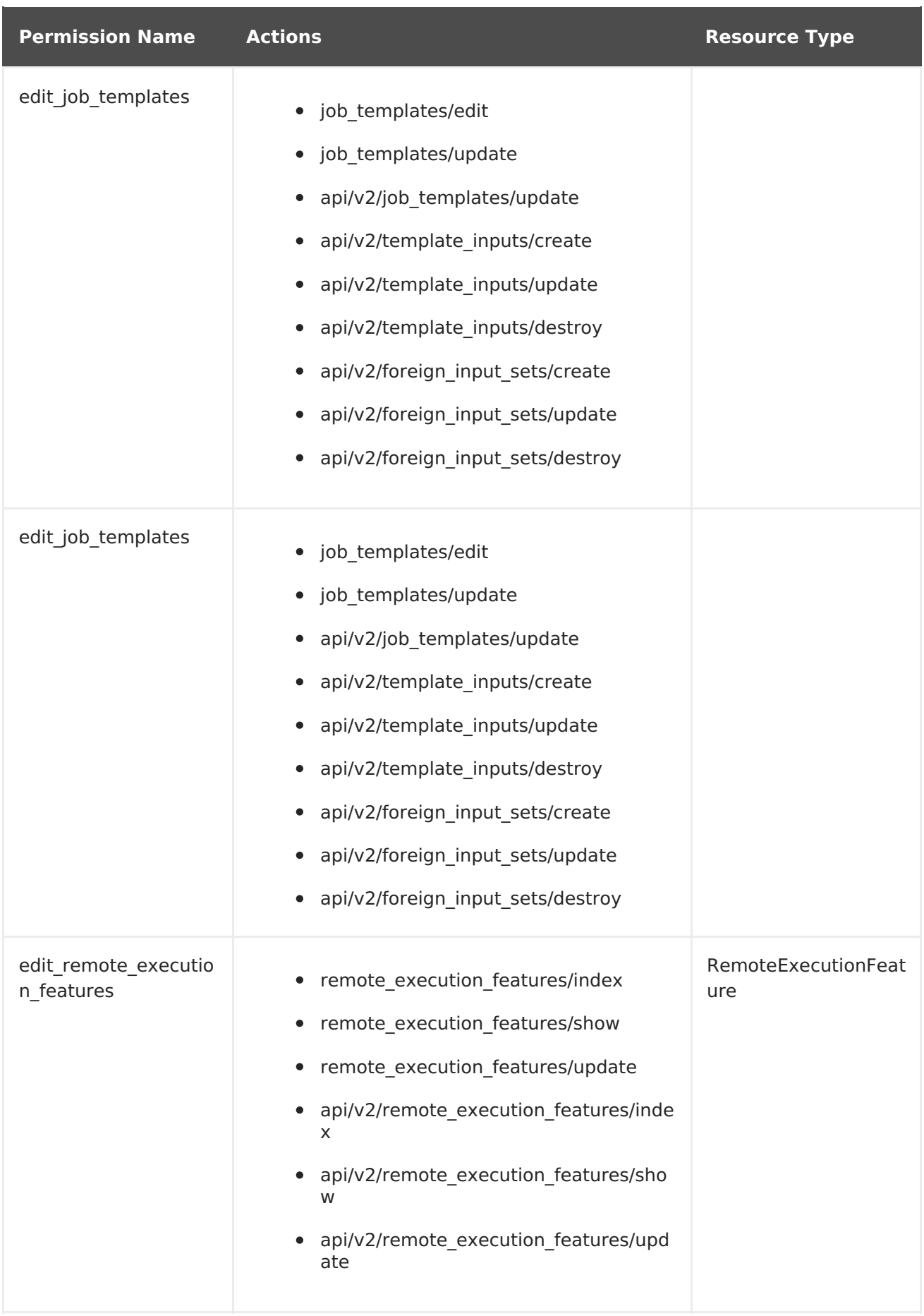

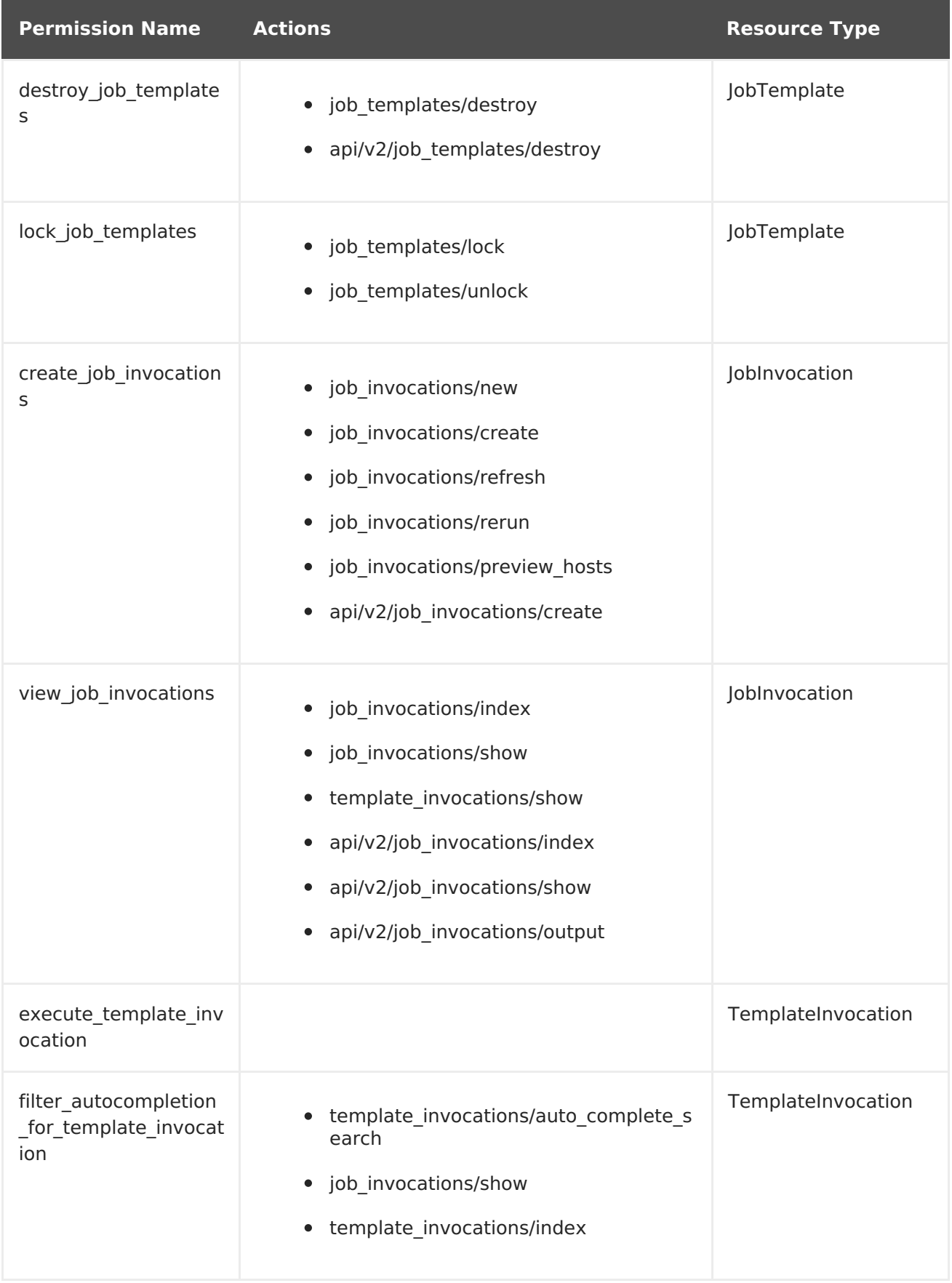

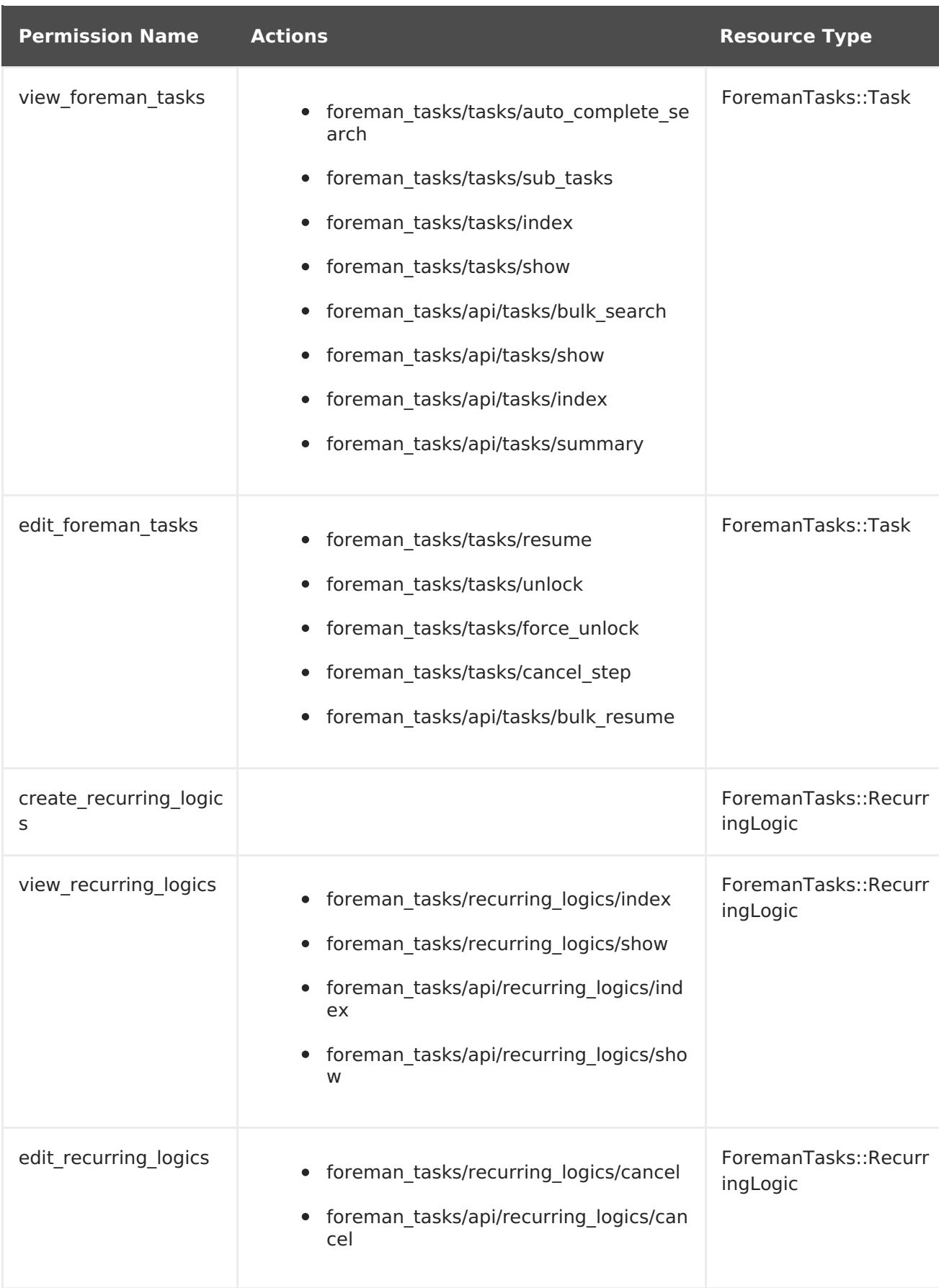

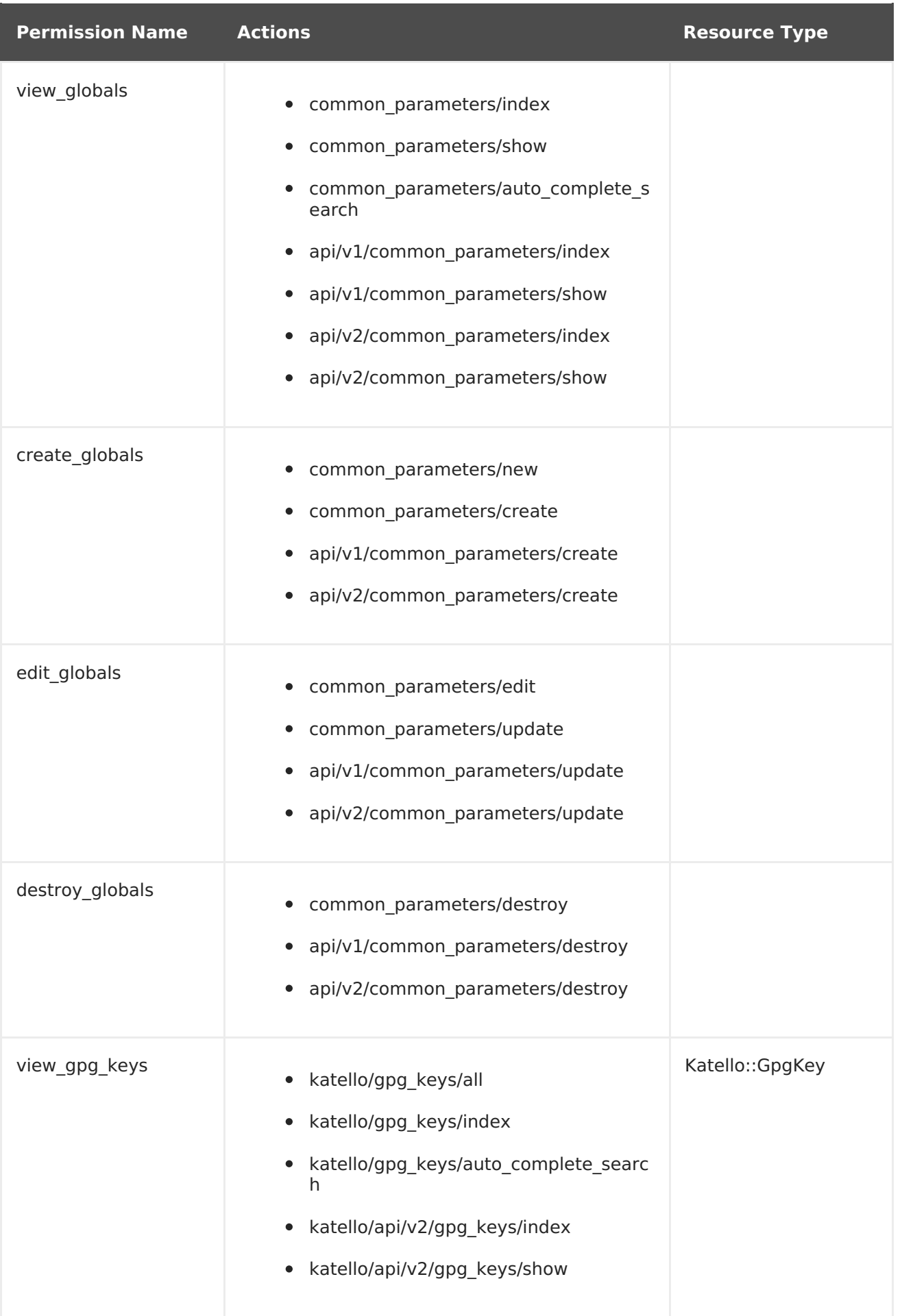

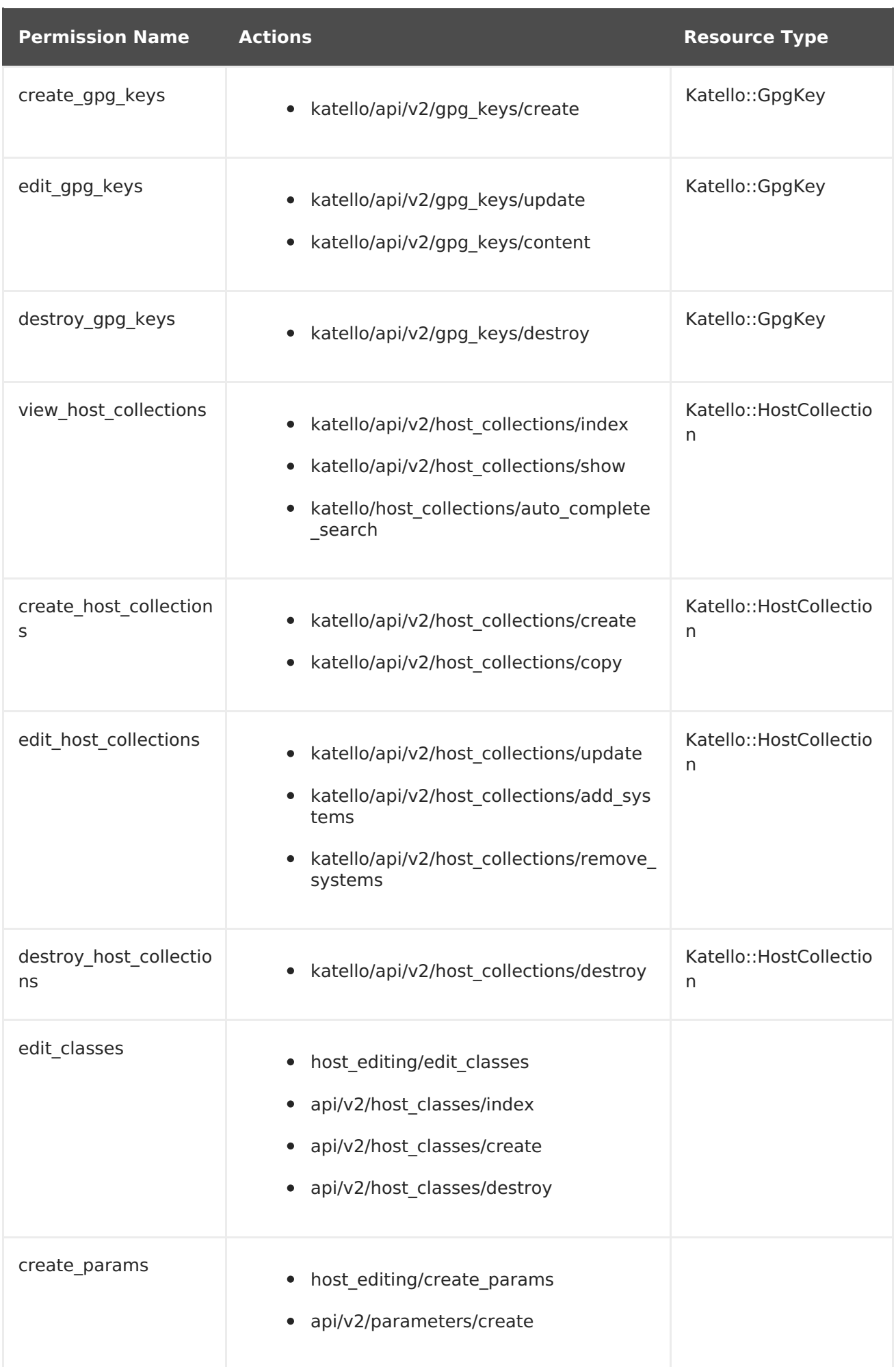

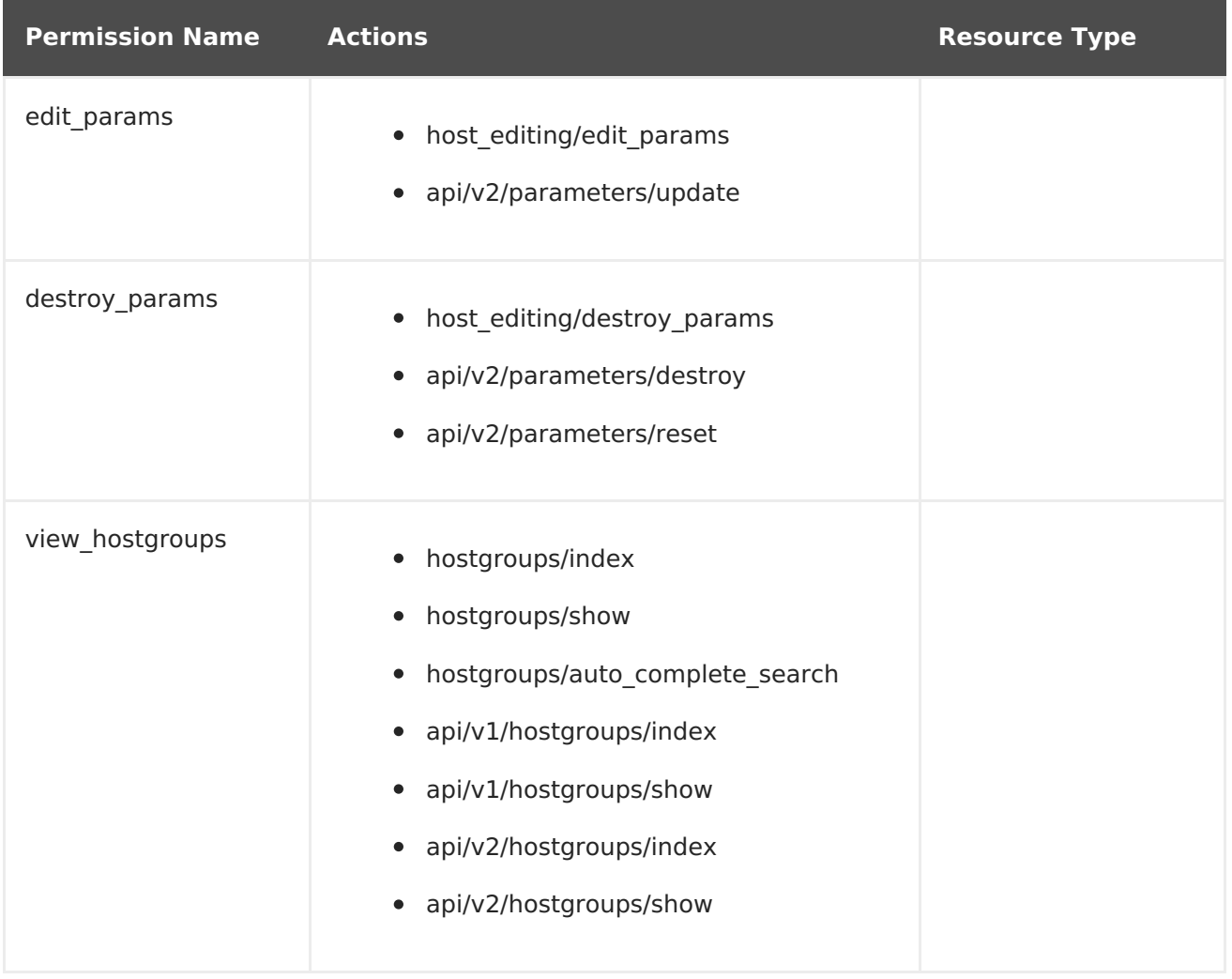

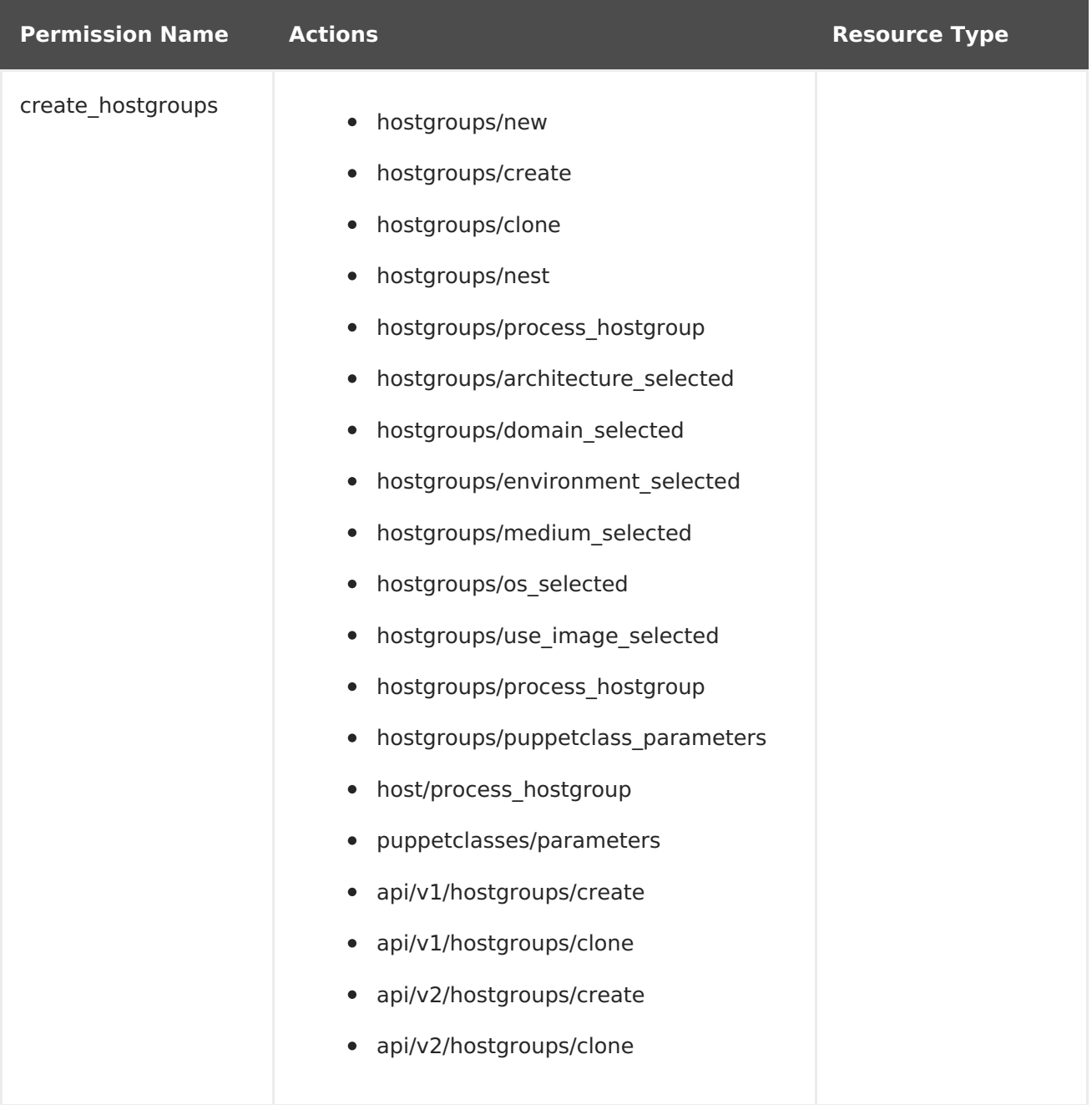

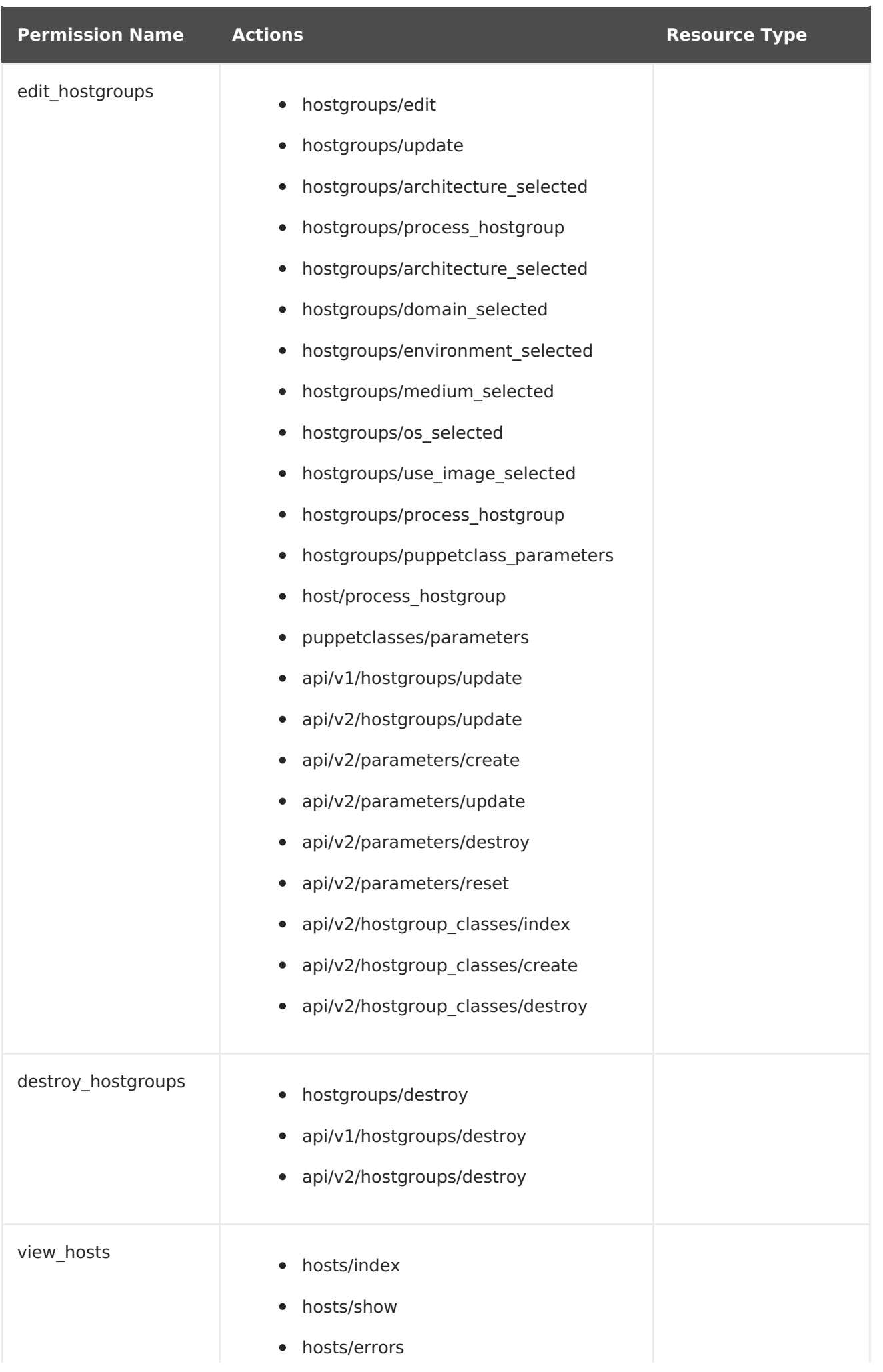

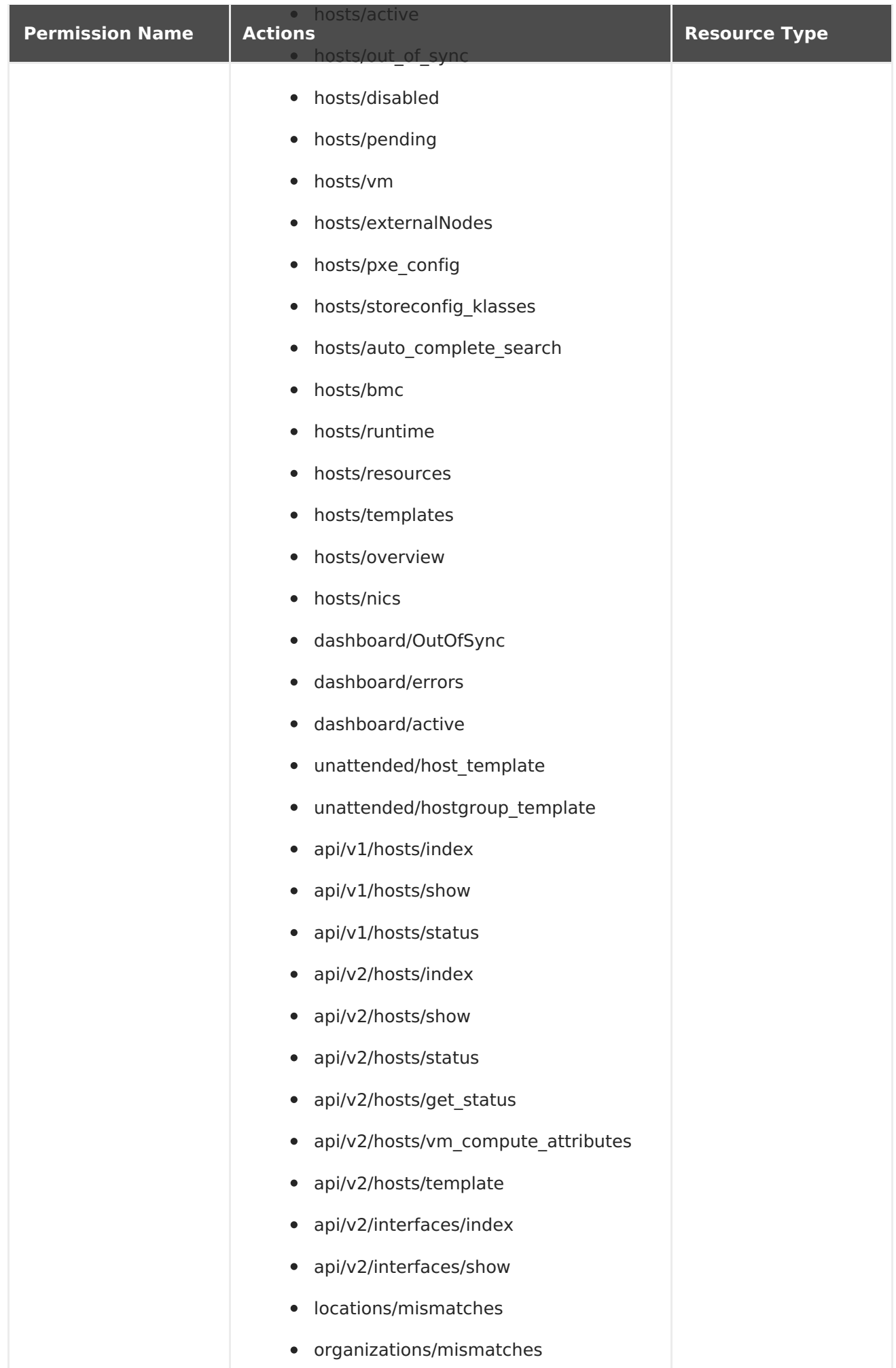

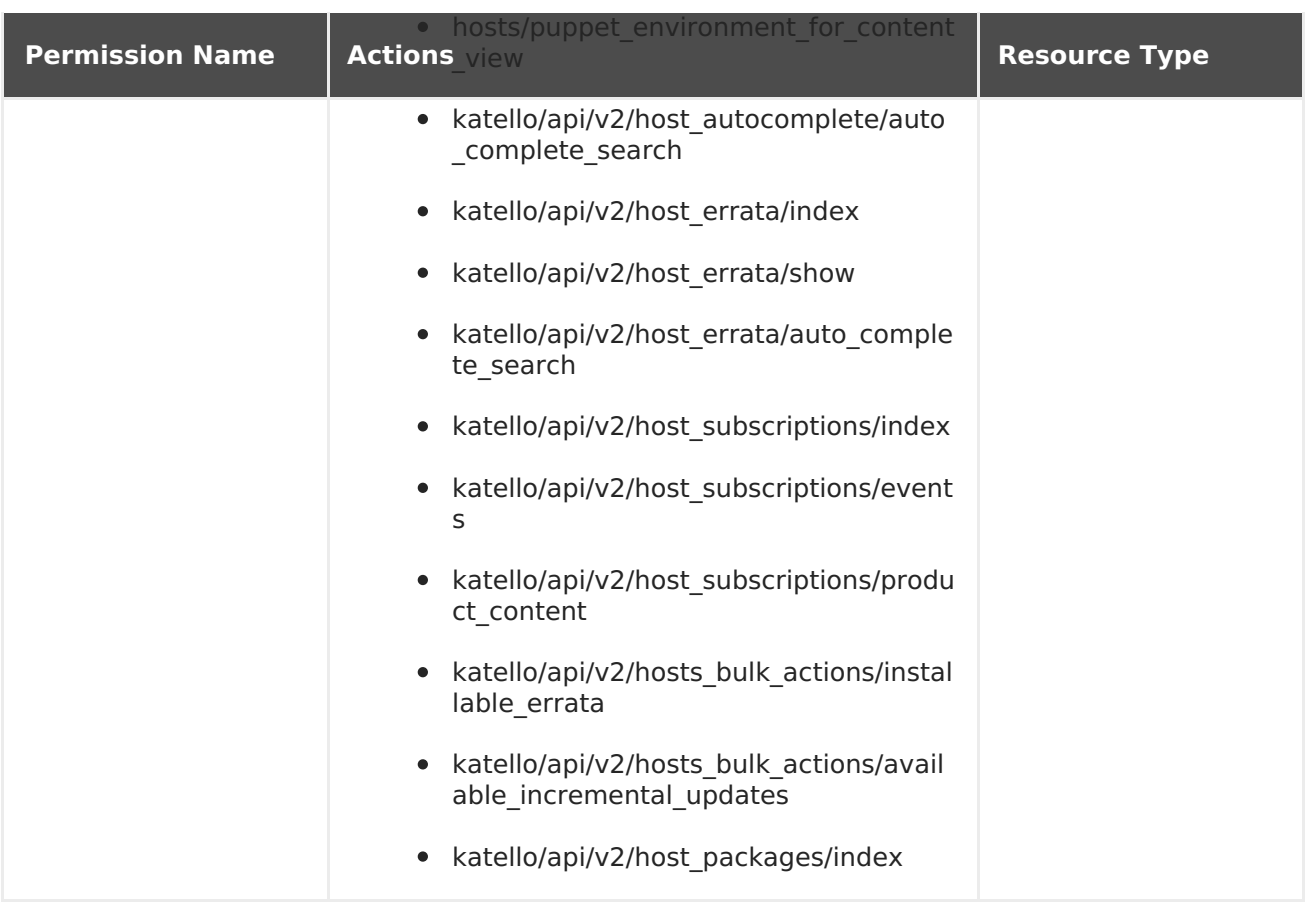

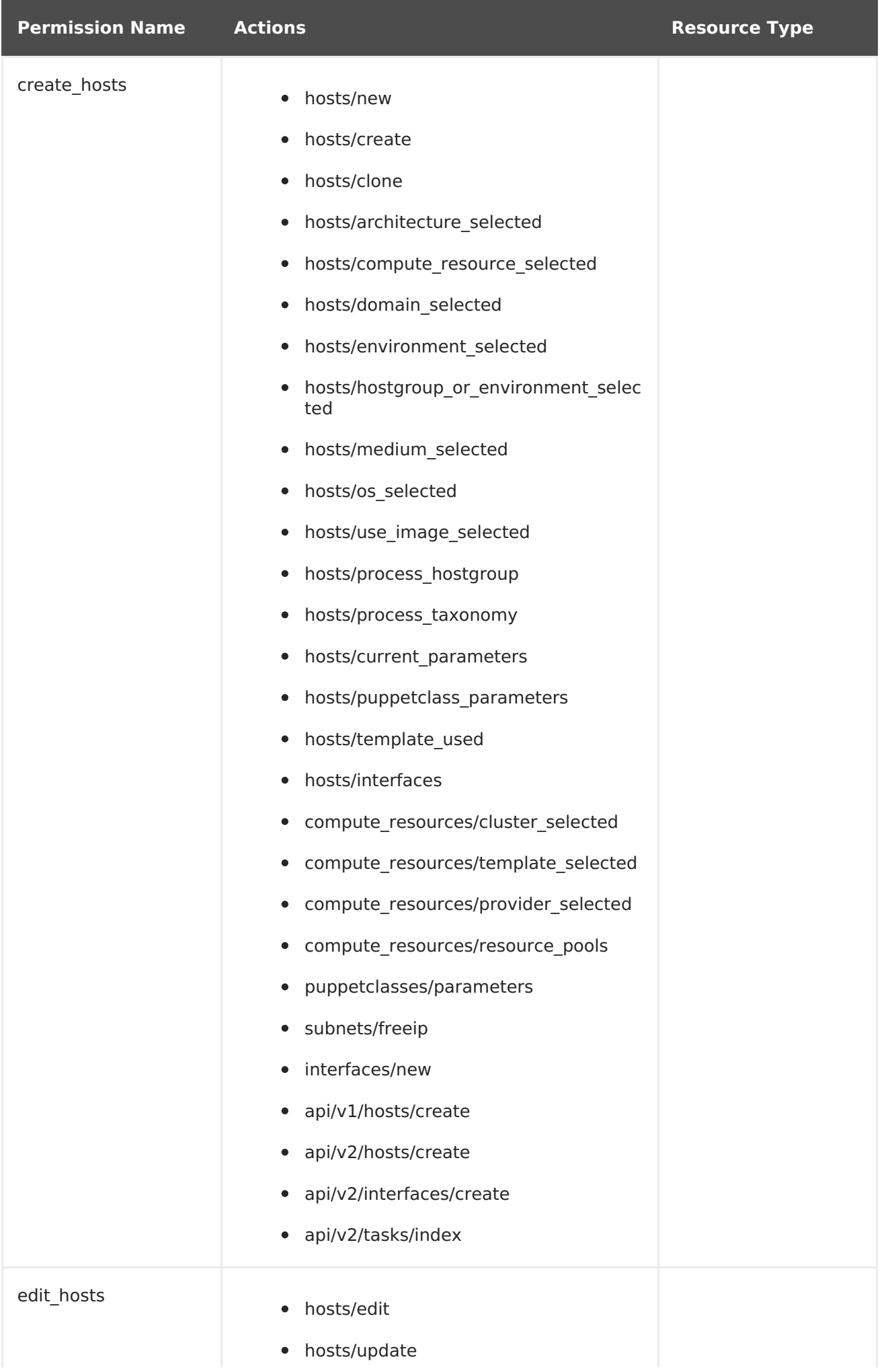

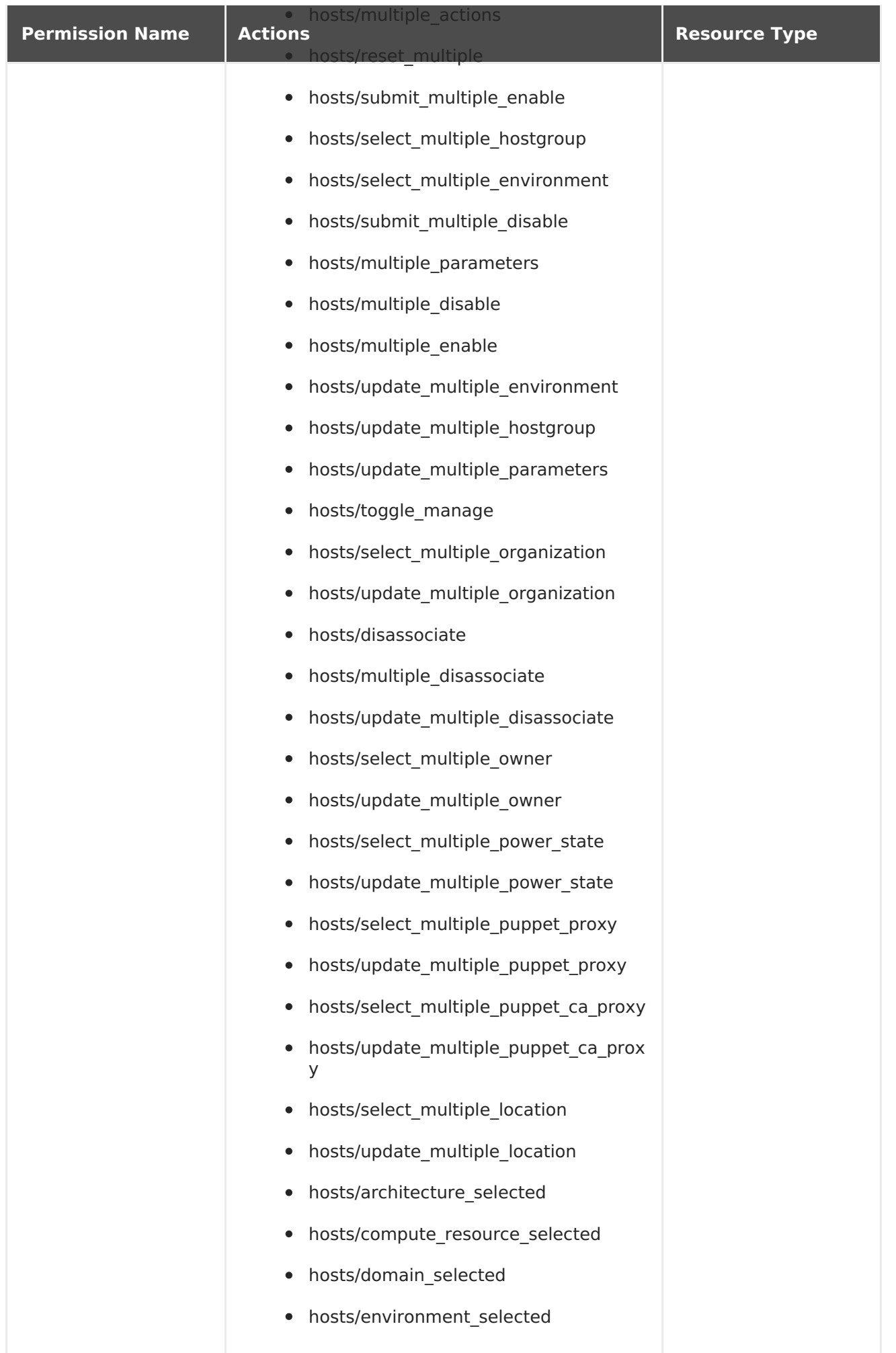

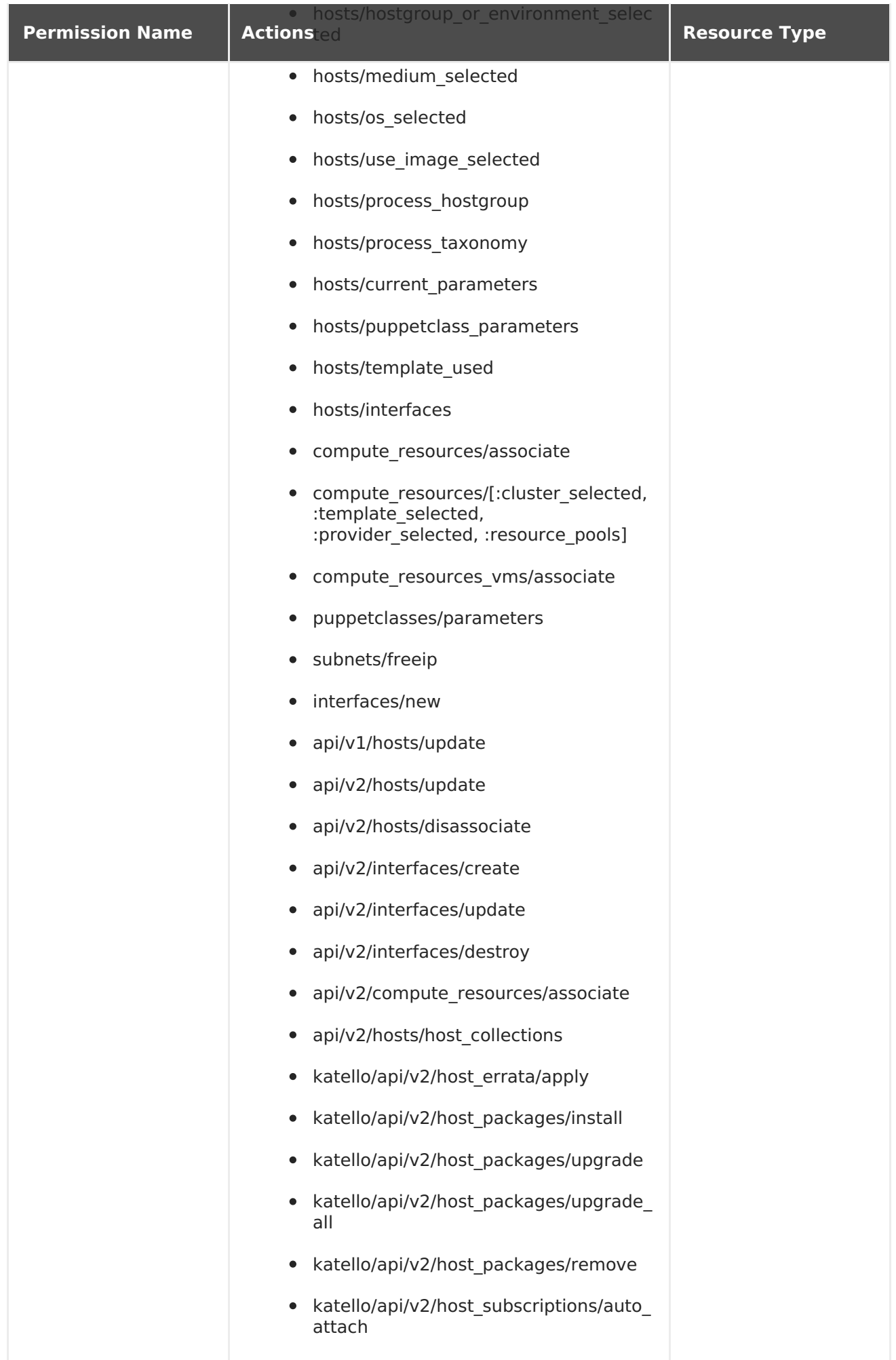

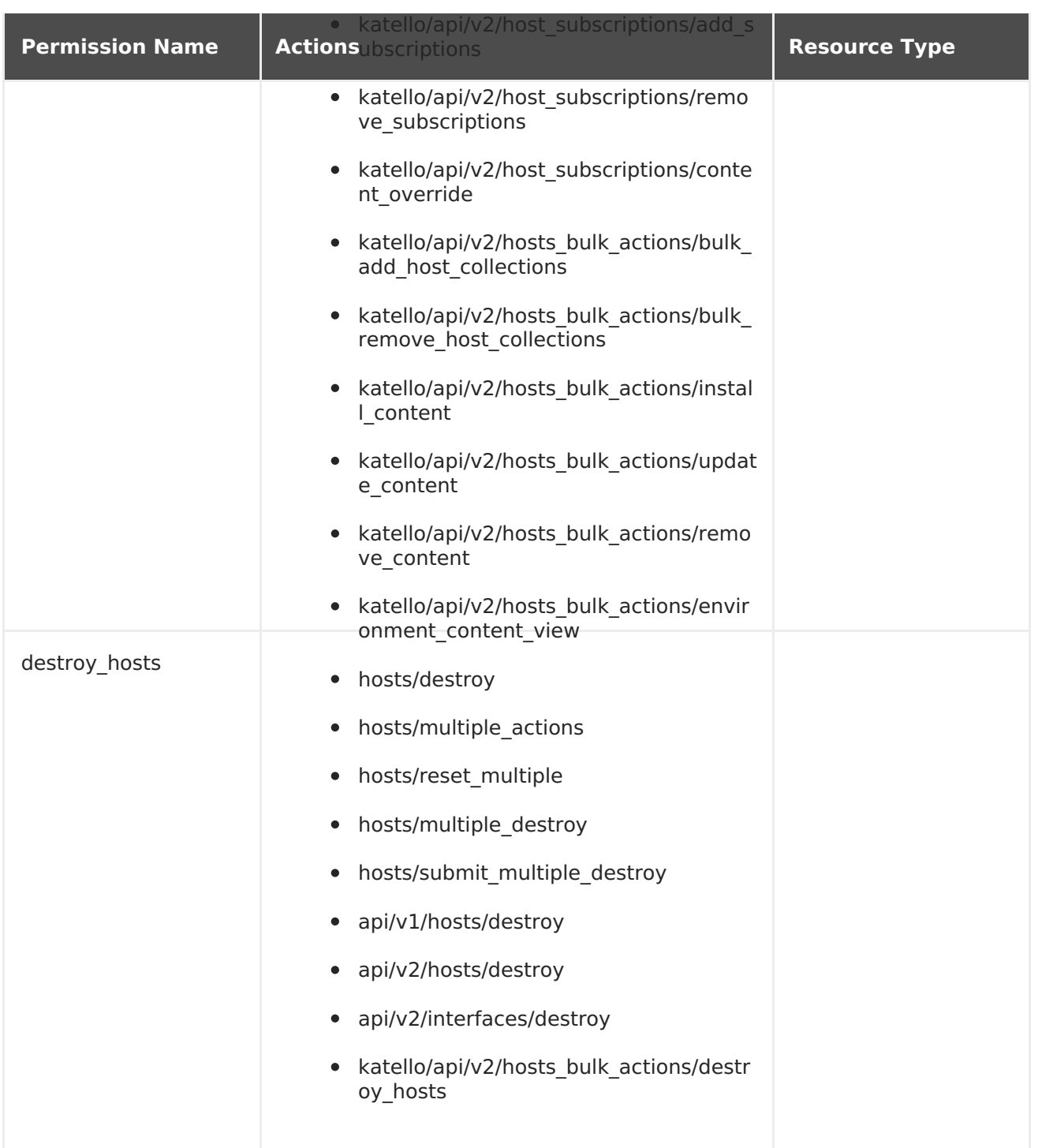

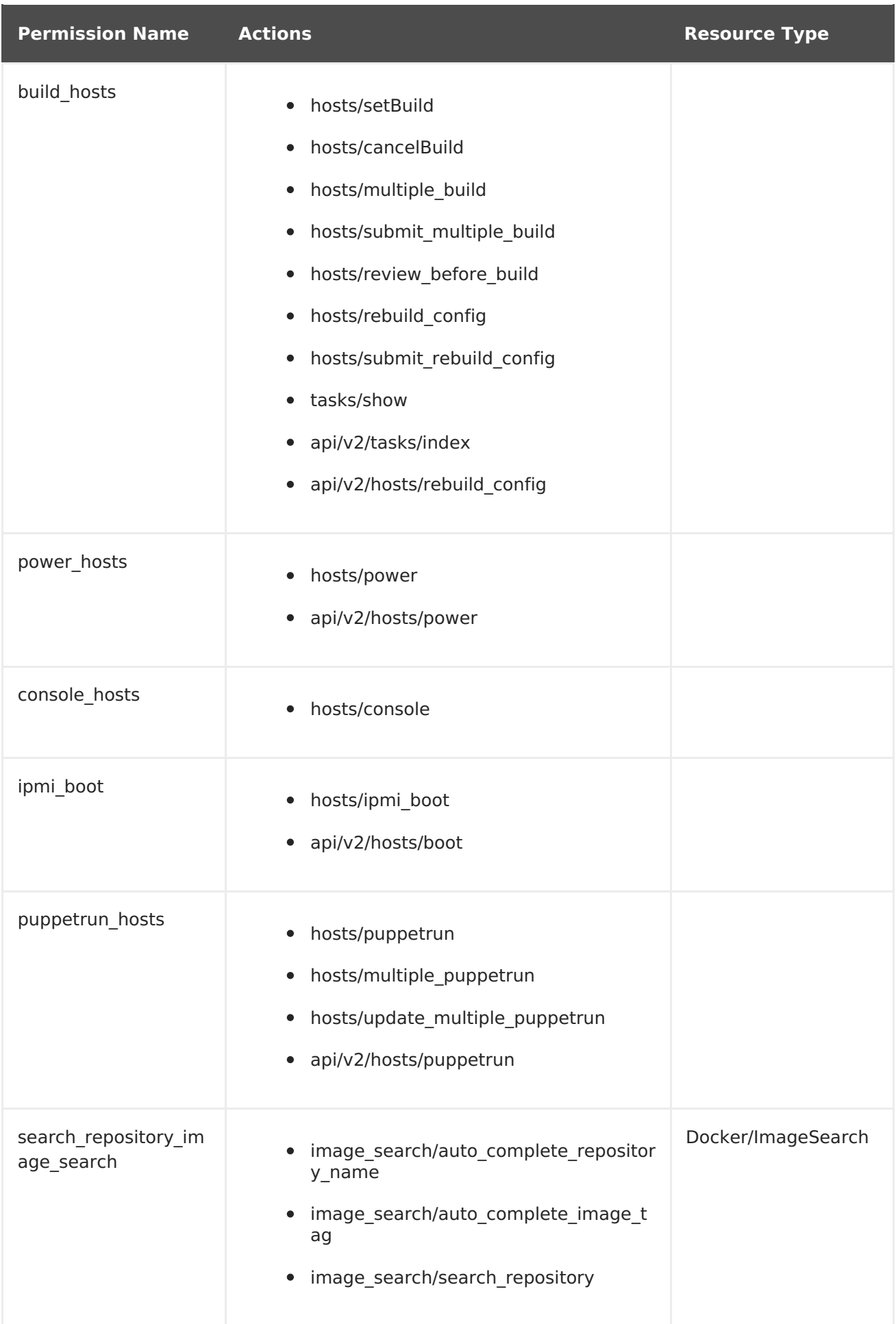

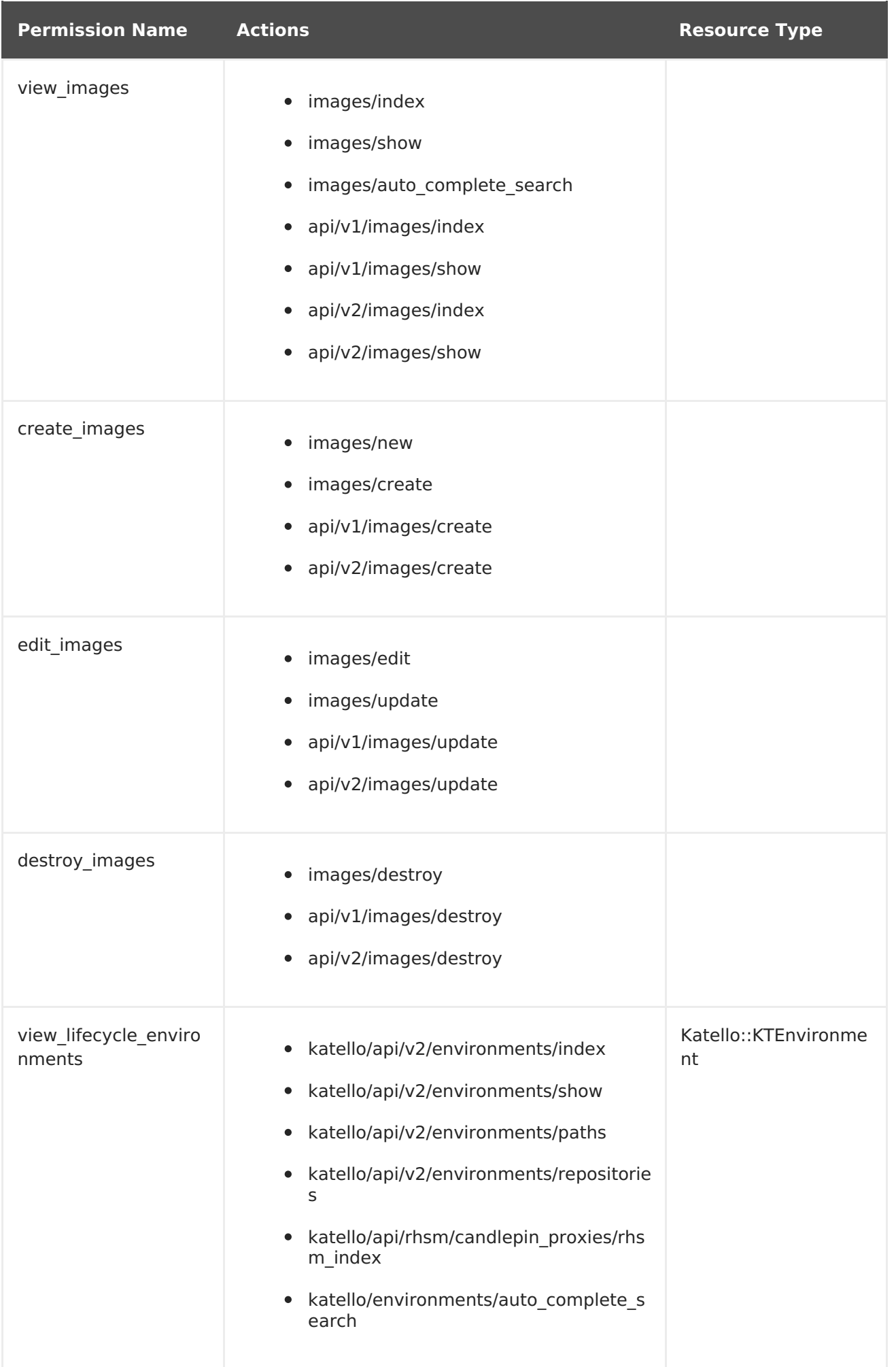

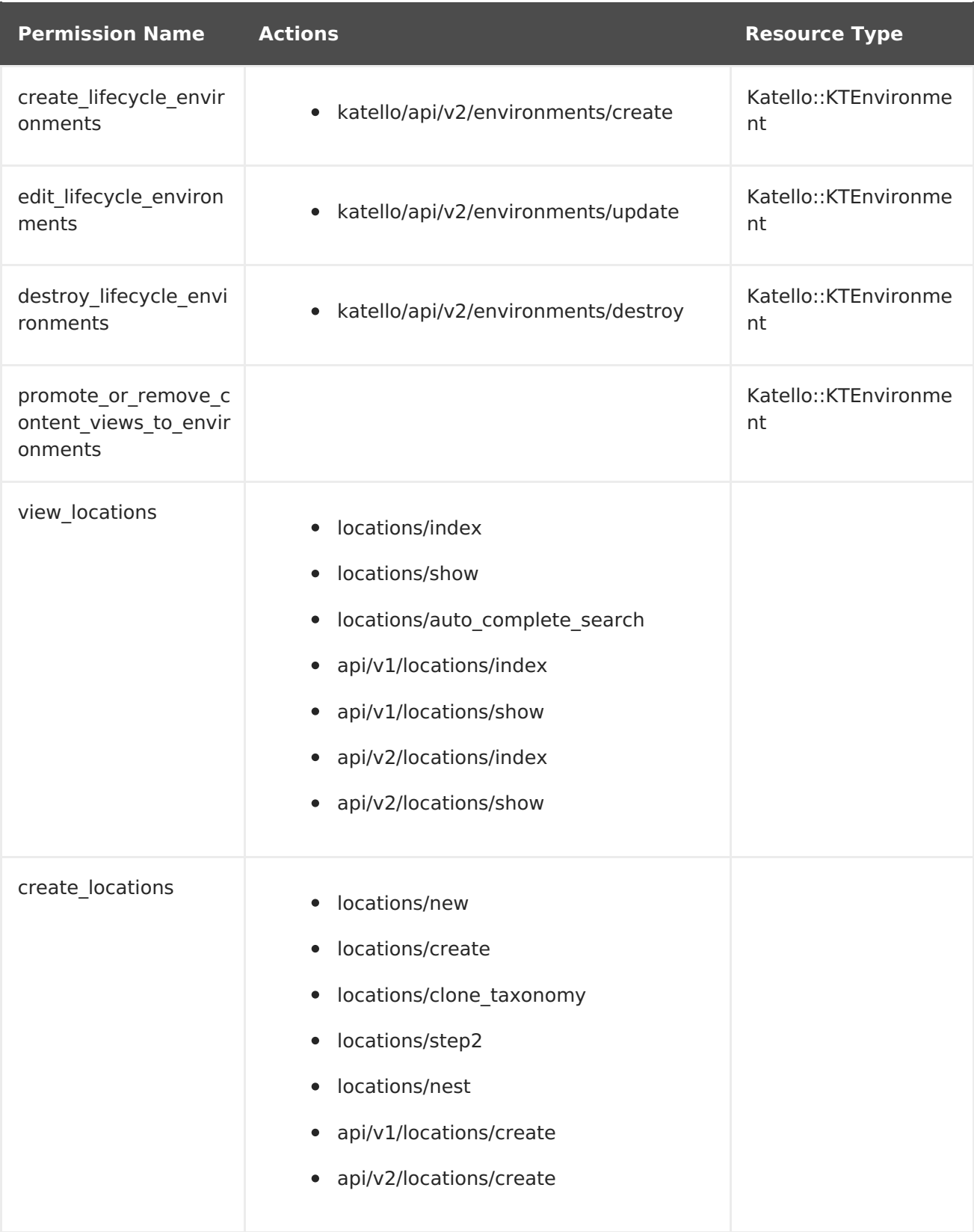

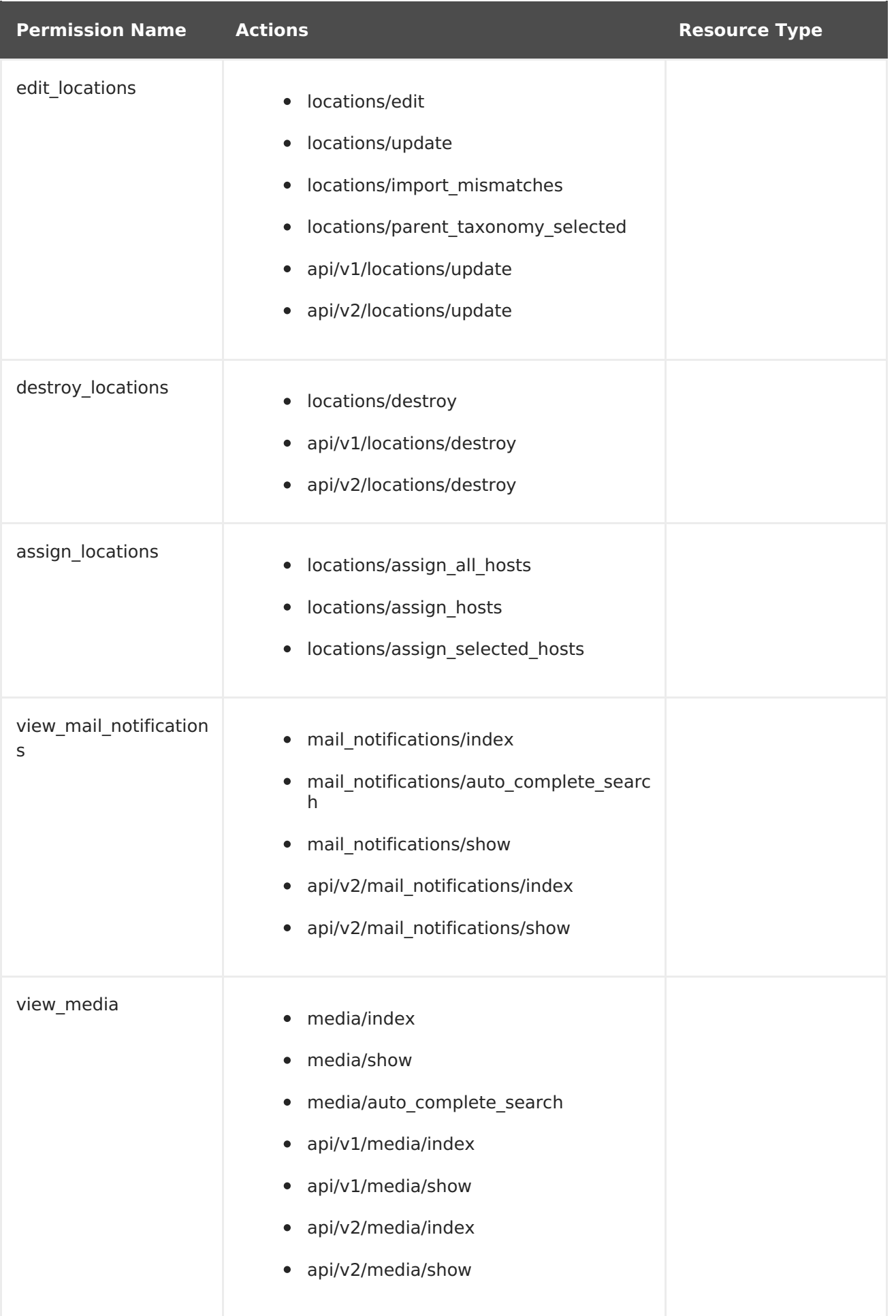

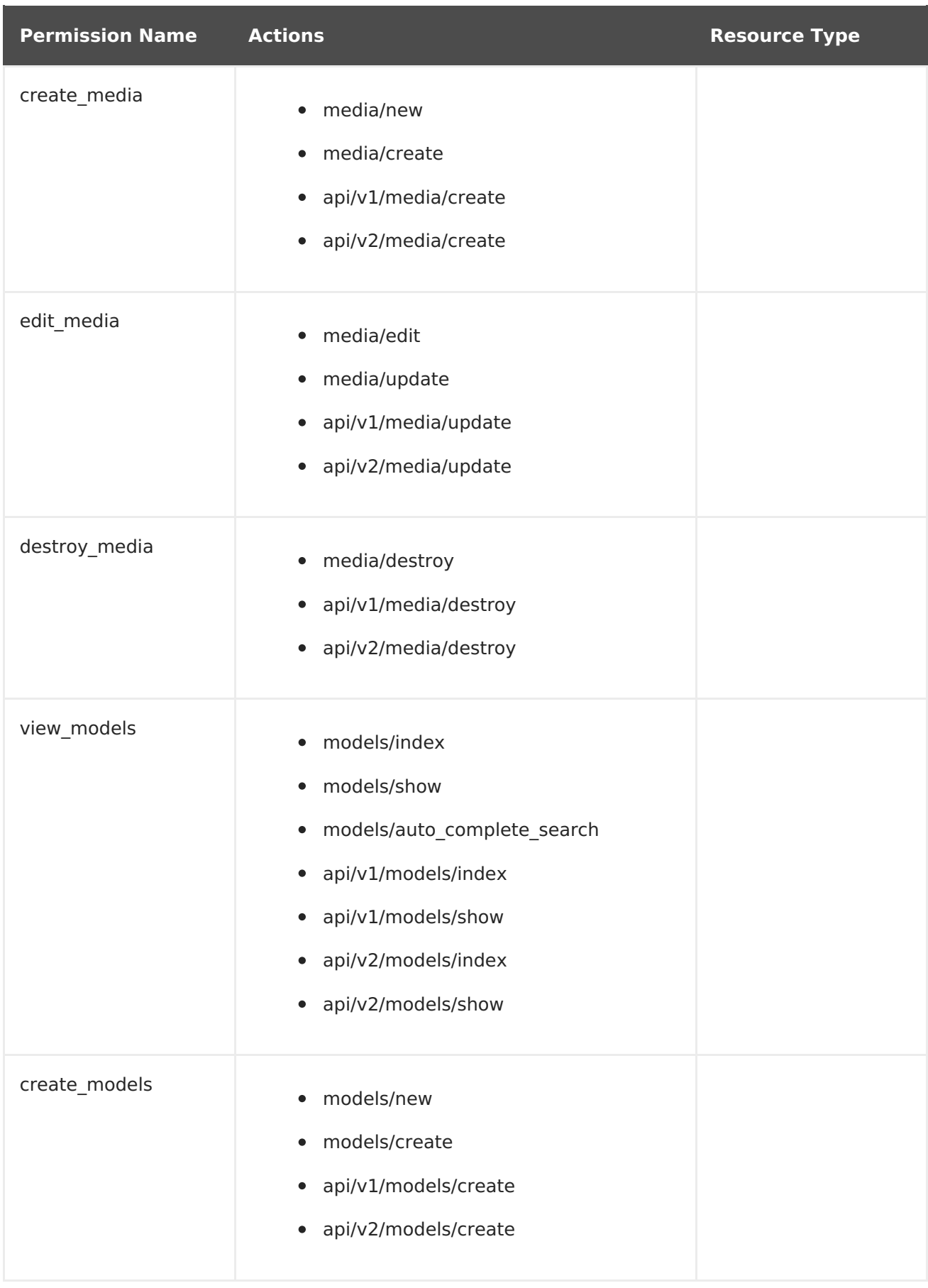

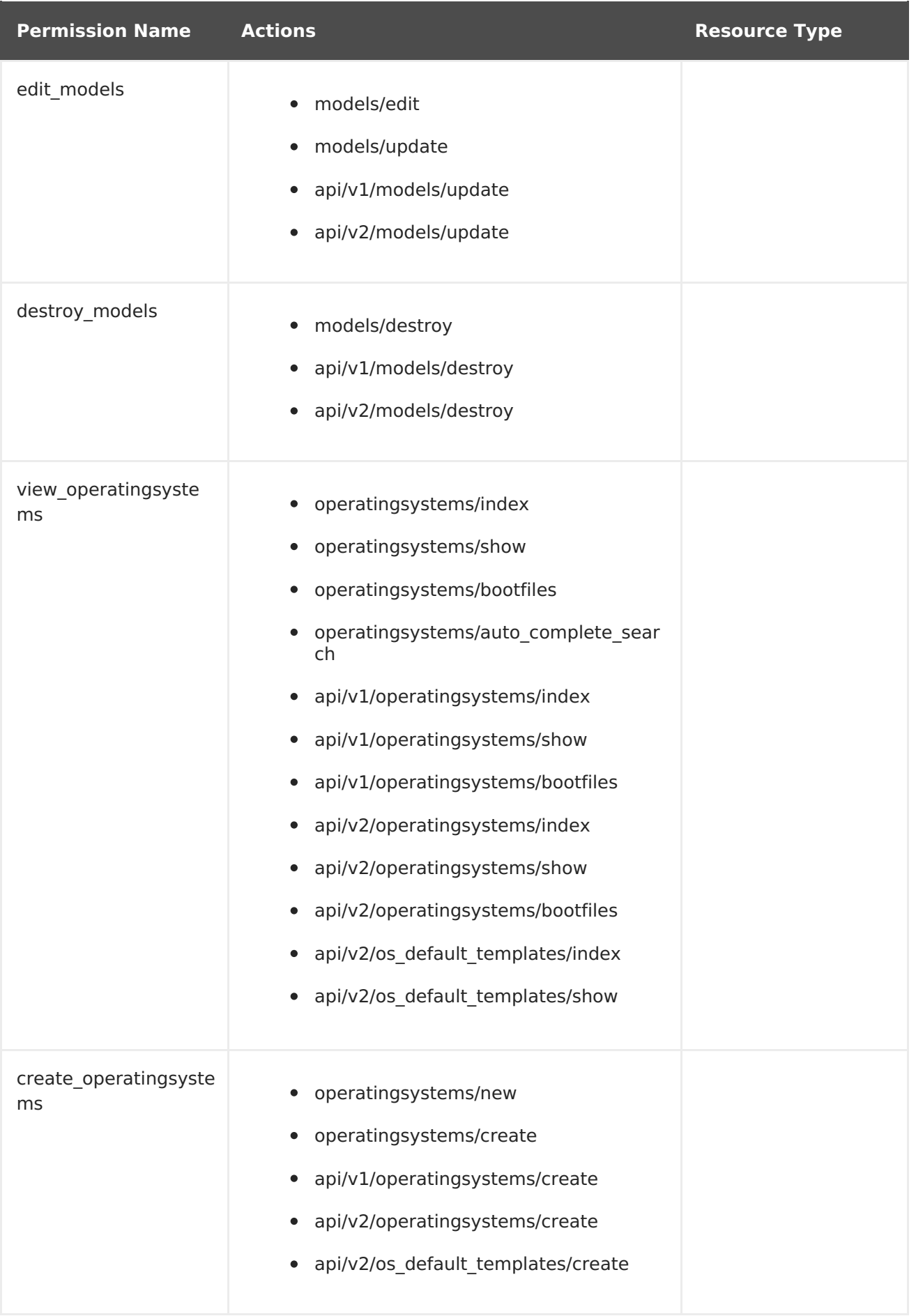

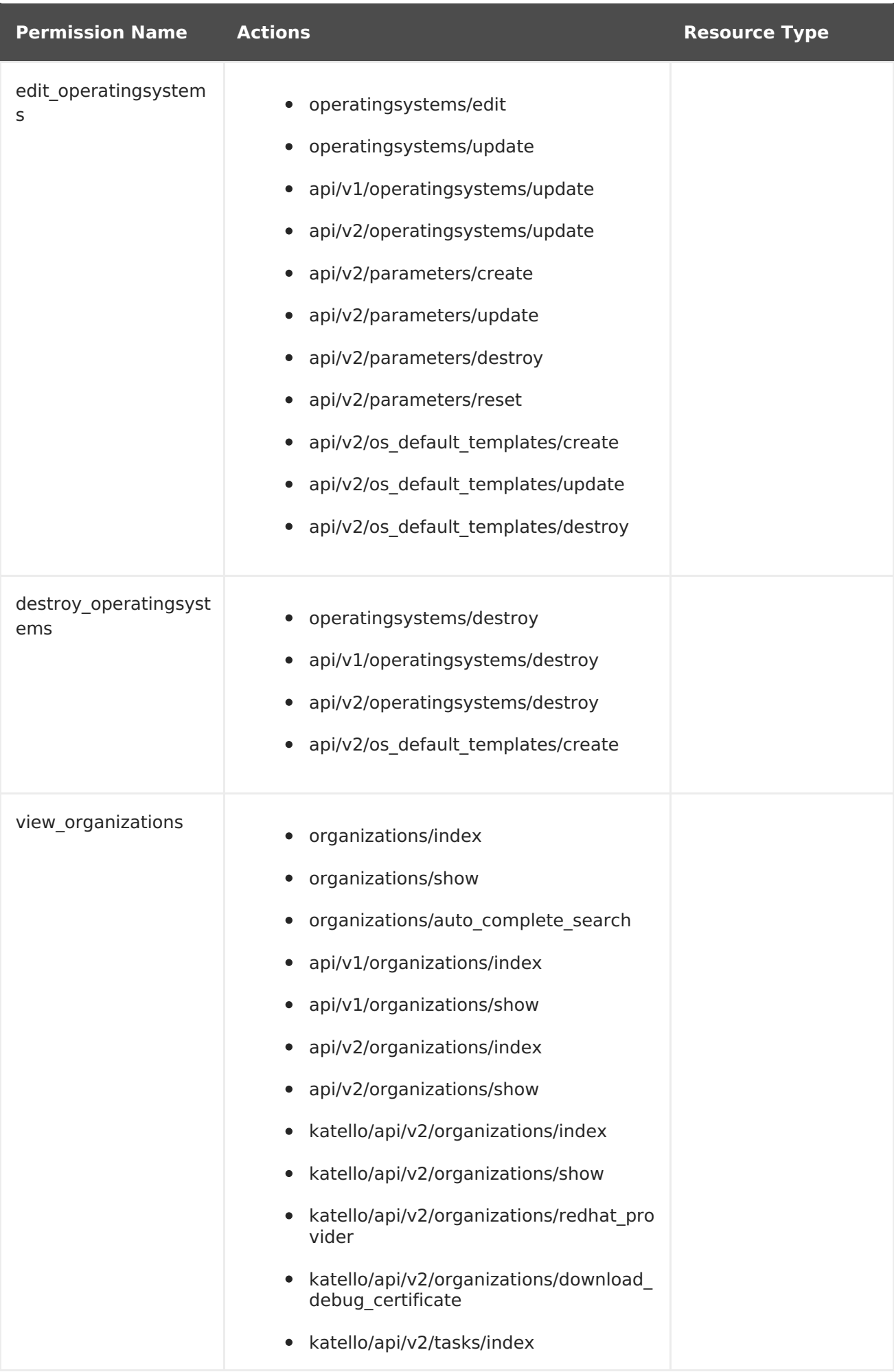

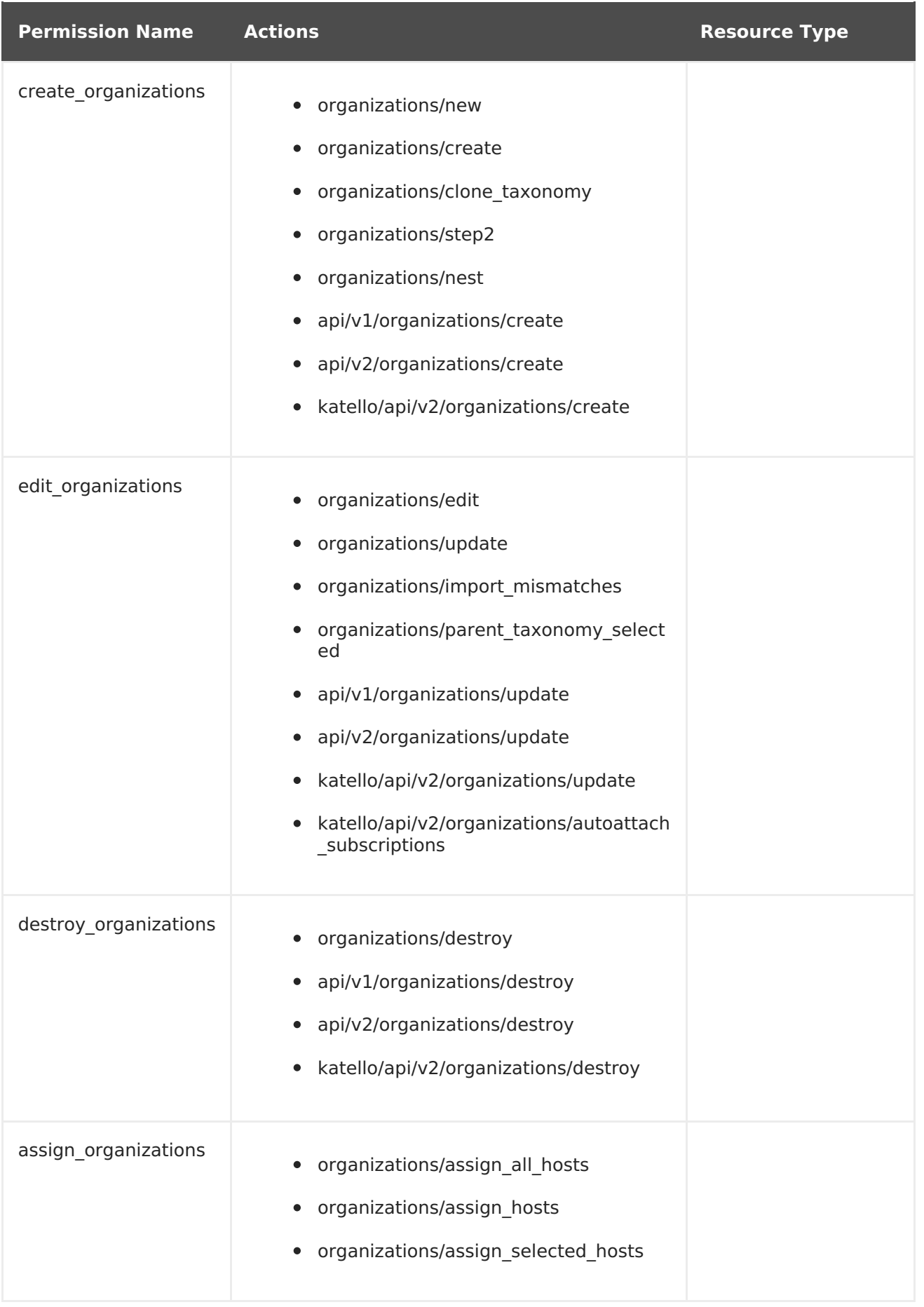

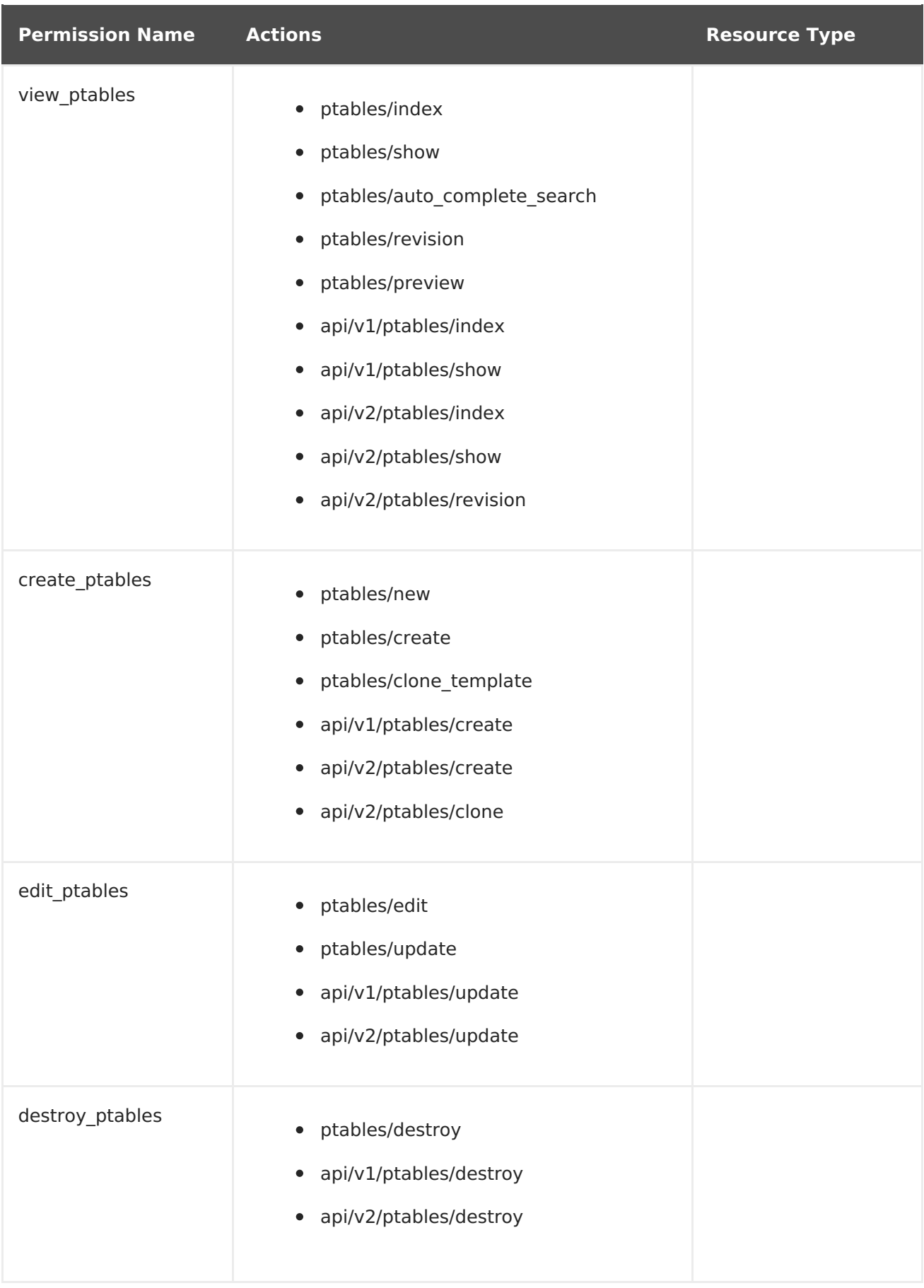

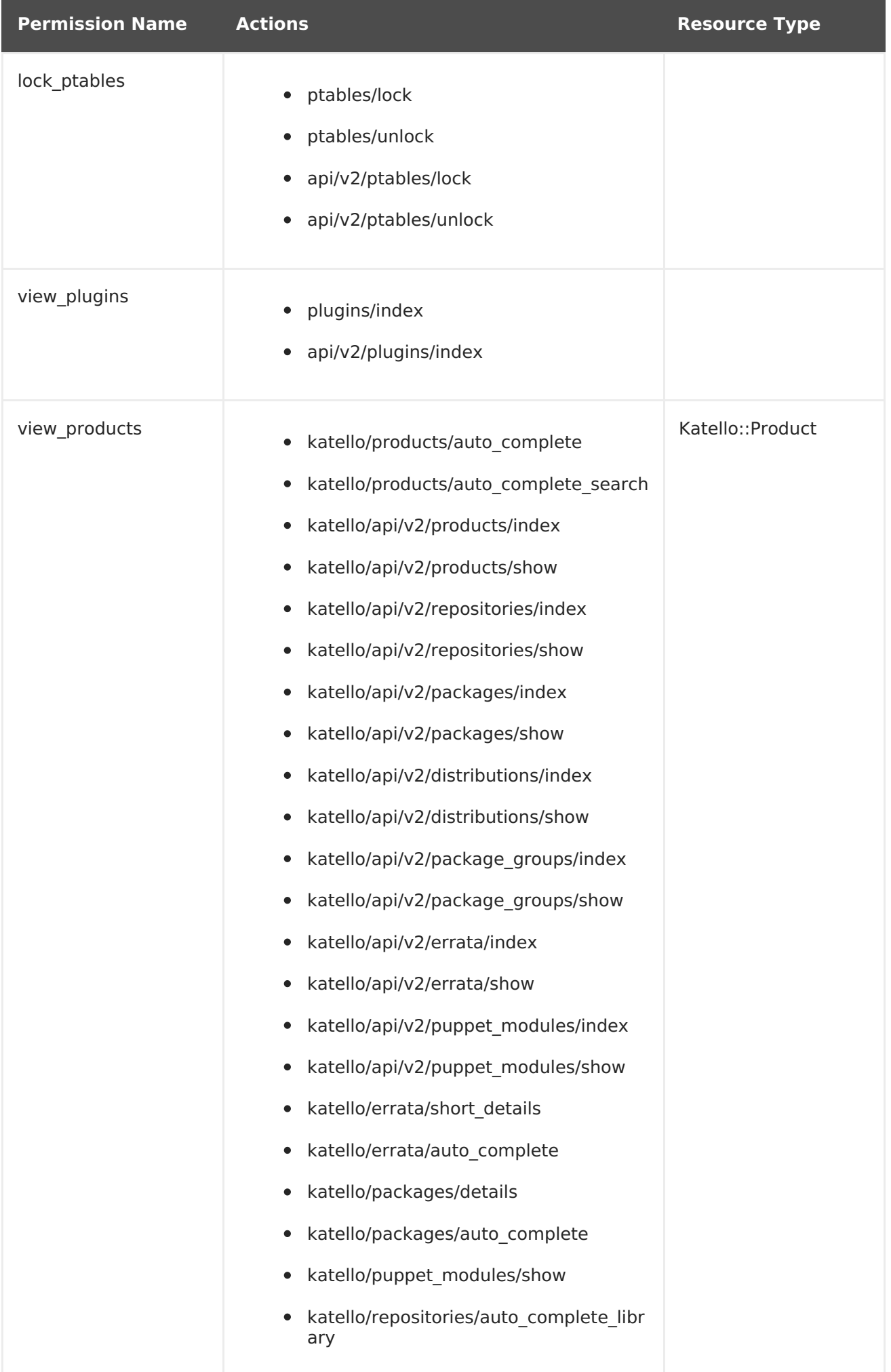

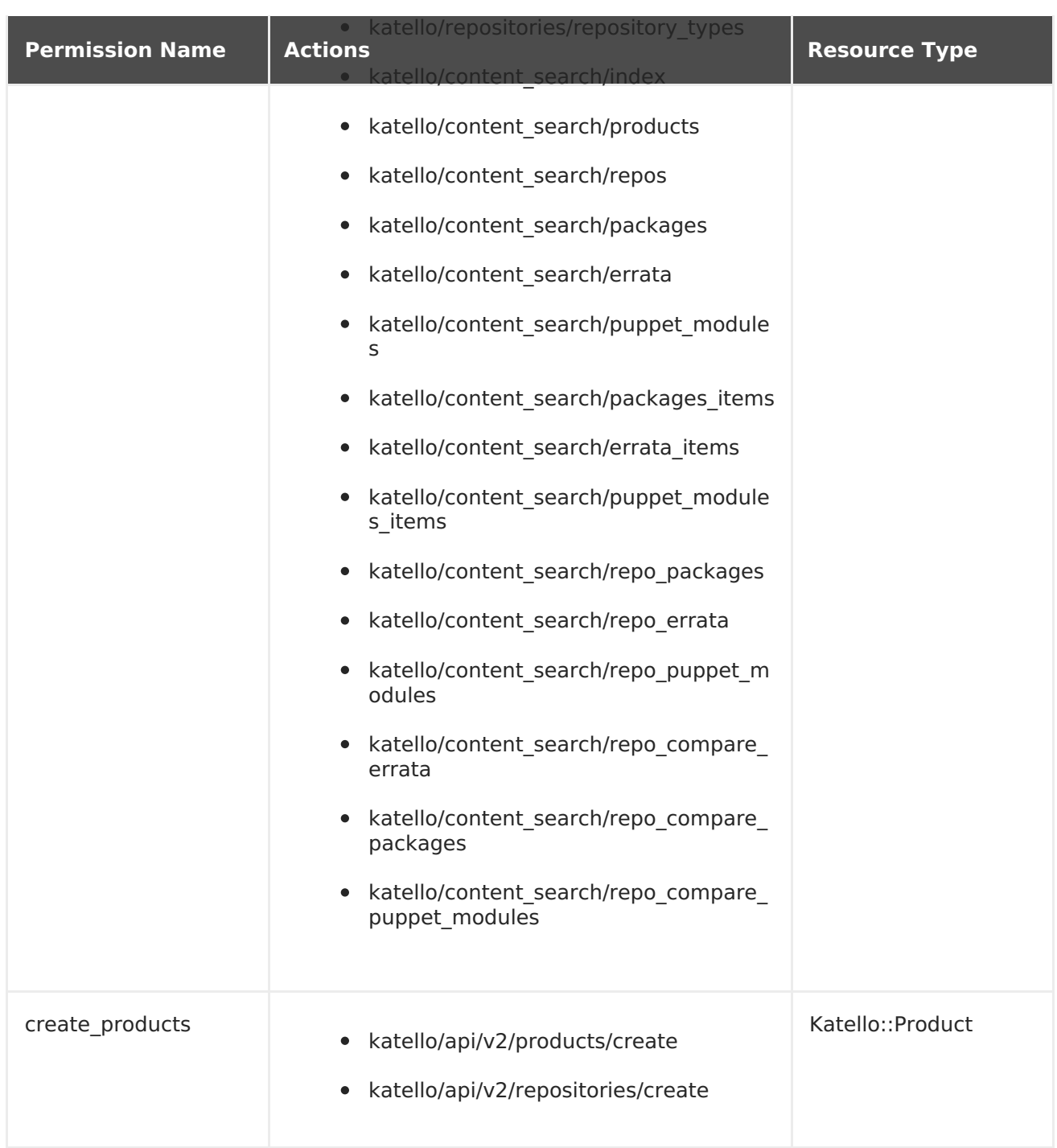

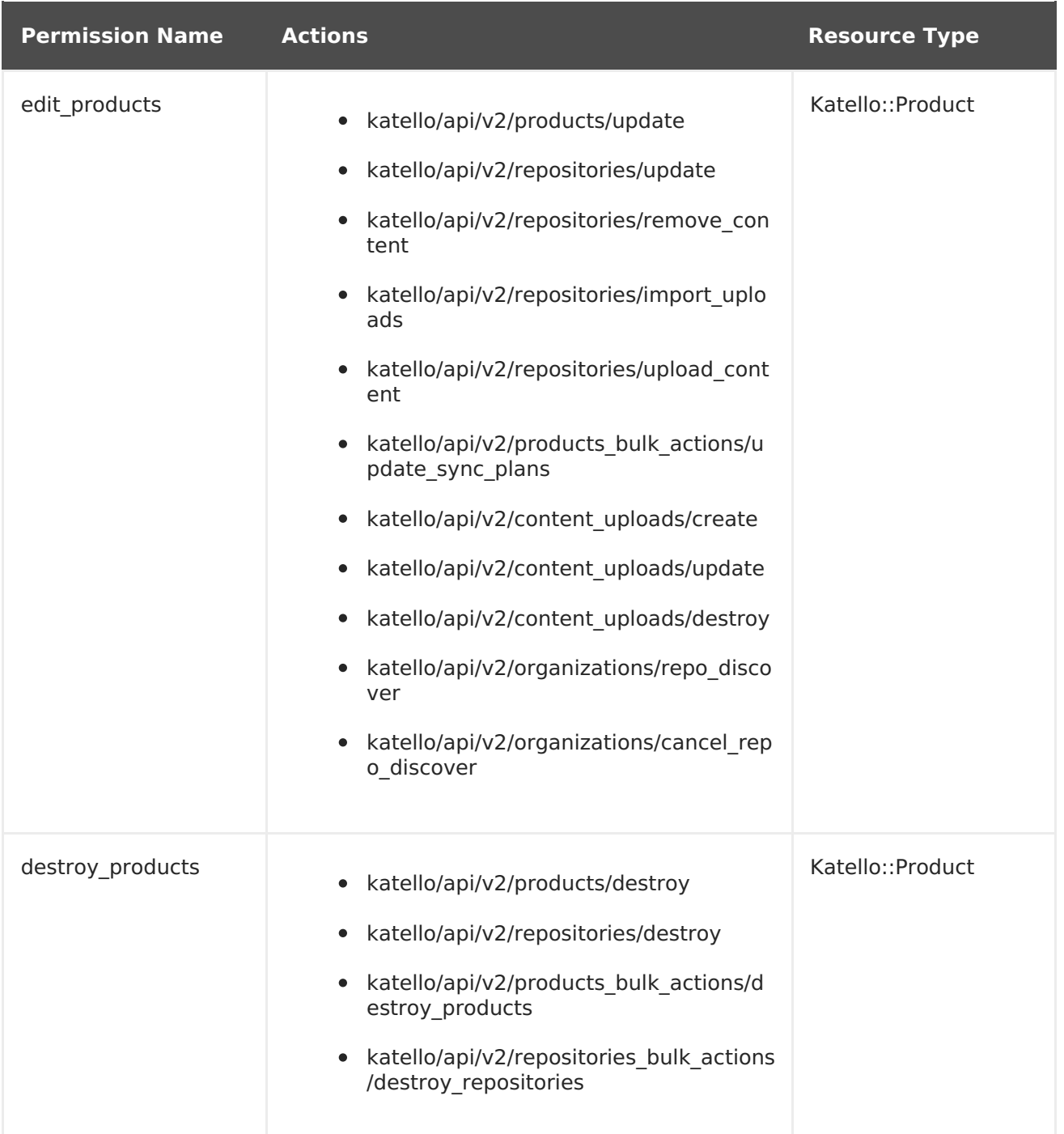

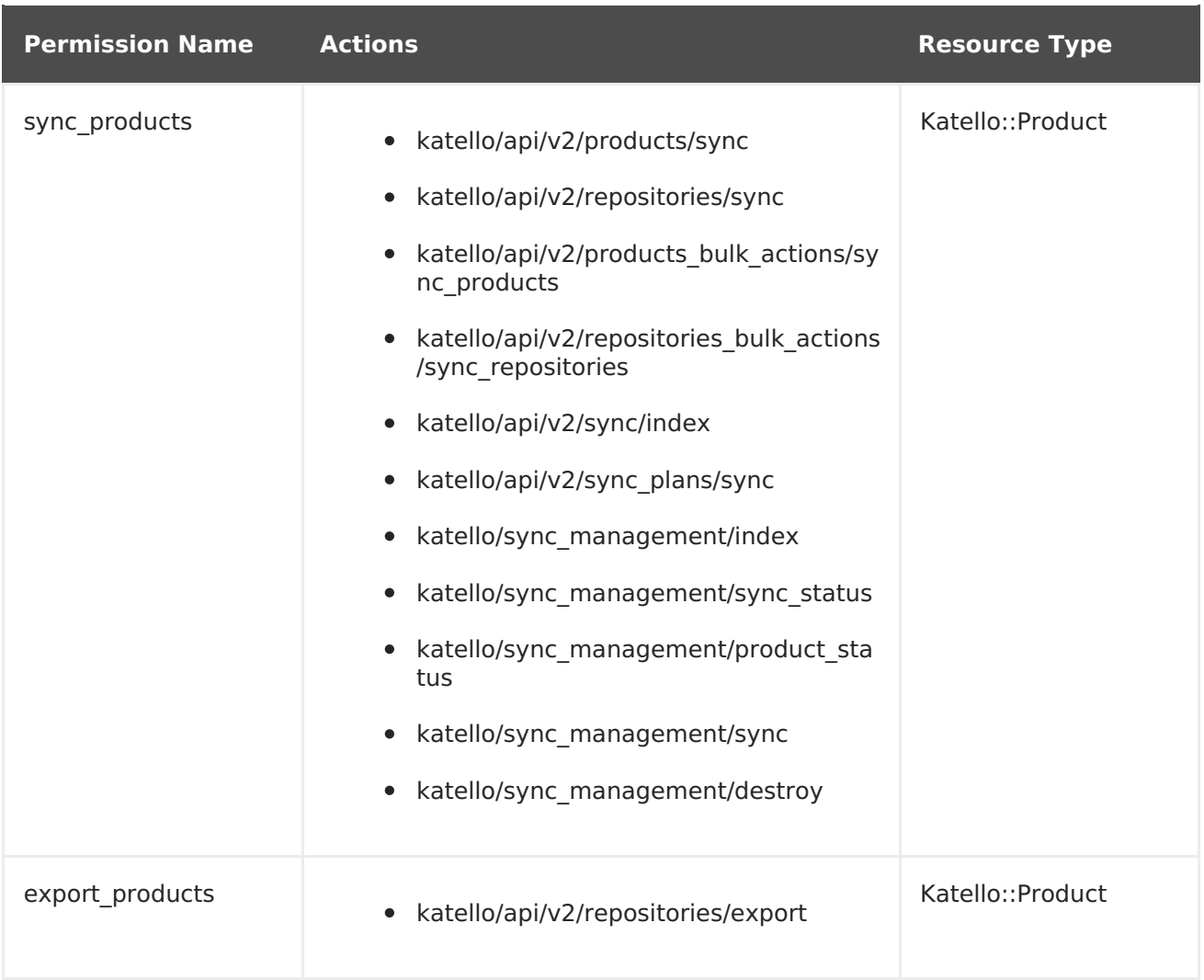

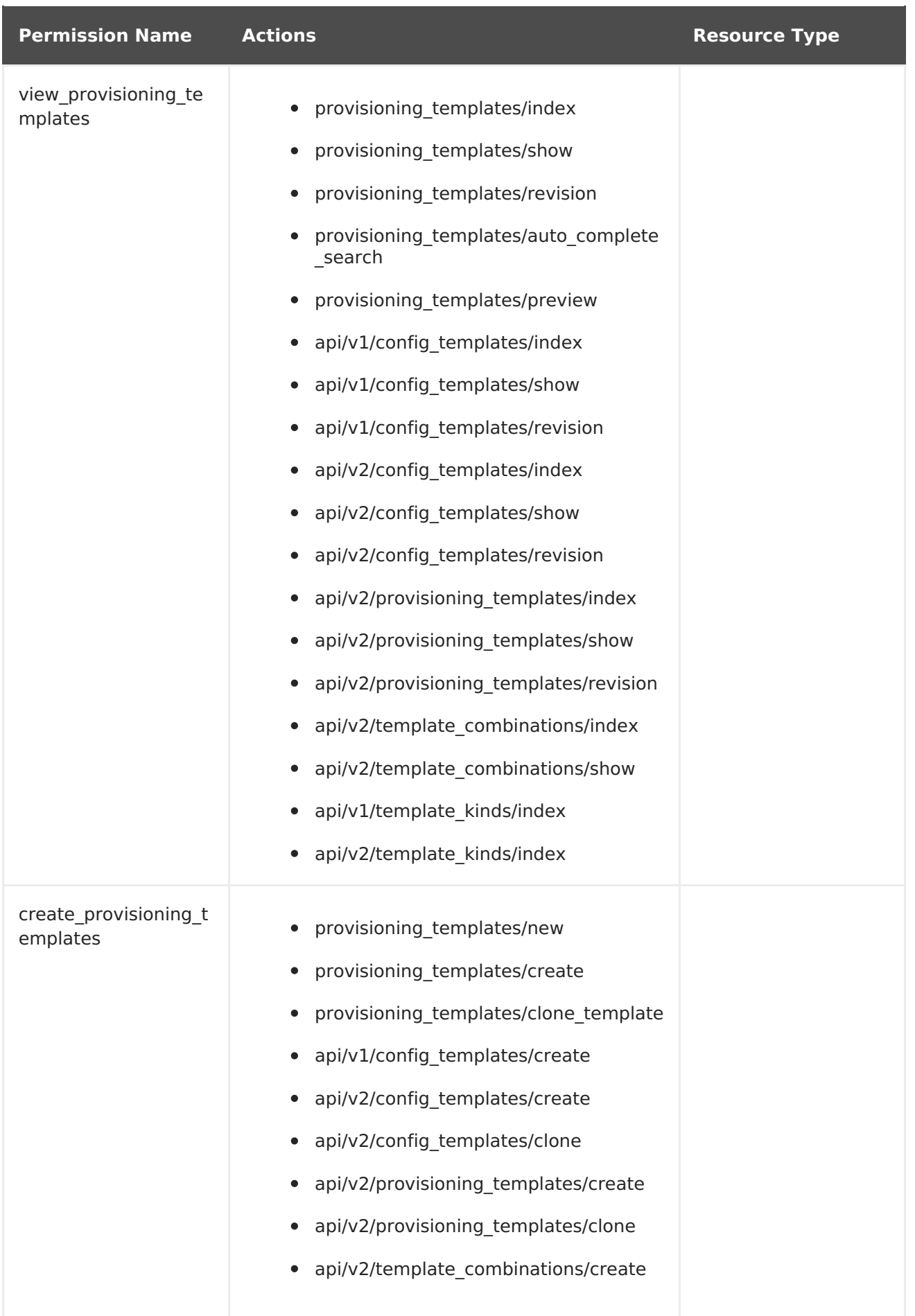

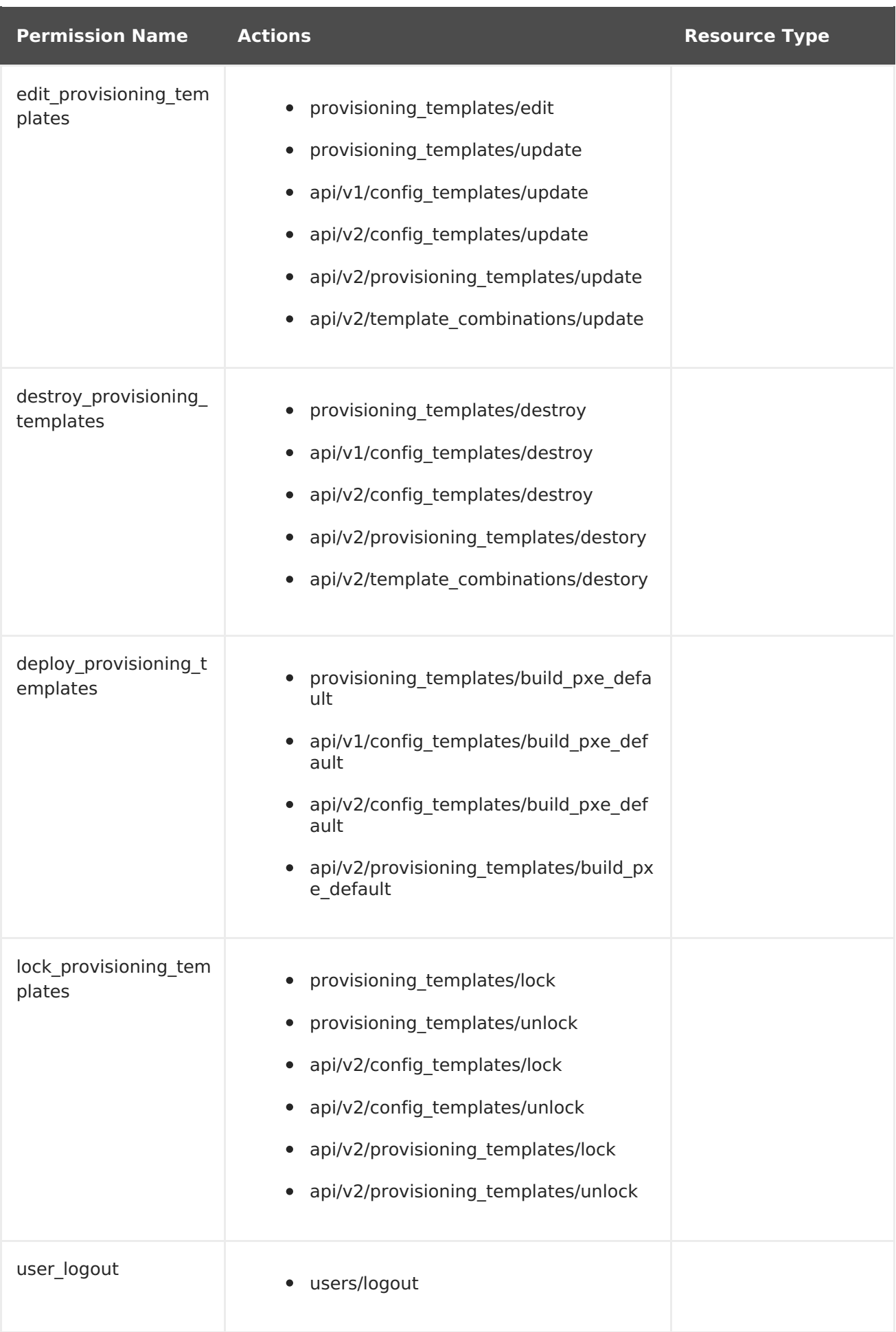

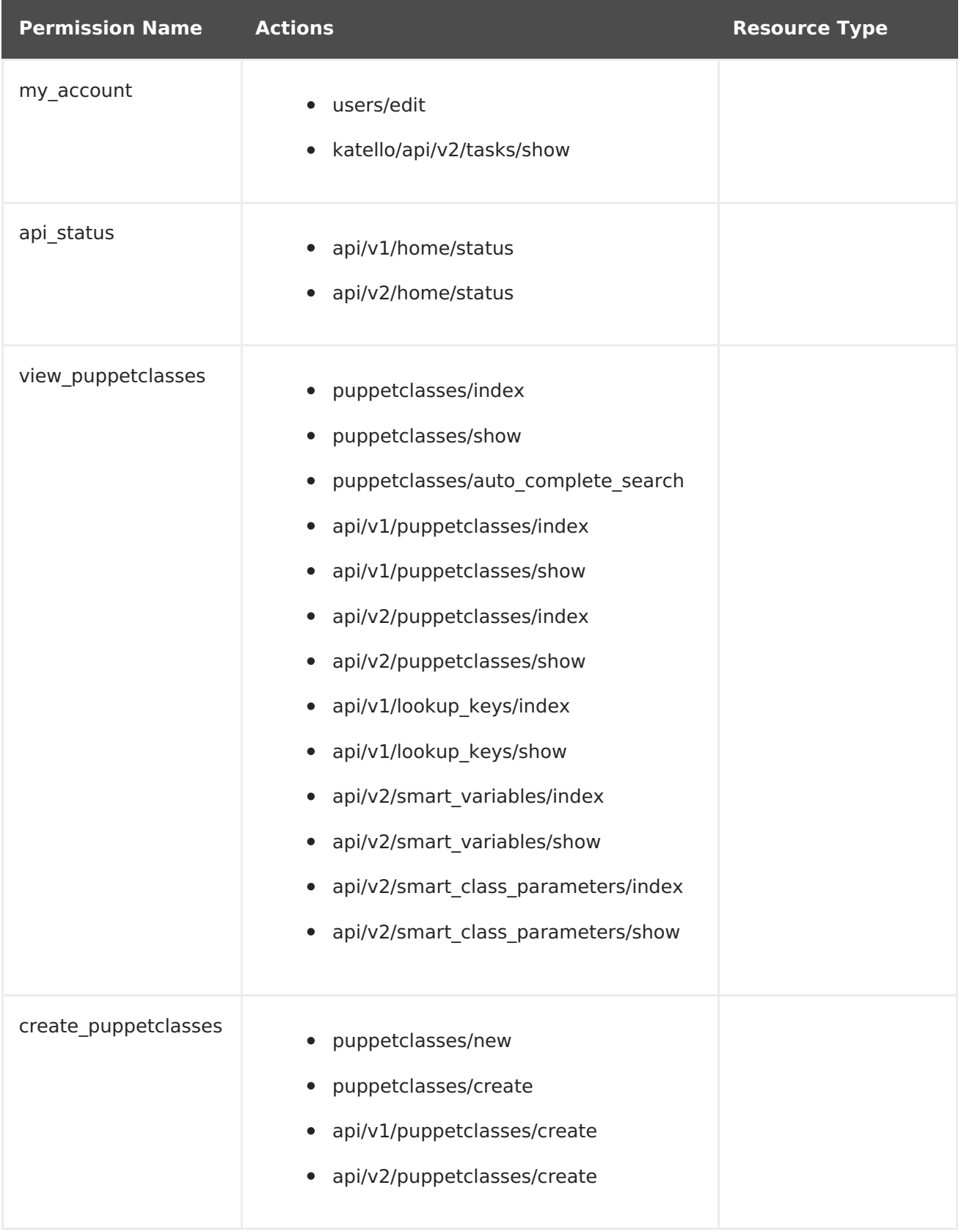

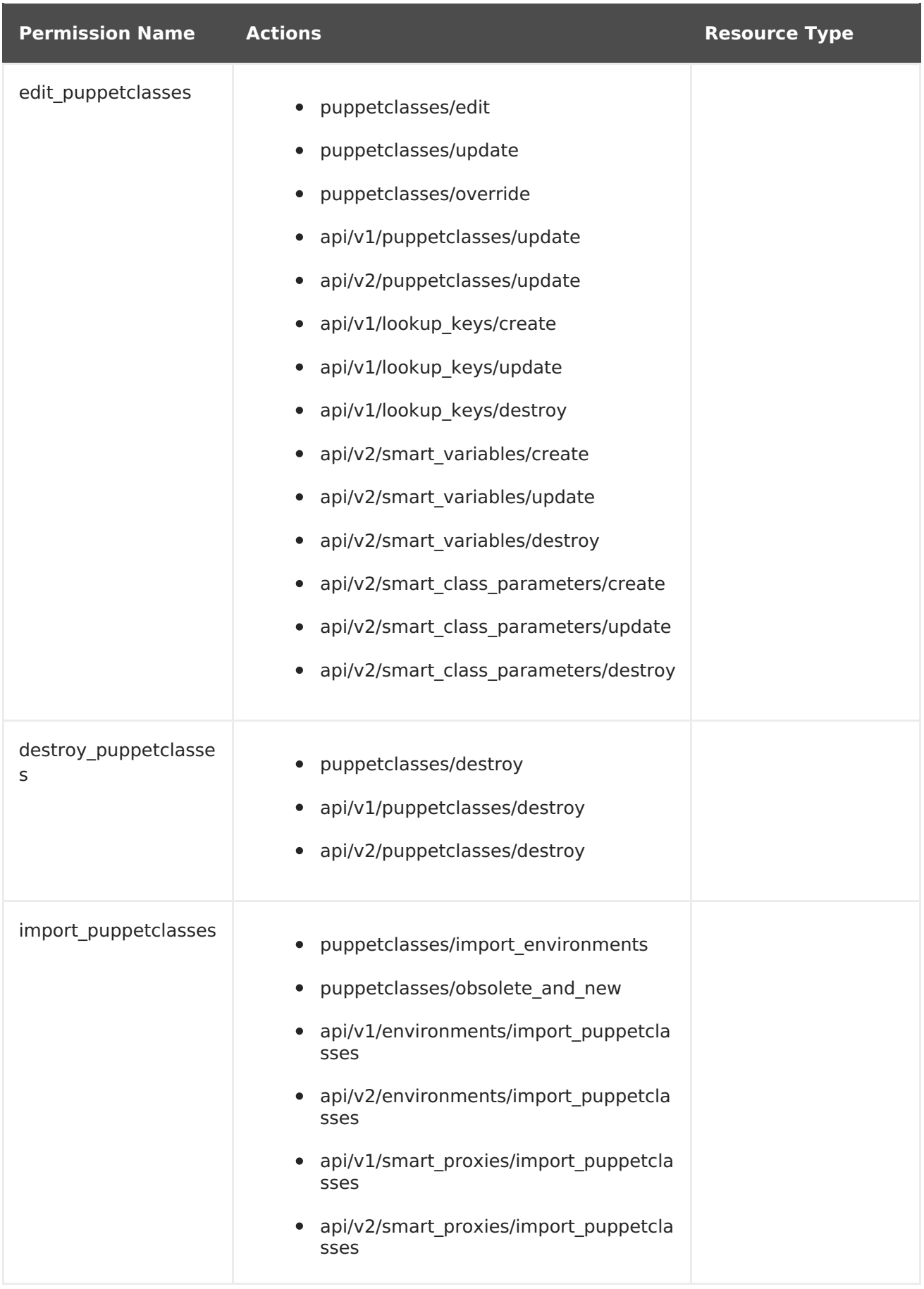

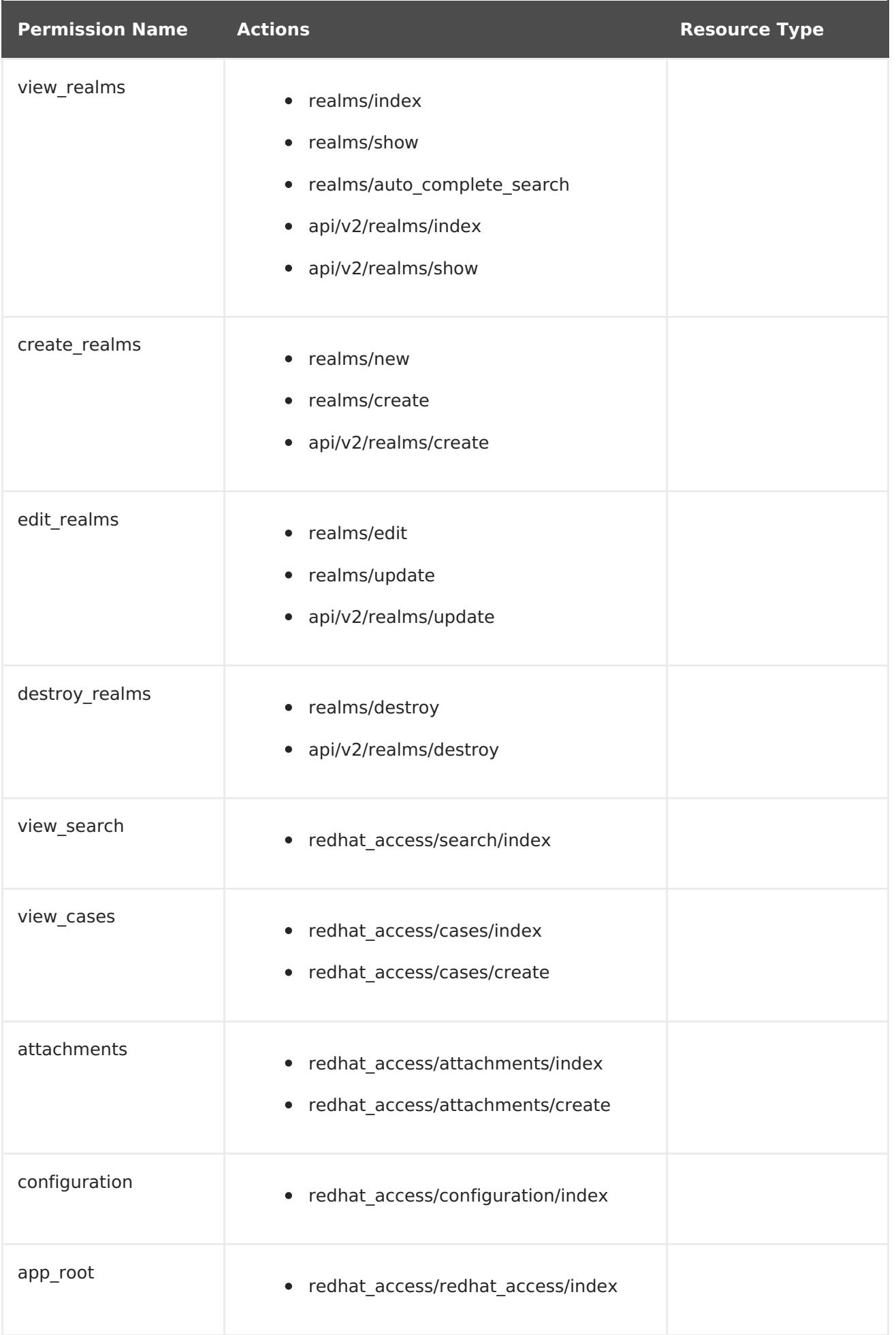

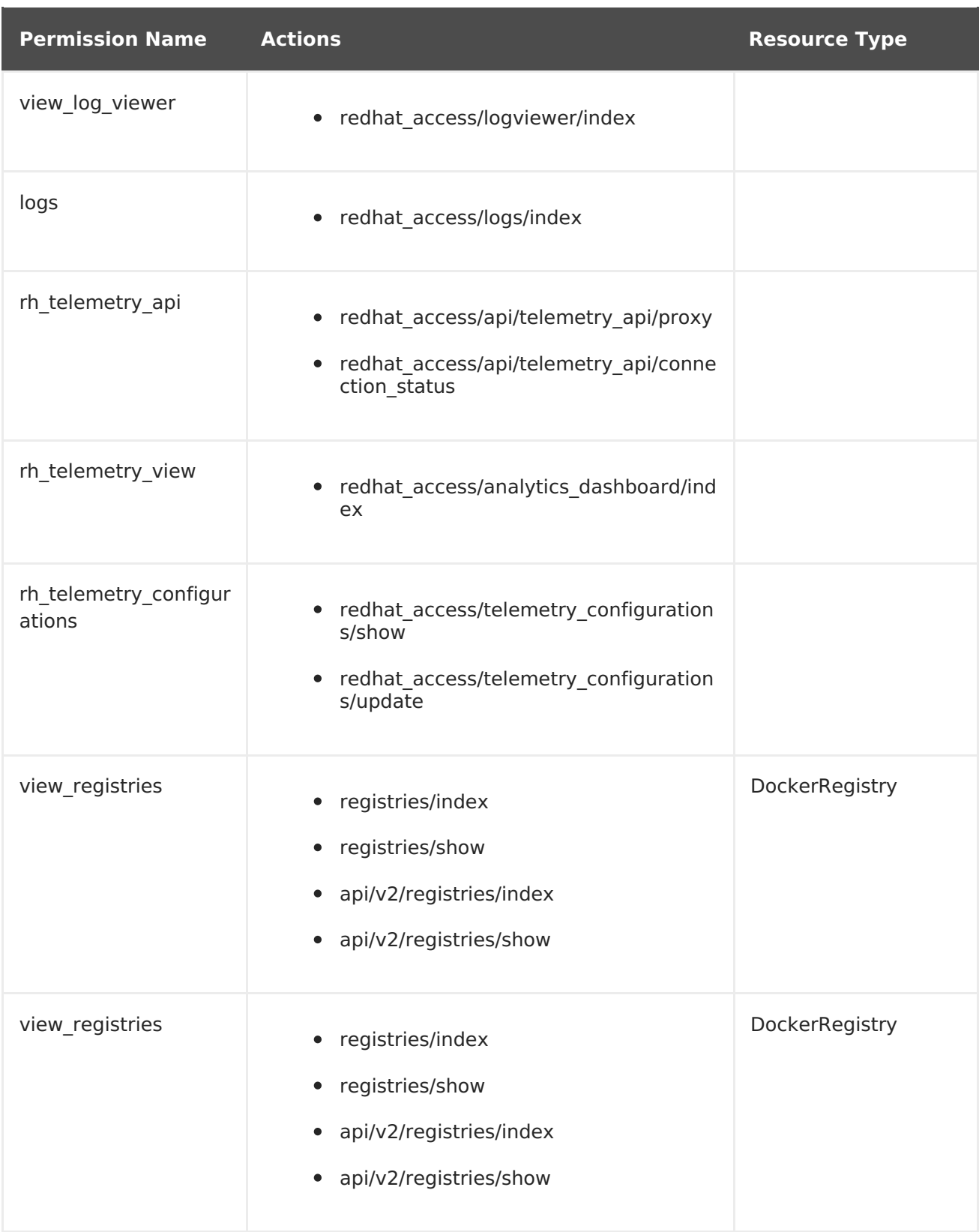

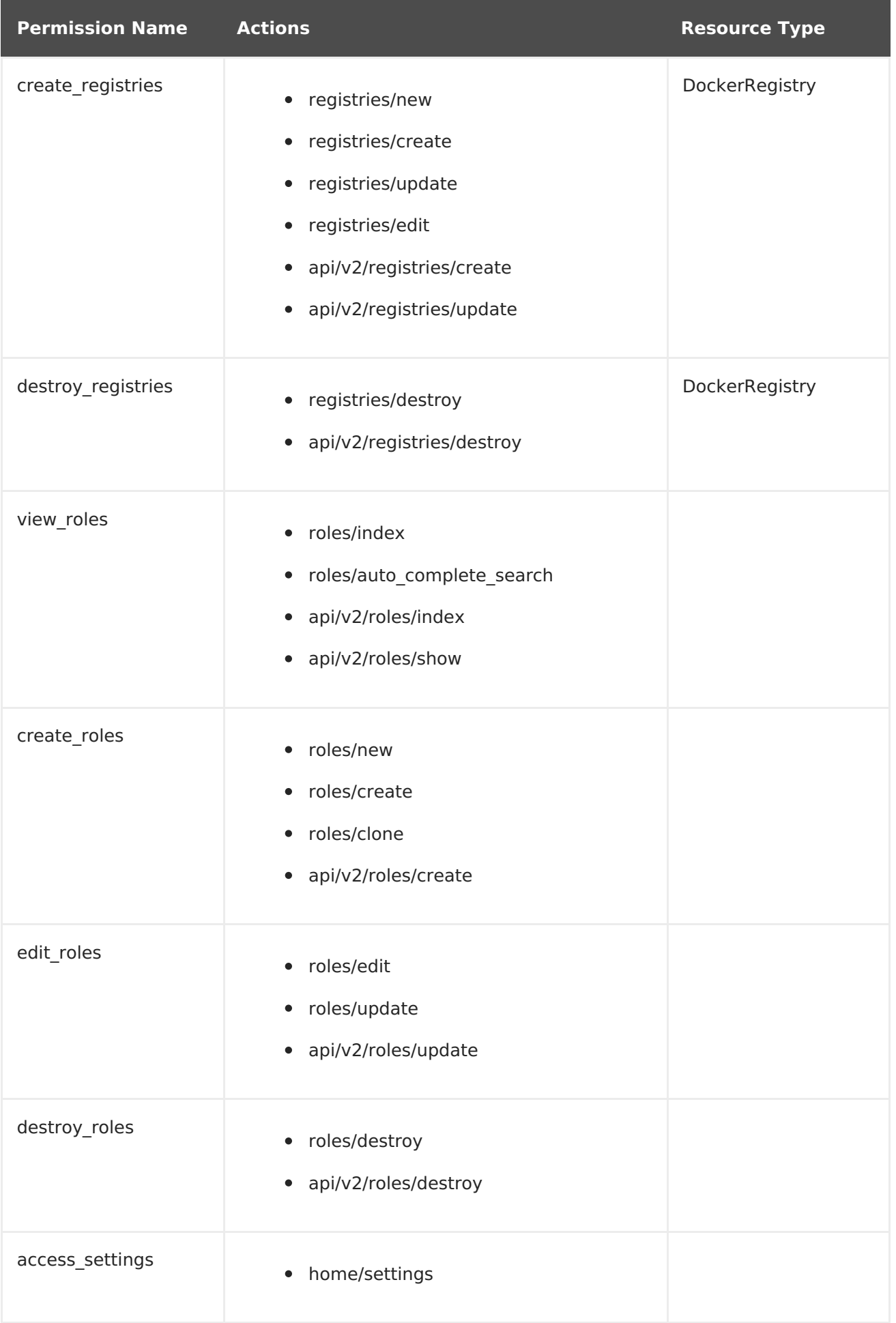

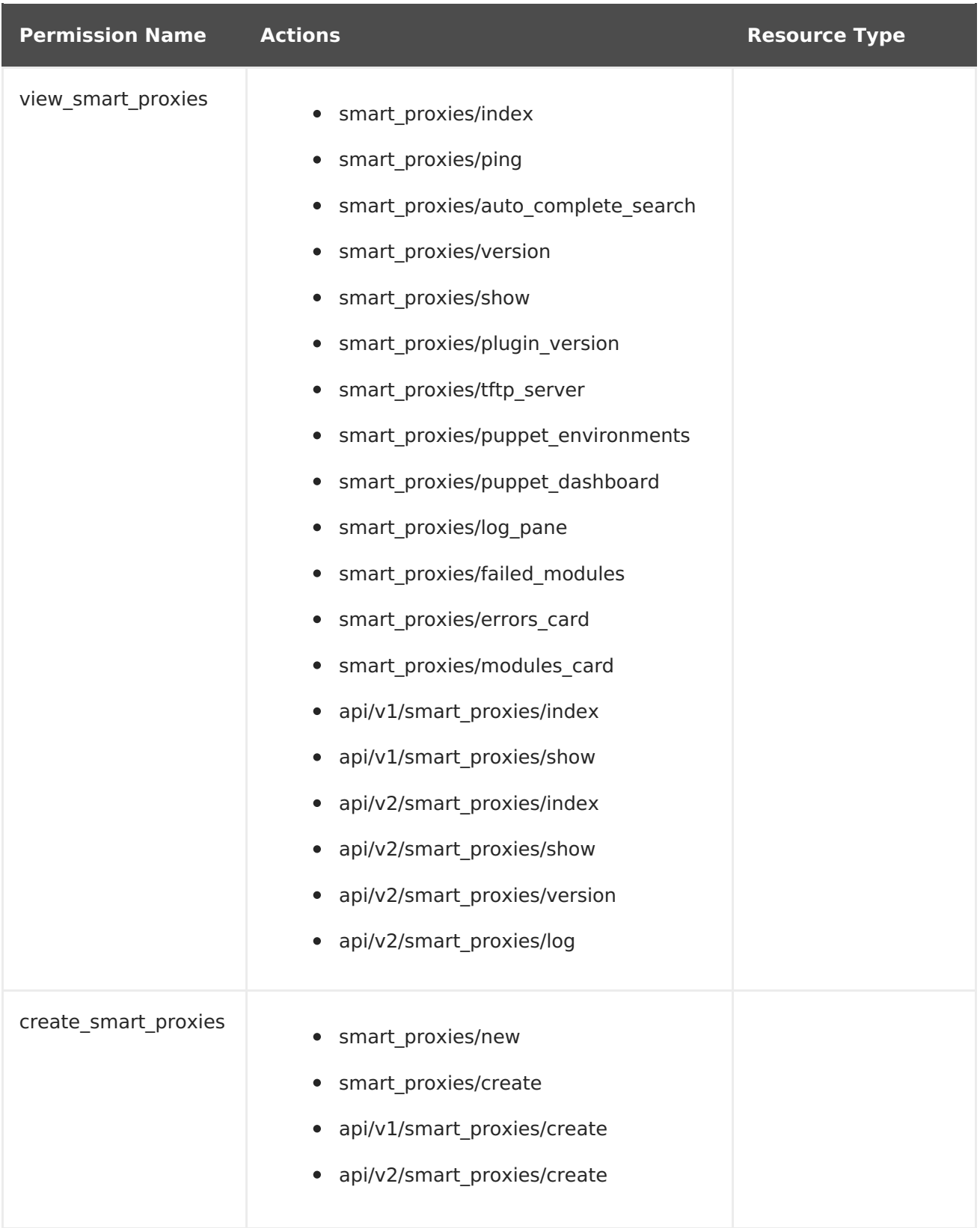

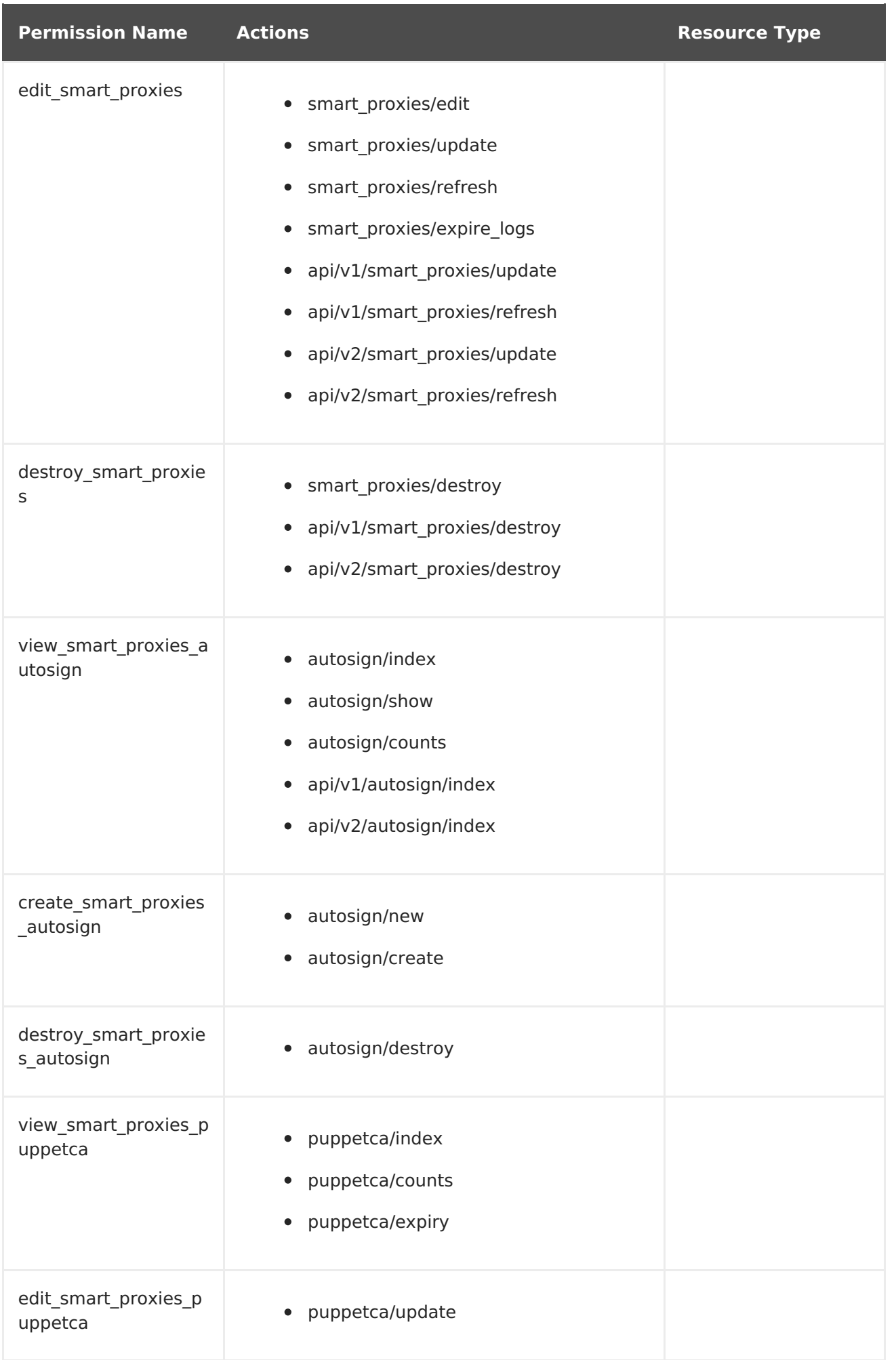
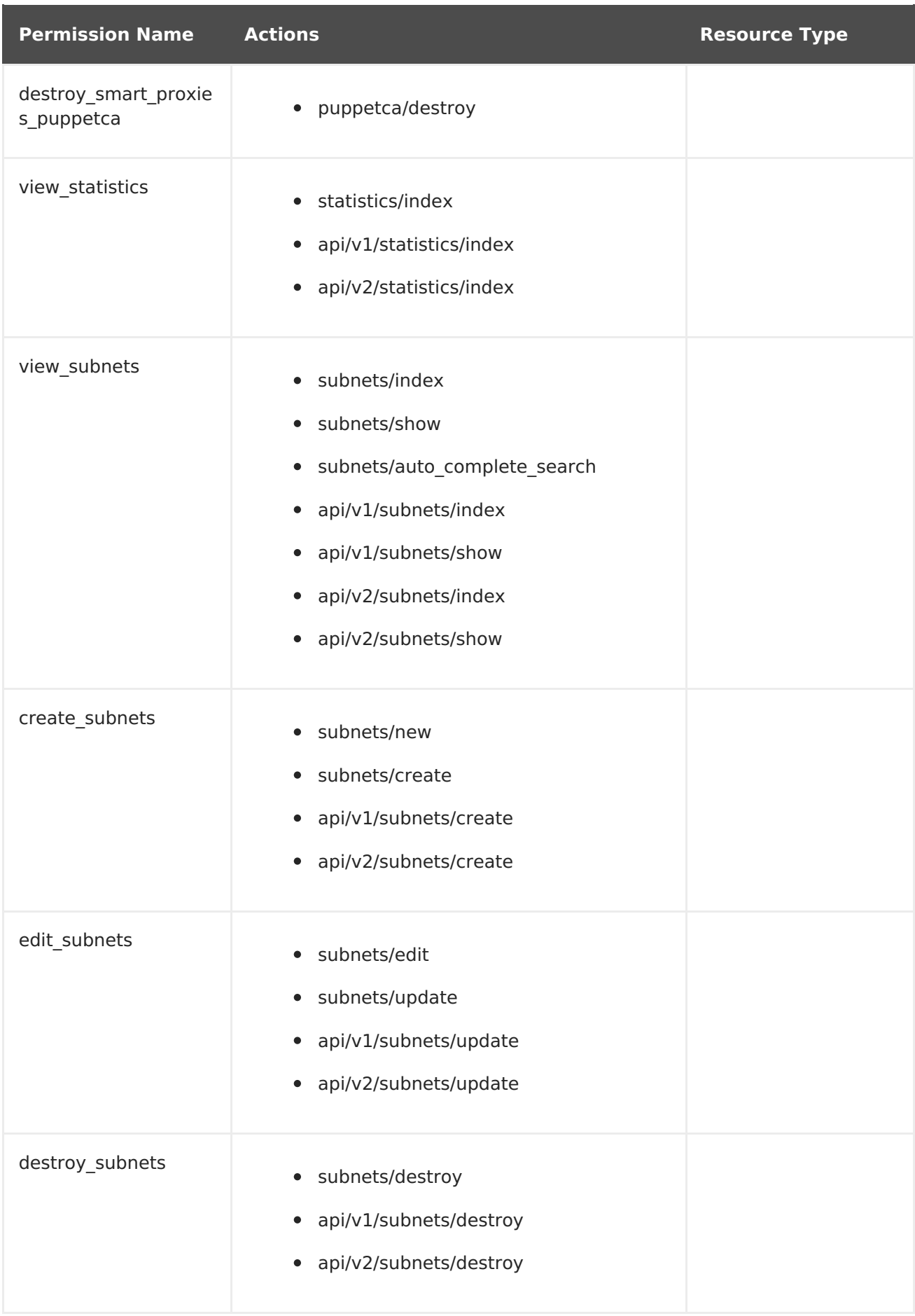

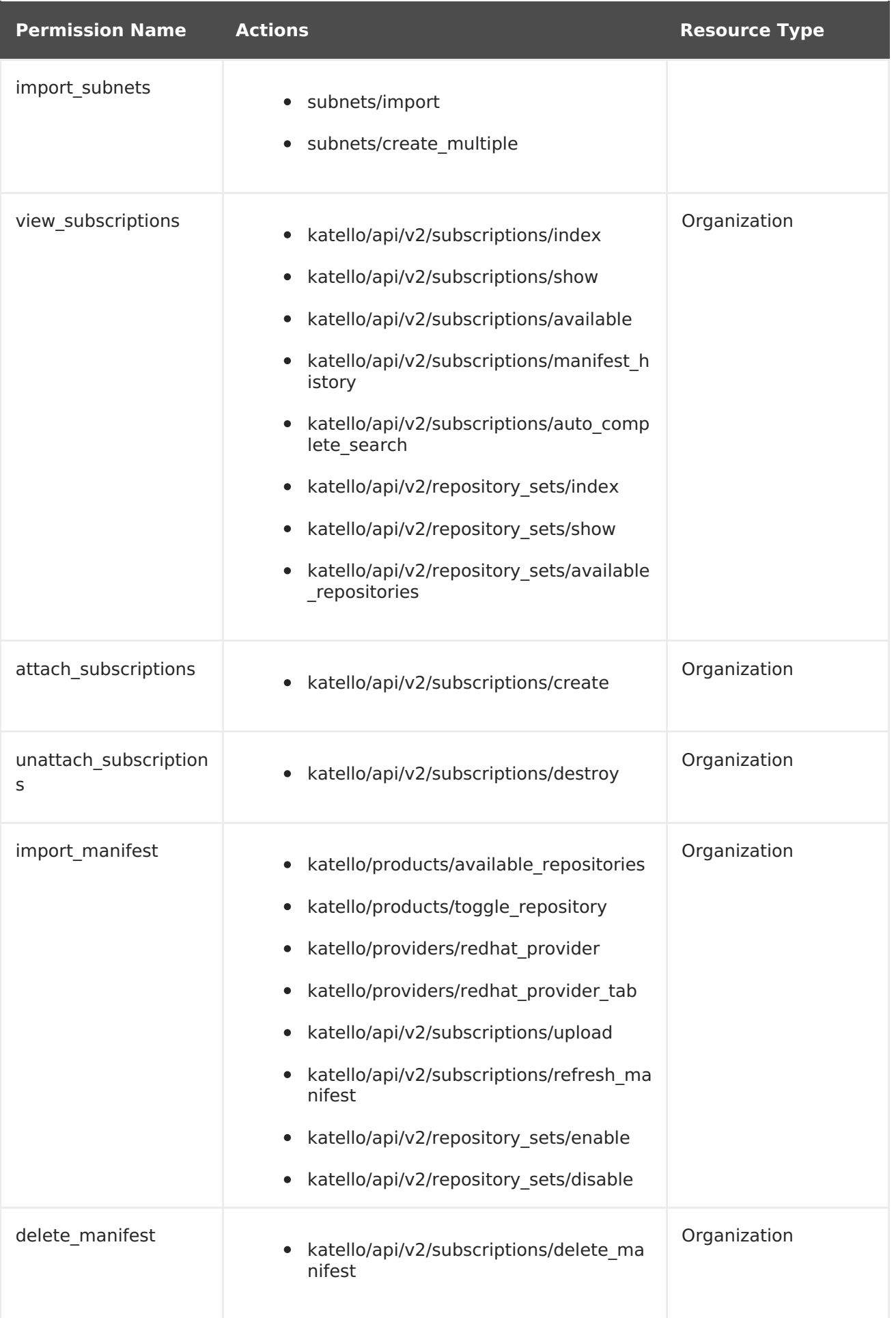

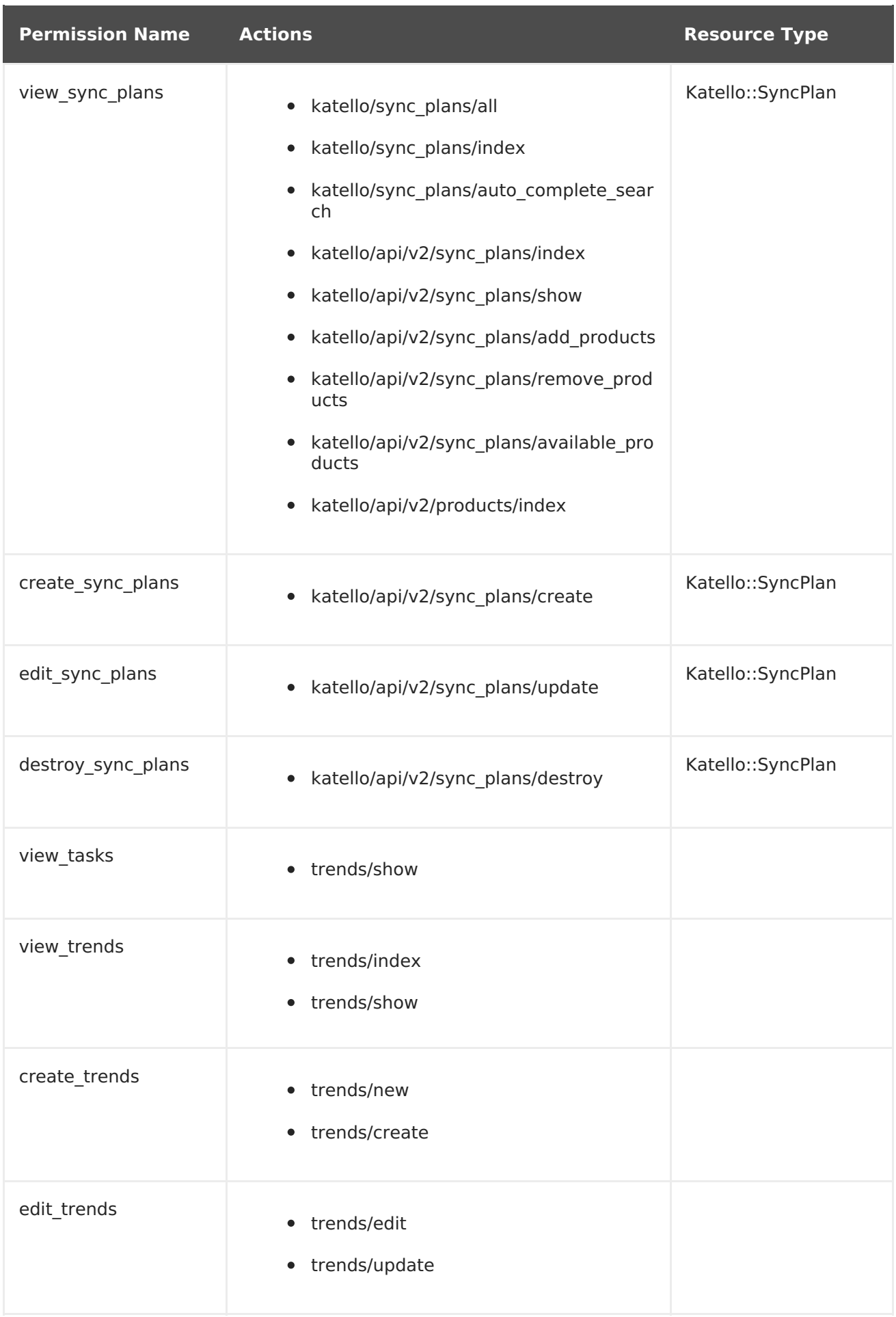

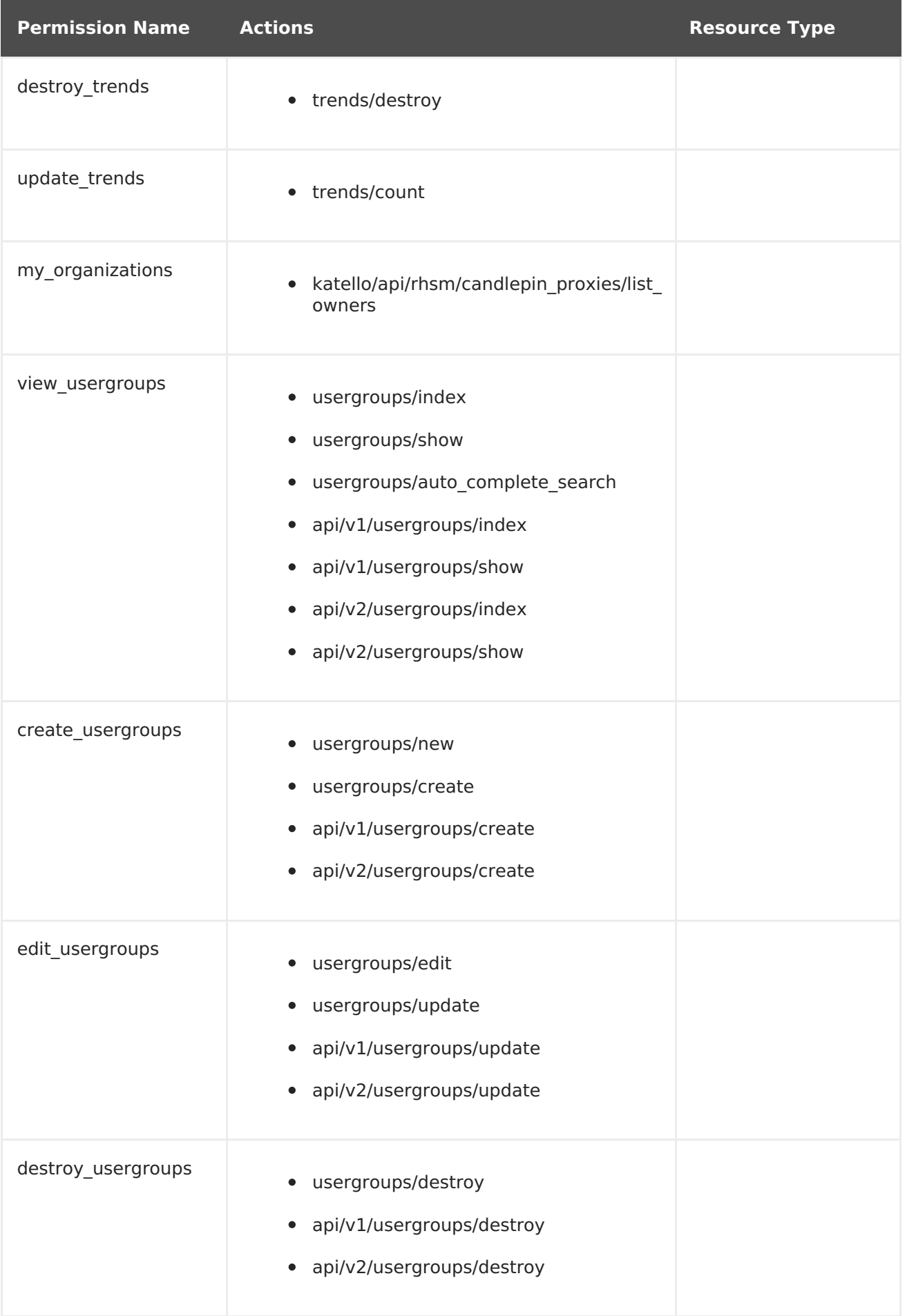

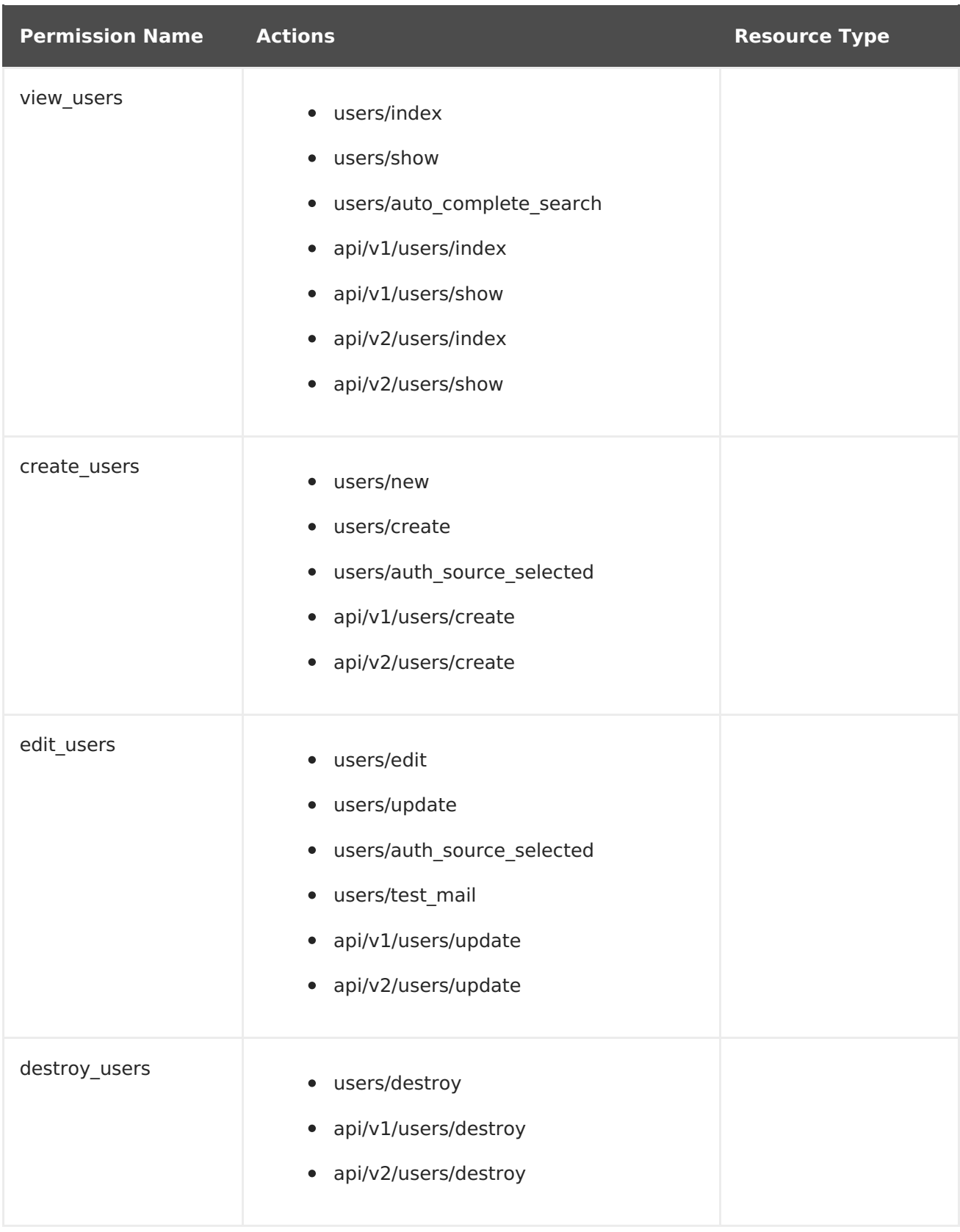